### **Sun™ Advanced Lights Out Manager (ALOM) Online Help**

### **Table of Contents**

#### [Welcome and Overview](#page-6-0)

#### [Using Help](#page-8-0)

#### [ALOM Overview](#page-11-0)

#### **General Information**

- [Copyright Information](#page-12-0)
- [Basic UNIX Commands](#page-15-0)
- [System Prompts](#page-16-0)
- [Related Documentation](#page-17-0)
- [Accessing Sun Documentation](#page-19-0)
- [For More Information](#page-20-0)
- [Feedback](#page-21-0)

#### **Reference**

- [Fault Terminology](#page-22-0)
- [Platform-Specific Information](#page-23-0)

#### **Configuring ALOM**

- [Configuring ALOM](#page-25-0)
- [Planning Your ALOM Configuration](#page-27-0)
- [Configuring an External Modem](#page-28-0)
- [Choosing ALOM Communication Ports](#page-32-0)
- [Redirecting the System Console From ALOM to Other Devices](#page-34-0)
- [Configuration Table](#page-36-0)
- [Configuring Your Network Using DHCP](#page-38-0)
- [Configuring Your Network Manually](#page-39-0)
- [How the Serial Management Port Works](#page-40-0)
- [Configuring Email Alerts](#page-42-0)
- [Sending and Receiving Alerts](#page-43-0)

#### **Common ALOM Tasks**

- [Common ALOM Tasks](#page-44-0)
- [Reconfiguring ALOM to Use the Ethernet \(NET MGT\) Port](#page-45-0)
- [Adding ALOM User Accounts](#page-48-0)
- [Removing ALOM User Accounts](#page-51-0)
- [Changing ALOM Account Passwords](#page-53-0)
- [Setting Up Email Alerts](#page-54-0)
- [Sending and Receiving Alerts](#page-55-0)
- [Creating a Script That Sends an Alert Message or ALOM Event](#page-57-0)
- [Resetting ALOM](#page-59-0)
- [Resetting the Host Server](#page-60-0)
- [Connecting to ALOM](#page-61-0)
- [Logging In to Your ALOM Account](#page-62-0)
- [Backing Up Your ALOM Configuration](#page-63-0)
- [Controlling the Locator LED](#page-64-0)

#### **Using the ALOM Command Shell**

- [About the ALOM Command Shell](#page-65-0)
- [Types of Shell Commands](#page-67-0)
- [Configuration Commands](#page-68-0)
- [Log Commands](#page-69-0)
- [Status Commands](#page-70-0)
- [FRU Commands](#page-71-0)
- [Other Commands](#page-72-0)
- [List of ALOM Shell Commands](#page-73-0)
- [bootmode](#page-76-0)
- [break](#page-80-0)
- [console](#page-81-0)
- [consolehistory](#page-84-0)
- [flashupdate](#page-86-0)
- [help](#page-89-0)
- [logout](#page-91-0)
- [password](#page-92-0)
- [poweroff](#page-94-0)
- [poweron](#page-96-0)
- [removefru](#page-98-0)

- [reset](#page-100-0)
- [resetsc](#page-102-0)
- [setalarm](#page-104-0)
- [setdate](#page-105-0)
- [setdefaults](#page-108-0)
- [setlocator](#page-110-0)
- [setsc](#page-112-0)
- [setupsc](#page-114-0)
- [showdate](#page-116-0)
- [showenvironment](#page-117-0)
- [showfru](#page-123-0)
- [showlocator](#page-128-0)
- [showlogs](#page-130-0)
- [shownetwork](#page-133-0)
- [showplatform](#page-135-0)
- [showsc](#page-137-0)
- [showusers](#page-139-0)
- [useradd](#page-141-0)
- [userdel](#page-143-0)
- [userpassword](#page-144-0)
- [userperm](#page-146-0)
- [usershow](#page-149-0)

#### **Using ALOM Configuration Variables**

- [About ALOM Configuration Variables](#page-151-0)
- [Serial Management Port Variables](#page-153-0)
- [Ethernet Variables](#page-154-0)
- [Managed System Interface Variables](#page-155-0)
- [Network Management and Notification Variables](#page-156-0)
- [System User Variables](#page-157-0)
- [if\\_emailalerts](#page-158-0)
- [if\\_network](#page-160-0)
- [if\\_modem](#page-162-0)
- [mgt\\_mailalert](#page-164-0)
- [mgt\\_mailhost](#page-166-0)
- [netsc\\_dhcp](#page-168-0)
- [netsc\\_enetaddr](#page-169-0)
- [netsc\\_ipaddr](#page-170-0)

- [netsc\\_ipgateway](#page-172-0)
- [netsc\\_ipnetmask](#page-174-0)
- [netsc\\_tpelinktest](#page-176-0)
- [sc\\_backupuserdata](#page-177-0)
- [sc\\_clieventlevel](#page-178-0)
- [sc\\_cliprompt](#page-179-0)
- [sc\\_clitimeout](#page-181-0)
- [sc\\_clipasswdecho](#page-183-0)
- [sc\\_customerinfo](#page-185-0)
- [sc\\_escapechars](#page-186-0)
- [sc\\_powerondelay](#page-187-0)
- [sc\\_powerstatememory](#page-189-0)
- [ser\\_baudrate](#page-191-0)
- [ser\\_data](#page-192-0)
- [ser\\_parity](#page-193-0)
- [ser\\_stopbits](#page-194-0)
- [sys\\_autorestart](#page-195-0)
- [sys\\_bootfailrecovery](#page-196-0)
- [sys\\_bootrestart](#page-197-0)
- [sys\\_boottimeout](#page-199-0)
- [sys\\_enetaddr](#page-200-0)
- [sys\\_eventlevel](#page-201-0)
- [sys\\_hostname](#page-202-0)
- [sys\\_maxbootfail](#page-203-0)
- [sys\\_wdttimeout](#page-204-0)
- [sys\\_xirtimeout](#page-205-0)

#### **Using the scadm Utility**

- [About the scadm Utility](#page-207-0)
- **[Getting Started With scadm](#page-208-0)**
- [Setting Your Path to scadm](#page-209-0)
- [scadm Commands](#page-210-0)
- [date](#page-212-0)
- [download](#page-214-0)
- [help](#page-216-0)
- [loghistory](#page-218-0)
- [modem\\_setup](#page-219-0)

- [resetrsc](#page-220-0)
- [send\\_event](#page-222-0)
- [set](#page-224-0)
- [show](#page-225-0)
- **[shownetwork](#page-227-0)**
- [useradd](#page-229-0)
- [userdel](#page-230-0)
- [usershow](#page-231-0)
- [userpassword](#page-233-0)
- [userperm](#page-235-0)
- [version](#page-237-0)

#### **Using OpenBoot PROM Features**

- [Using OpenBoot PROM Features](#page-239-0)
- [reset-sc](#page-241-0)
- [.sc](#page-242-0)

#### **Using the ALOM System Watchdog**

- [Understanding the ALOM System Watchdog](#page-243-0)
- [Driver Properties](#page-245-0)
	- ❍ [ntwdt-autorestart](#page-246-0)
	- ❍ [ntwdt-boottimeout](#page-247-0)
	- ❍ [ntwdt-bootrestart](#page-248-0)
	- ❍ [ntwdt-xirtimeout](#page-249-0)
	- ❍ [ntwdt-maxbootfail](#page-250-0)
	- o [ntwdt-bootfailrecovery](#page-251-0)
- [User APIs](#page-252-0)
	- o [LOMIOCDOGTIME](#page-253-0)
	- ❍ [LOMIOCDOGCTL](#page-254-0)
	- ❍ [LOMIOCDOGPAT](#page-255-0)
	- ❍ [LOMIOCDOGSTATE](#page-256-0)
- [Data Structures](#page-257-0)
- [Error Messages](#page-259-0)
- [Sample ALOM Watchdog Program](#page-260-0)

#### **Diagnostics and Troubleshooting**

- [About Troubleshooting](#page-261-0)
- [Troubleshooting ALOM Problems](#page-262-0)
- [Using ALOM to Troubleshoot Server Problems](#page-264-0)
- [ALOM Command Shell Error Messages](#page-266-0)
- [scadm Error Messages](#page-272-0)

## <span id="page-6-0"></span>**Welcome to Sun Advanced Lights Out Manager (ALOM)**

Sun™ Advanced Lights Out Manager (ALOM) is a system controller that lets you remotely manage and administer your server.

The ALOM software comes preinstalled on your host server. Therefore, ALOM works as soon as you install and power on the server. You can then **customize ALOM** to work with your particular installation.

ALOM enables you to monitor and control your server over a network, or by using a dedicated serial port for connection to a terminal or terminal server. ALOM provides a [command-line interface](#page-65-0) that you can use to remotely administer geographically distributed or physically inaccessible machines.

In addition, ALOM enables you to run diagnostics (such as POST) remotely that would otherwise require physical proximity to the server's serial port. You can also configure ALOM to send email alerts of hardware failures, hardware warnings, and other events related to the server or to ALOM.

The ALOM circuitry runs independently of the server, using the server's standby power. Therefore, ALOM firmware and software continue to function when the server operating system goes offline or when the server is powered off.

Here are some components that ALOM can monitor.

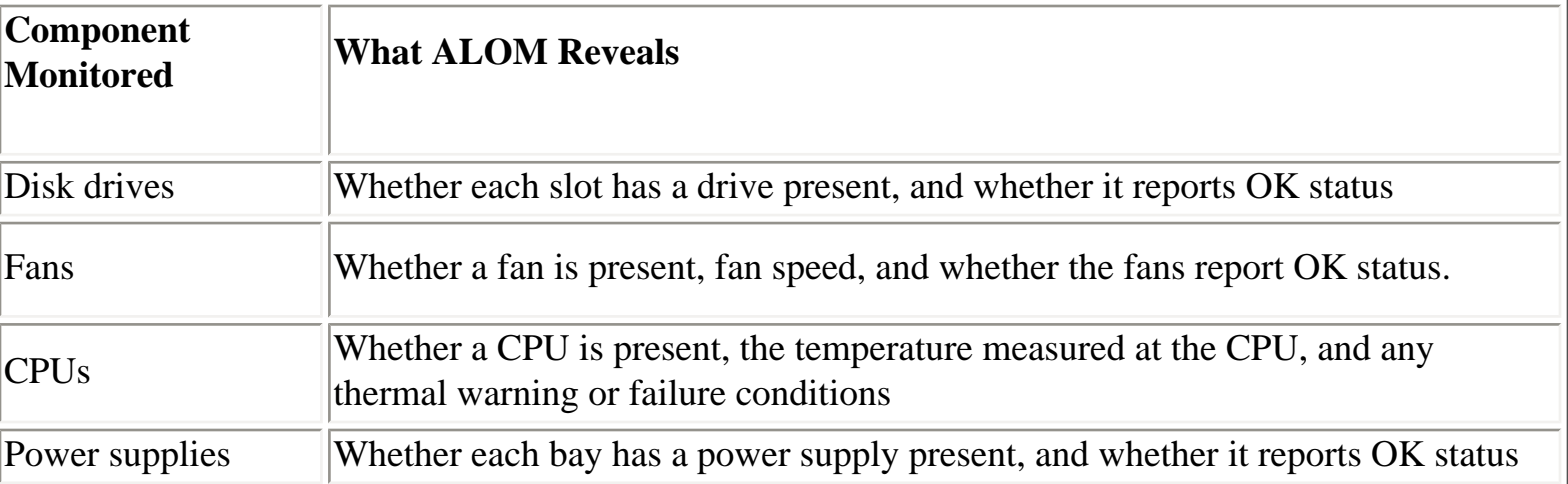

### **What ALOM Monitors**

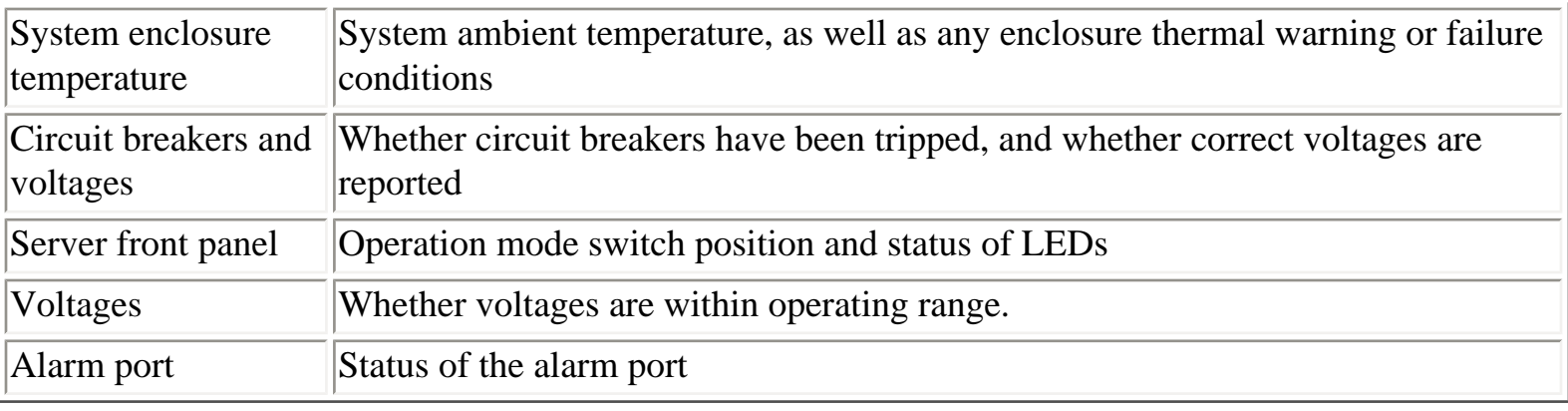

## <span id="page-8-0"></span>**Using Help**

ALOM Help describes how to use the Sun™ Advanced Lights Out Manager software that is installed on your Sun Fire™ server. For detailed information about setting up an ALOM console on your server, see the Installation Guide and the Administration Guide that shipped with your server.

ALOM Help is an easy-to-use, browser-based help system. You can run ALOM Help directly from the Documentation CD that shipped with your Sun Fire server, from the Sun documentation portal at <http://www.sun.com/documentation>, or from a local web server. For the latest updates to ALOM Help, see <http://www.sun.com/documentation>.

### **Requirements**

To run ALOM Help, you need the following software.

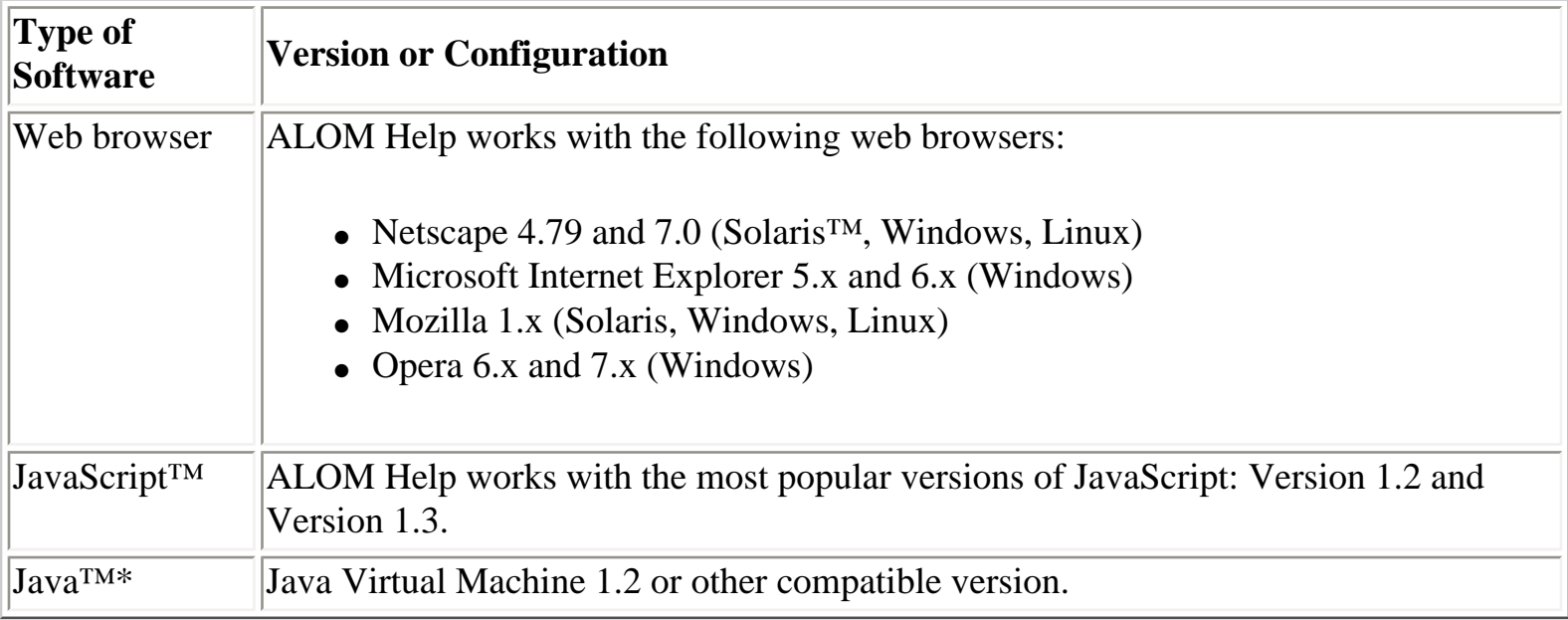

\* Required only for full-text search in English, French, German, Italian, Spanish, or Swedish

### **Navigation and Session Information Controls**

All ALOM Help topics have a control bar at the top of the content area. Each control launches a specific helper application that lets you navigate between topics, provide feedback to Sun, or display information about your current ALOM Help session.

Using Help

#### **Control Icon Function**

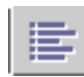

Opens a pop-up browser window containing a graphical table of contents for ALOM Help. Use this graphical table of contents to browse the conceptual, procedural, and reference help topics.

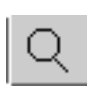

Opens a pop-up browser window that lets you search ALOM Help topics. For customers using ALOM Help in English, French, German, Italian, Spanish, or Swedish, ALOM Help supports full-text search. For customers using ALOM Help in Japanese, Korean, Traditional Chinese, or Simplified Chinese, ALOM Help supports key word search.

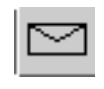

Opens a pop-up browser window containing information about sending feedback to Sun about ALOM Help.

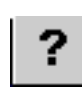

Opens a pop-up dialog box that displays information about your current version of ALOM Help, your current ALOM Help session, and your browser configuration. Open this dialog box if you need to contact Sun technical support about ALOM Help.

## **Related Information**

At the bottom of the content area you can view links to related ALOM Help topics. By default, the list of links to related topics is "collapsed" under a control icon. Click the control icon to expand or collapse the list of related help topics.

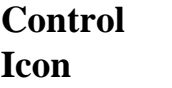

Δ

### **Function**

Expands the list of related help topics.

Collapses the list of related help topics.

### **Known Limitations**

If you routinely load sophisticated web pages in your browser or routinely run Java or JavaScript applications, you will find ALOM Help to be a well-behaved application on your desktop. That said, there are several known limitations to the way ALOM Help performs on all supported browsers, operating environments, versions of Java, versions of JavaScript, and locales.

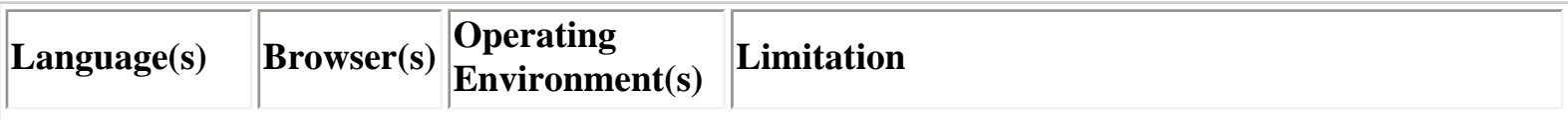

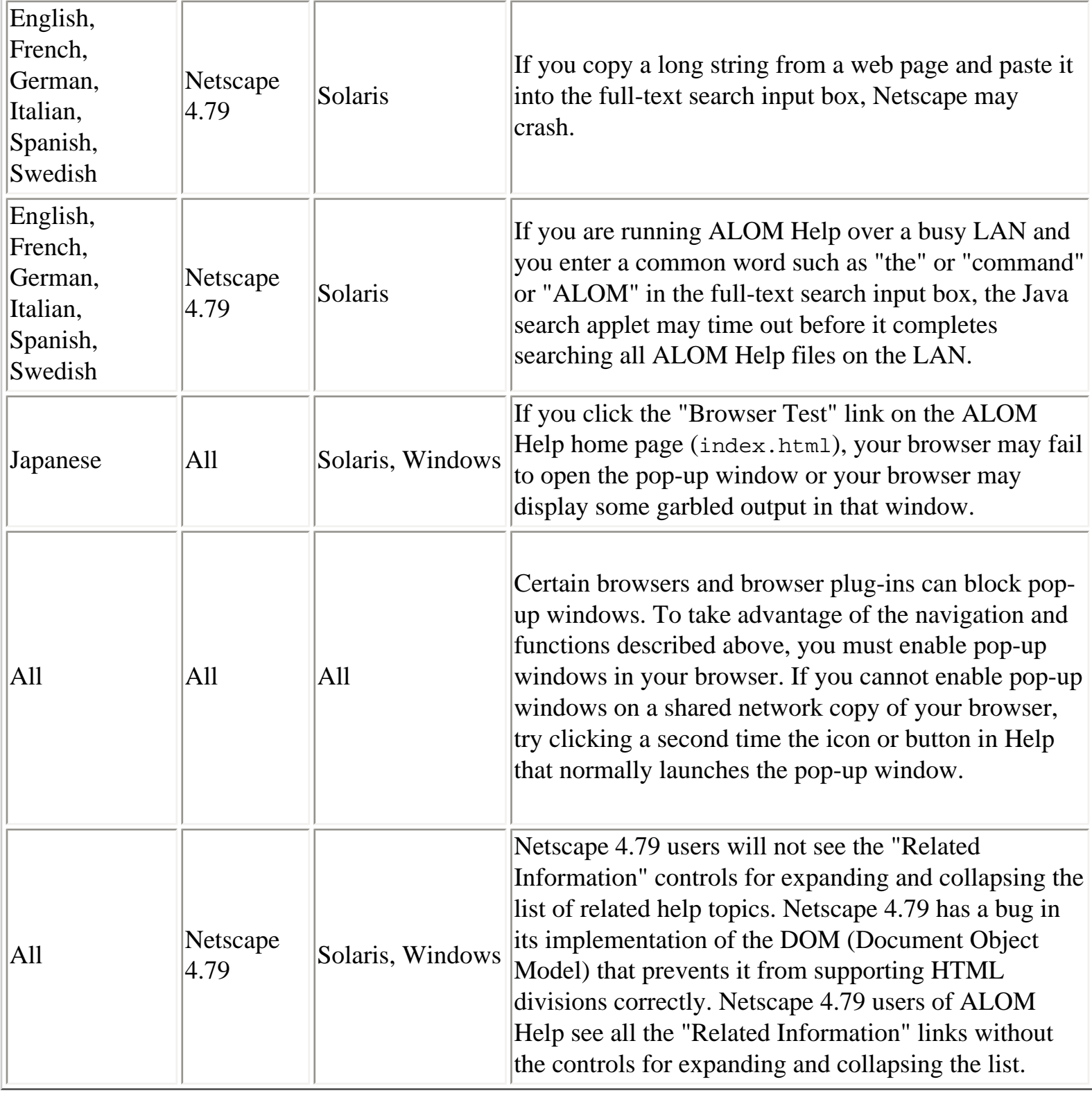

## <span id="page-11-0"></span>**ALOM Overview**

The ALOM software comes preinstalled on your host server. Therefore, ALOM works as soon as you install and power on the server. You can connect an external ASCII terminal to the serial management port (SERIAL MGT) and start using ALOM right away without needing to configure the ALOM software. For more information about connecting an external terminal, refer to the Installation Guide that came with your host server.

You can use the ALOM software to monitor the host server in which the ALOM hardware is installed. This means that you can monitor only the host server, but not other servers on the network. Multiple users can monitor the host server, but only one user at a time can issue any commands that require permissions. The other connections are read-only; they may issue commands that allow them to view the system console and ALOM output, but they may not change any settings.

When you first apply power to the server, ALOM automatically begins monitoring the system and displaying output to the system console using the preconfigured default account. The default account is called admin, and has full (cuar) permissions.

To log in to ALOM and to specify a password for admin, perform the following step:

• At the ALOM command prompt ( $sc$ ), type the [password](#page-92-0) command and then specify a password for the admin account.

If you do not log in before ALOM times out, ALOM reverts to the system console and displays the following message:

Enter #. to return to ALOM.

If desired, after you log in to ALOM, you can [customize ALOM](#page-25-0) to work with your particular installation.

You can now perform some [common administrative tasks,](#page-44-0) such as [adding ALOM user accounts](#page-48-0).

[Common ALOM tasks](#page-44-0)

## <span id="page-12-0"></span>**Copyright**

Copyright 2004 Sun Microsystems, Inc., 4150 Network Circle, Santa Clara, California 95054, U.S.A. All rights reserved.

Sun Microsystems, Inc. has intellectual property rights relating to technology embodied in the product that is described in this document. In particular, and without limitation, these intellectual property rights may include one or more of the U.S. patents listed at<http://www.sun.com/patents> and one or more additional patents or pending patent applications in the U.S. and in other countries.

This document and the product to which it pertains are distributed under licenses restricting their use, copying, distribution, and decompilation. No part of the product or of this document may be reproduced in any form by any means without prior written authorization of Sun and its licensors, if any.

Third-party software, including font technology, is copyrighted and licensed from Sun suppliers.

Parts of the product may be derived from Berkeley BSD systems, licensed from the University of California. UNIX is a registered trademark in the U.S. and in other countries, exclusively licensed through X/Open Company, Ltd.

Sun, Sun Microsystems, the Sun logo, Sun Fire, Solaris, VIS, Sun StorEdge, Solstice DiskSuite, Java, JavaScript, OpenBoot, SunVTS, and the Solaris logo are trademarks or registered trademarks of Sun Microsystems, Inc. in the U.S. and other countries.

All SPARC trademarks are used under license and are trademarks or registered trademarks of SPARC International, Inc. in the U.S. and other countries. Products bearing SPARC trademarks are based upon an architecture developed by Sun Microsystems, Inc.

The OPEN LOOK and Sun<sup>TM</sup> Graphical User Interface was developed by Sun Microsystems, Inc. for its users and licensees. Sun acknowledges the pioneering efforts of Xerox in researching and developing the concept of visual or graphical user interfaces for the computer industry. Sun holds a non-exclusive license from Xerox to the Xerox Graphical User Interface, which license also covers Sun's licensees who implement OPEN LOOK GUIs and otherwise comply with Sun's written license agreements.

Federal Acquisitions: Commercial Software-- Government Users Subject to Standard License Terms and Conditions.

DOCUMENTATION IS PROVIDED "AS IS" AND ALL EXPRESS OR IMPLIED CONDITIONS, REPRESENTATIONS AND WARRANTIES, INCLUDING ANY IMPLIED WARRANTY OF MERCHANTABILITY, FITNESS FOR A PARTICULAR PURPOSE OR NON-INFRINGEMENT,

#### Copyright

#### ARE DISCLAIMED, EXCEPT TO THE EXTENT THAT SUCH DISCLAIMERS ARE HELD TO BE LEGALLY INVALID.

Copyright 2004 Sun Microsystems, Inc., 4150 Network Circle, Santa Clara, California 95054, Etats-Unis. Tous droits réservés.

Sun Microsystems, Inc. a les droits de propriété intellectuels relatants à la technologie incorporée dans le produit qui est décrit dans ce document. En particulier, et sans la limitation, ces droits de propriété intellectuels peuvent inclure un ou plus des brevets américains énumérés à<http://www.sun.com/patents> et un ou les brevets plus supplémentaires ou les applications de brevet en attente dans les Etats-Unis et dans les autres pays.

Ce produit ou document est protégé par un copyright et distribué avec des licences qui en restreignent l'utilisation, la copie, la distribution, et la décompilation. Aucune partie de ce produit ou document ne peut être reproduite sous aucune forme, parquelque moyen que ce soit, sans l'autorisation préalable et écrite de Sun et de ses bailleurs de licence, s'il y ena.

Le logiciel détenu par des tiers, et qui comprend la technologie relative aux polices de caractères, est protégé par un copyright et licencié par des fournisseurs de Sun.

Des parties de ce produit pourront être dérivées des systèmes Berkeley BSD licenciés par l'Université de Californie. UNIX est une marque déposée aux Etats-Unis et dans d'autres pays et licenciée exclusivement par X/Open Company, Ltd.

Sun, Sun Microsystems, le logo Sun, Sun Fire, Solaris, VIS, Sun StorEdge, Solstice DiskSuite, Java, JavaScript, OpenBoot, SunVTS, et le logo Solaris sont des marques de fabrique ou des marques déposées de Sun Microsystems, Inc. aux Etats-Unis et dans d'autres pays.

Toutes les marques SPARC sont utilisées sous licence et sont des marques de fabrique ou des marques déposées de SPARC International, Inc. aux Etats-Unis et dans d'autres pays. Les produits protant les marques SPARC sont basés sur une architecture développée par Sun Microsystems, Inc.

L'interface d'utilisation graphique OPEN LOOK et Sun<sup>TM</sup> a été développée par Sun Microsystems, Inc. pour ses utilisateurs et licenciés. Sun reconnaît les efforts de pionniers de Xerox pour la recherche et le développment du concept des interfaces d'utilisation visuelle ou graphique pour l'industrie de l'informatique. Sun détient une license non exclusive do Xerox sur l'interface d'utilisation graphique Xerox, cette licence couvrant également les licenciées de Sun qui mettent en place l'interface d 'utilisation graphique OPEN LOOK et qui en outre se conforment aux licences écrites de Sun.

LA DOCUMENTATION EST FOURNIE "EN L'ÉTAT" ET TOUTES AUTRES CONDITIONS, DECLARATIONS ET GARANTIES EXPRESSES OU TACITES SONT FORMELLEMENT EXCLUES, DANS LA MESURE AUTORISEE PAR LA LOI APPLICABLE, Y COMPRIS

#### NOTAMMENT TOUTE GARANTIE IMPLICITE RELATIVE A LA QUALITE MARCHANDE, A L'APTITUDE A UNE UTILISATION PARTICULIERE OU A L'ABSENCE DE CONTREFAÇON.

## <span id="page-15-0"></span>**Basic UNIX Commands and Procedures**

ALOM Online Help does not contain information about basic UNIX commands and procedures, such as shutting down the system, booting the system, or configuring devices. For information about these topics and other basic UNIX information, refer to the following documentation:

- *Solaris Handbook for Sun Peripherals*
- Online documentation for the Solaris operating environment
- Other software documentation that you received with your system

[Accessing Sun documentation](#page-19-0)

[System prompts](#page-16-0)

## <span id="page-16-0"></span>**System Prompts**

The following system prompts are used in ALOM Online Help.

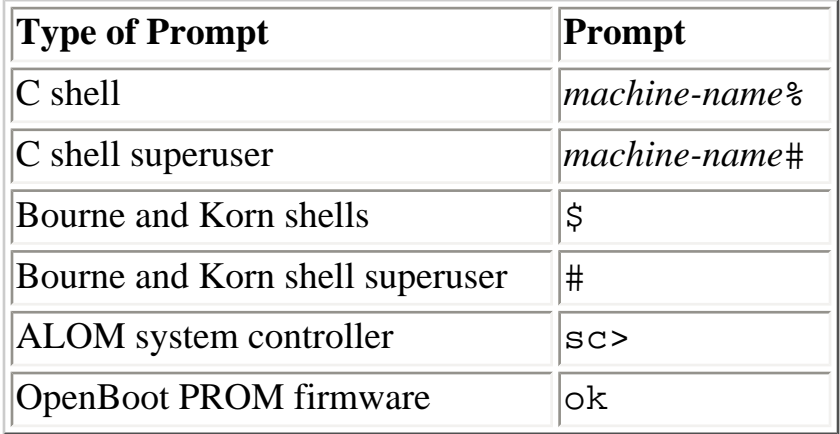

[Basic UNIX commands and procedures](#page-15-0)

## <span id="page-17-0"></span>**Related Documentation**

For more information about how ALOM works with your host server, refer to the documentation that came with your host server.

The following documentation provides information about how to perform certain tasks related to ALOM.

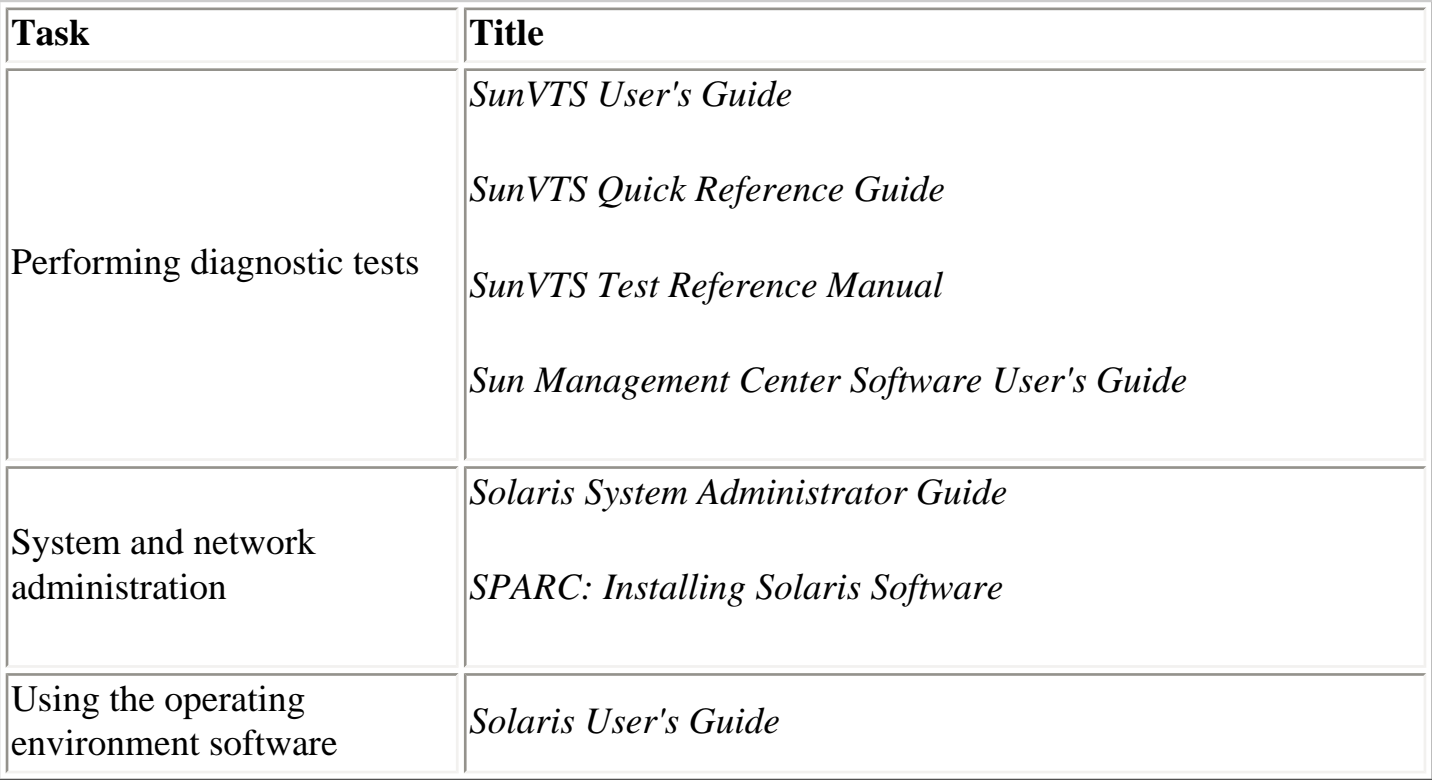

You can find the documentation listed above in the Solaris documentation package included with the Solaris operating environment, or on the Computer Systems Supplement CD included with your system hardware.

The man pages for the scadm command are on the Solaris 8 HW 7/03 Supplement CD in the following directory:

/cdrom/solaris8\_hw0703\_suppcd#1/Man\_Page\_Supplement/Product

To load these man pages, use the pkgadd command and specify the package named SUNWs8hwman. The Solaris 8 HW Specific Additions On-line Man Pages will be loaded. For additional information,

Related Documentation

refer to the instructions included with the Supplement CD and to the Solaris Operating Environment Media Kit.

In addition, you can find Sun system documentation, Solaris documentation, and other related documentation online at the following Web site:

<http://www.sun.com/documentation>

[Accessing Sun documentation](#page-19-0)

## <span id="page-19-0"></span>**Accessing Sun Documentation**

You can view, print, or purchase a broad selection of Sun documentation, including localized versions, at:

<http://www.sun.com/documentation>

### **Accessing ALOM Documentation**

You can find the ALOM online documentation in the following locations:

- On the platform Documentation CD that came with your server
- On the product Web site at [http://www.sun.com](http://www.sun.com/)

## <span id="page-20-0"></span>**For More Information**

[Accessing Sun documentation](#page-19-0) 

[Basic UNIX commands and procedures](#page-15-0)

[Fault and failure terminology](#page-22-0)

[Related documentation](#page-17-0)

## <span id="page-21-0"></span>**Sun Welcomes Your Comments**

Sun is interested in improving its documentation and welcomes your comments and suggestions. To send feedback on a topic in this online help system, click on the envelope icon. This opens an email window in your web browser. Compose your feedback and click Send to send your feedback to Sun.

You can also send your general documentation comments to Sun at:

<http://www.sun.com/hwdocs/feedback>

Please include the title of your document and the part number with your feedback:

*Sun Advanced Lights Out Manager (ALOM) 1.x Online Help*, Part Number 817-xxxx-xx

## <span id="page-22-0"></span>**Fault and Failure Terminology**

All Sun servers show two operational states that you can view and monitor using ALOM: ok and failed or failure. Some servers have an additional operational state: fault. This section explains the differences between the fault state and the failed state.

### **Fault State**

A fault indicates that a device is operating in a degraded state, but the device is still fully operational. Due to this degradation, the device might not be as reliable as a device that does not show a fault, but it is still able to perform its primary function.

For example, a power supply shows a fault state when an internal fan has failed. However, the power supply can still provide regulated power as long as its temperature does not exceed the critical threshold. In this fault state, the power supply might not be able to function indefinitely, depending on the temperature, load, and efficiency. Therefore, it is not as reliable as a non-faulted power supply.

### **Failed State**

A failure indicates that a device is no longer operational as required by the system. A device fails due to some critical fault condition or combination of fault conditions. When a device enters a failed state, it ceases to function and is no longer available as a system resource.

Using the example of the power supply, the power supply is considered failed when it ceases to provide regulated power.

## <span id="page-23-0"></span>**Platform-Specific Information**

This ALOM release supports the following platforms:

- $\bullet$  Netra 240 server
- Netra 440 server
- Sun Fire V210 server
- Sun Fire V240 server
- Sun Fire V250 server
- Sun Fire V440 server

# **Keyswitch / Operation Mode Switch**

The Sun Fire V210 server does not have a front panel keyswitch. The Sun Fire V240 and V440 servers do have keyswitches. The Sun Fire V250 server has an operation mode switch on the front panel, which supports the same functionality as the keyswitch but does not require a key to operate. The Netra 240 server and Netra 440 server have a rotary switch. Before you update the ALOM firmware using either the [flashupdate](#page-86-0) or scadm [download](#page-214-0) command, make sure that the rotary switch, keyswitch, or operation mode switch is set to the Normal position or unlocked position (Netra 240, Netra 440).

For more information, refer to the Administration Guide for your server.

## **ALOM System Controller Card**

On the Sun Fire V210 and V240 servers, the ALOM hardware is an integral component of the server's motherboard.

On the Sun Fire V440 server, the ALOM hardware consists of a discrete system controller card. The card plugs into a dedicated slot on the server's motherboard. The serial management (SERIAL MGT) and network management (NET MGT) ports are located on the back of the card, and can be accessed from the back of the server.

On the Sun Fire V250 server, the ALOM hardware consists of the system controller card located above

the PCI slots. The serial management (SERIAL MGT) and network management (NET MGT) ports are located on the rear of the ALOM card and can be accessed from the rear of the server.

## **System Configuration Card**

The system configuration card (SCC) stores important information for the host server, including network and OpenBoot<sup>™</sup> PROM information, and ALOM user and configuration data. If your host server fails and needs to be replaced, you can migrate the SCC from the server to a new server. The new server starts up using the original server's configuration data. This minimizes downtime and removes the need to completely configure the new server.

ALOM interacts with the SCC as follows:

- If the SCC is not present in the host server, ALOM prevents the server from being powered on.
- If the host server has an SCC with a sufficient number of machine addresses (MAC addreses), but the card has been installed from another server, ALOM automatically resets the SCC's parameters to the default values for the server in which it is installed..
- If the SCC is removed from a system that is powered on, ALOM powers down the host server within one minute after the card is removed.
- ALOM stores a backup copy of its user and configuration data on the SCC. This allows the ALOM settings to be retained in case the host server is replaced by another server; installing the SCC from the first server allows the ALOM settings to be restored.

For more information about the SCC, refer to the Administration Guide for your server.

## <span id="page-25-0"></span>**Configuring ALOM**

Your ALOM software comes preinstalled on your host server, so it works as soon as you apply power to the server. At that point, it is ready to run. You can connect a terminal to the serial management port (SERIAL MGT) and immediately start working with ALOM.

However, if you want to customize ALOM for your installation, you need to perform some basic tasks.

Here are the tasks you need to complete to customize ALOM:

- 1. Plan how to customize your configuration
- 2. Use the configuration table to record your settings
- 3. Power on your host server
- 4. Run the setupsc command to start the custom configuration program
- 5. Use the configuration variables to customize the ALOM software

### **Planning to Customize Your Configuration**

Before you configure ALOM, you need to [plan your configuration](#page-27-0).

### **Using the Configuration Table**

You might find it helpful to print the [configuration table](#page-36-0) and write down your settings.

### **Powering On Your Host Server**

Refer to your host server documentation for information about how to power on the system. If you want to capture ALOM messages, power on the terminal that you have connected to the [SERIAL MGT port](#page-40-0) before you power on the host server.

As soon as power is applied to the host server, the SERIAL MGT port connects to the host server's system console. To switch to ALOM, type **#.** (pound-period). At startup, ALOM has one preconfigured administrator account (admin). When you switch to ALOM from the system console, you are prompted to create a [password](#page-92-0) for this account. Refer to the password command section for a description of acceptable passwords.

The default admin account has full **ALOM** user permissions (cuar). You can use this account to view the system console output from the host server, to set up other user accounts and passwords, and to configure ALOM.

### **Running the setupsc Command**

After you have finished planning your configuration, use the [setupsc](#page-114-0) command to run the custom configuration program. Follow the prompts on the screen to customize the ALOM software for your installation.

**Note:** You do not have to customize the ALOM software before you can use it. The ALOM software works as soon as you connect power to the host server.

The setupsc command runs a script that steps you through each ALOM function that you can customize. Each function is associated with one or more [configuration variables](#page-151-0). To configure a function, type **y** when the setupsc script prompts you to do so. To skip a function, type **n**.

If you later need to change a setting, run the [setsc](#page-112-0) command.

### **Using the Configuration Variables to Customize the ALOM Software**

The setupsc script enables you to set up a number of [configuration variables](#page-151-0) at once. If you want to change one or more configuration variables without running the setupsc script, use the [setsc](#page-112-0) command.

[About the](#page-207-0) scadm utility

[Configuration table](#page-36-0)

[List of ALOM shell commands](#page-73-0)

[Planning your ALOM configuration](#page-27-0)

## <span id="page-27-0"></span>**Customizing Your ALOM Configuration**

ALOM software comes preinstalled on your host server and is ready to run when you apply power to the server. You only need to follow the directions in this section if you decide to change the default configuration of ALOM to customize it for your installation.

**Note:** Refer to your host server's documentation to find the location of the serial management and network management ports.

Before you run the **[setupsc](#page-114-0)** command, you need to decide how you want to use ALOM. You need to make the following decisions about your configuration:

- [Which ALOM communication port to use](#page-32-0)
- [Whether you want to enable alert messages, and where you want to send them](#page-42-0)

Once you make those decisions, print the [configuration table](#page-36-0) and use it to record your responses to the setupsc command prompts.

## <span id="page-28-0"></span>**Configuring an External Modem**

If you want to connect to ALOM from an external PC or terminal using a modem, you can connect an external modem to the serial management port (SERIAL MGT). This allows you to run the ALOM software using your remote PC.

However, you can only use the modem for incoming ASCII connections to connect to the serial port to obtain the ALOM command prompt (sc>). Outgoing calls from ALOM using a modem are not supported.

Before attaching the modem to the serial management port, set the modem to factory default settings. On many modems, setting the factory default settings is done by using the AT&F0 command.

## **Setting Up the Hardware**

In order to connect the modem to the serial management port, a specific connector needs to be created or purchased with the specific pinout requirements.

The following illustration and table includes information about pin assignments and signal descriptions that are relevant to an RJ-45 connector. The following illustration is an example of an RJ-45 jack.

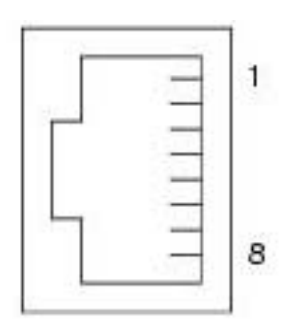

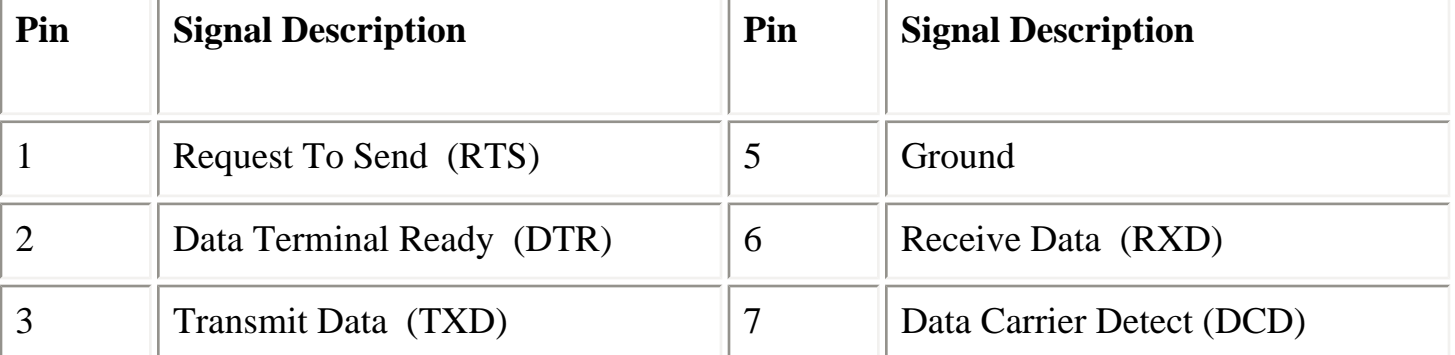

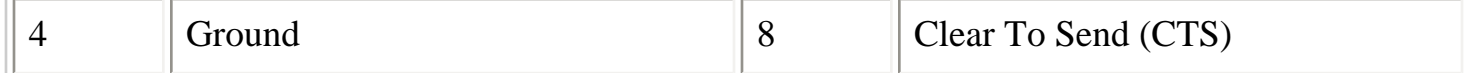

The following illustration and table include information about the serial port connector and signals that are relevant to a DB-25 connector. The following illustration is an example of a DB-25 female connector.

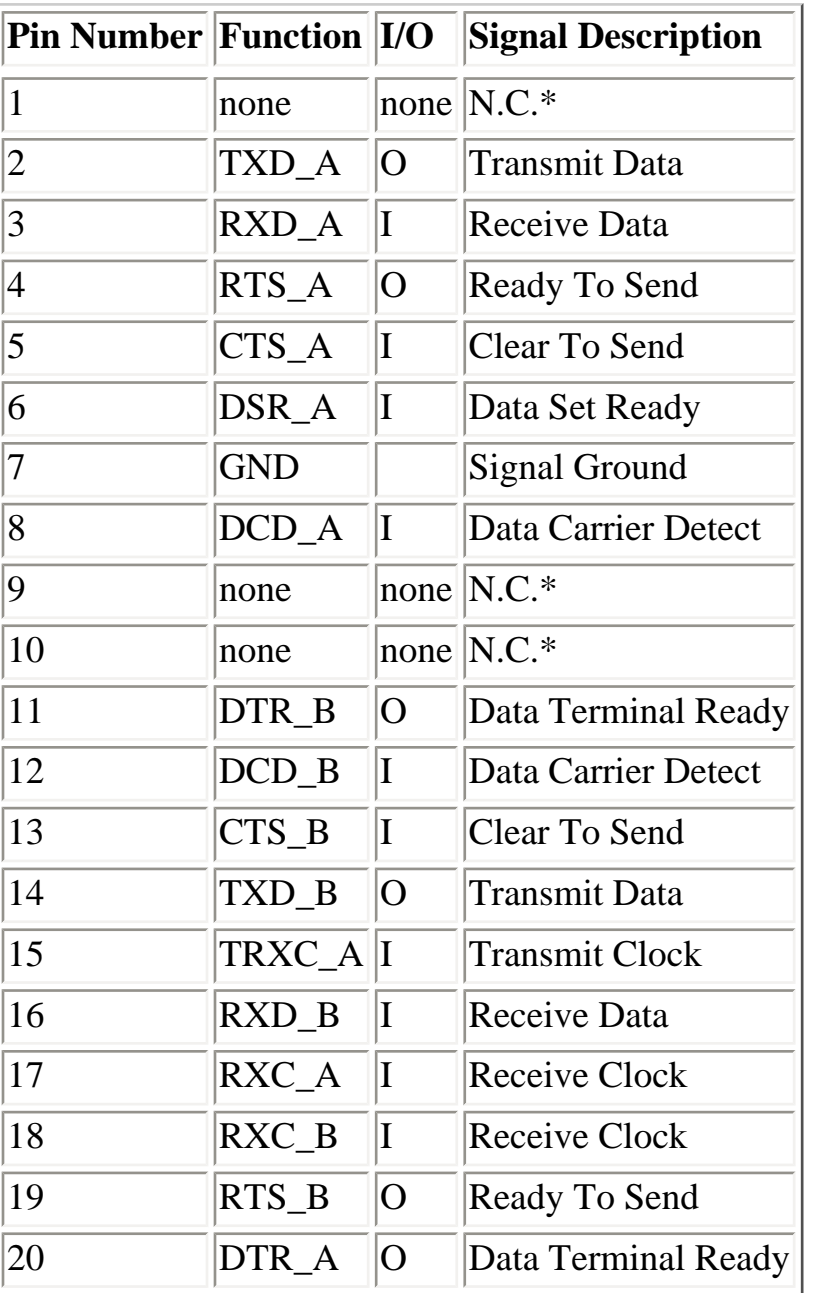

Configuring an External Modem

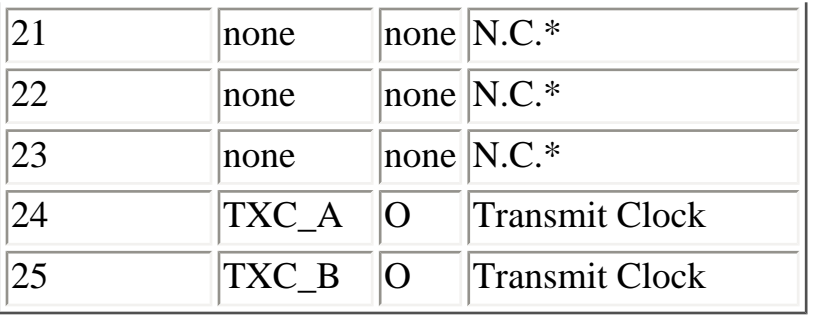

\* N.C. means "No Connection."

One way to connect a modem to this port is to use a modified RJ-45 to DB-25 connector, Sun part number 530-2889-03, and a crossover RJ-45 to RJ-45 cable. The connector 530-2889-03 is modified by extracting the DB-25 pin in the pin 6 position and inserting it into the pin 8 position.

If you want to connect wiring yourself, translate the signals between the RJ-45 and DB-25 connectors according to the following information.

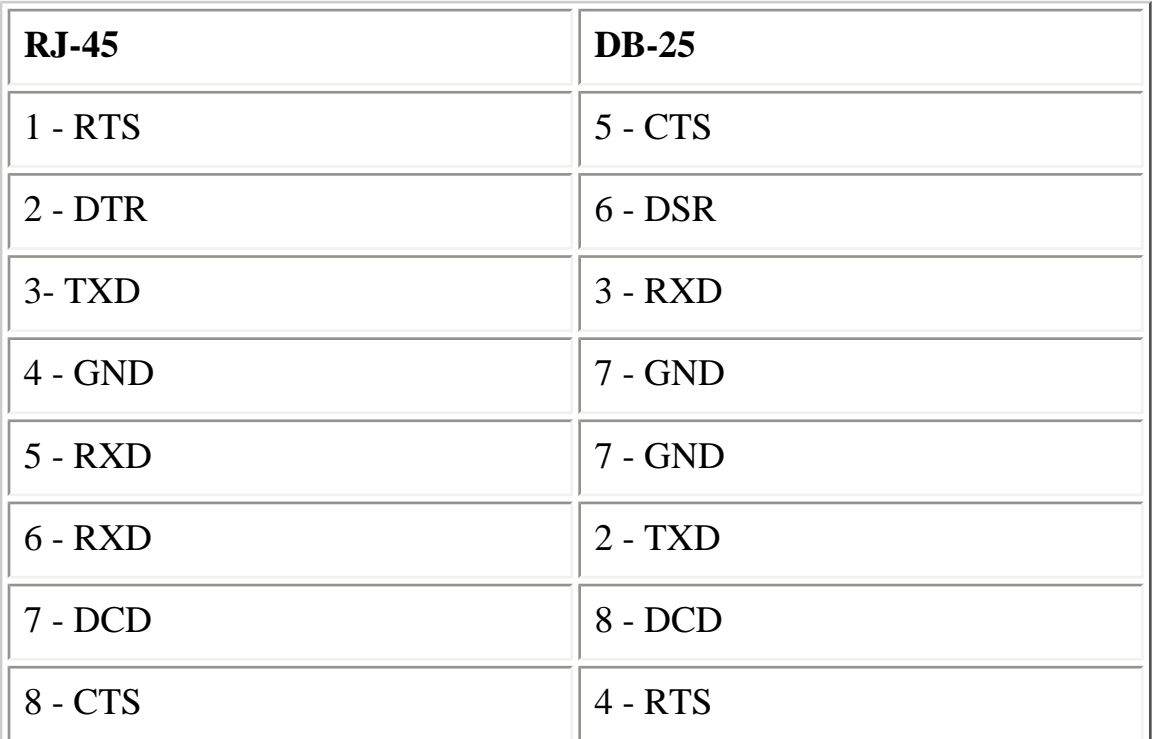

### **Modem Configuration Troubleshooting**

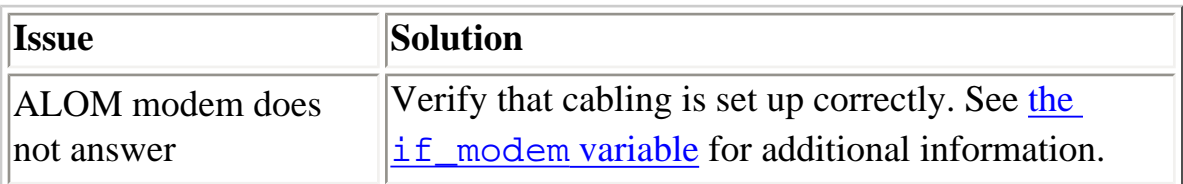

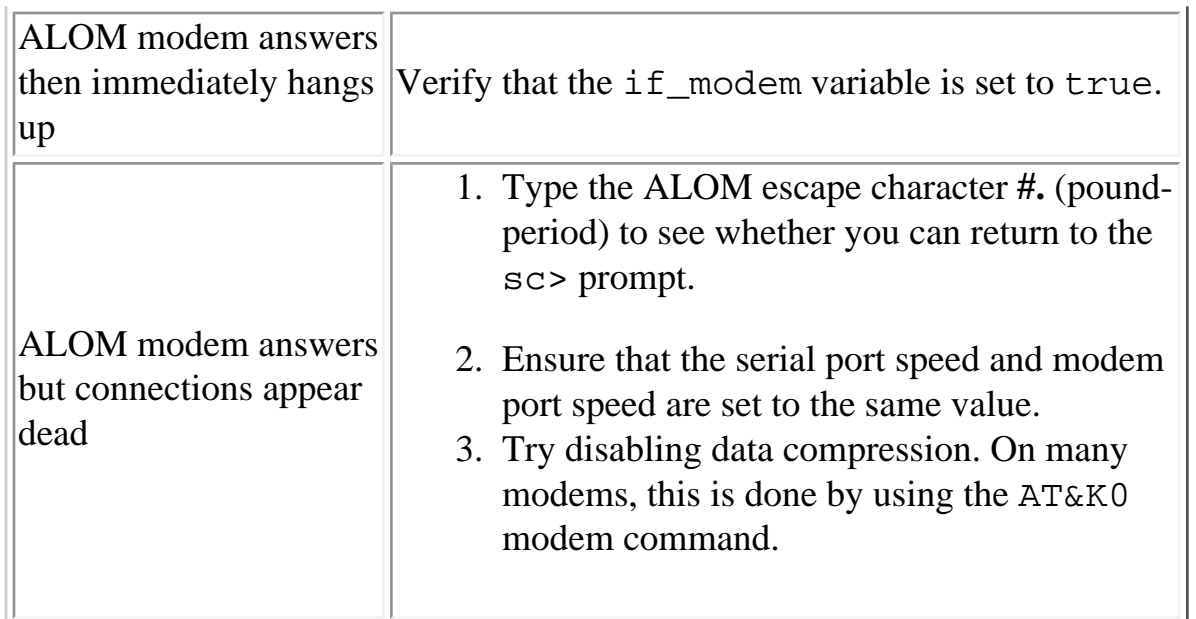

[if\\_modem](#page-162-0)

## <span id="page-32-0"></span>**Choosing ALOM Communication Ports**

The ALOM hardware contains two types of communication ports:

- Serial management port (SERIAL MGT)
- Network management (Ethernet) port (NET MGT)

Both ports give you access to the ALOM command shell. By default, ALOM communicates through the SERIAL MGT port at startup.

**Note:** Refer to your host server's documentation to find the location of the server's serial management and network management (Ethernet) connections.

### **Serial Management Port**

You can [connect to the serial management port](#page-40-0) with an ASCII terminal. This port is not an all-purpose serial port; it can be used to access ALOM and the system console through ALOM. On the host server, this port is referred to as the SERIAL MGT port.

Refer to your server's documentation for more information.

### **Network Management (Ethernet) Port**

The 10-Mbyte Ethernet port allows you to access ALOM from within your company network. You can connect to ALOM remotely using any standard Telnet client with TCP/IP (Transmission Control Protocol/Internet Protocol).

On the host server, the network management port is referred to as the NET MGT port.

**Note:** When you connect a terminal device to the NET MGT port, the server must be connected to a 10- Mbit network. ALOM does not support 100-Mbit or 1-Gbit networks.

Refer to your server's documentation for more information.

Choosing ALOM Communication Ports

[How the serial management port works](#page-40-0)

## <span id="page-34-0"></span>**Redirecting the System Console From ALOM to Other Devices**

When you first apply power to the host server, ALOM is initially configured to display the system console output. The SERIAL MGT port is shown on the host server as ttya.

If desired, you can use other devices to access the system console besides the terminal connected to the serial management port. You can also use the general-purpose serial port (ttyb) on the back panel of your host server. This port is labeled as 10101. Refer to your server's documentation for more information.

### **Redirecting the System Console**

To redirect the output from the system console to ttyb, perform the following steps:

- 1. At the ALOM sc> prompt, type the **[break](#page-80-0)** command to bring the host server to the OpenBoot PROM prompt (ok). (If you have the kadb debugger configured, type **\$#** to exit kadb first.)
- 2. At the sc> prompt, type the [console](#page-81-0) command to access the server's system console. sc> **console** ok
- 3. At the ok prompt, type the following commands:

ok **setenv input-device ttyb**

- ok **setenv output-device ttyb**
- 4. To cause these changes to take effect immediately, type **reset-all** at the ok prompt. Otherwise, these changes will take effect the next time you cycle the power on the host server.

These changes remain in effect until you manually change the OpenBoot PROM settings back to ALOM (ttya), as described in the next section.

### **Resetting the Default Console Back to ALOM (ttya)**

If you want to redirect the system console's output back to ALOM, type the following commands at the OpenBoot PROM ok prompt:

```
ok setenv input-device ttya
```
#### ok **setenv output-device ttya**

To cause these changes to take effect immediately, type **reset-all** at the ok prompt. Otherwise, these changes will take effect the next time you cycle the power on the host server.
### **Configuration Table**

**Note:** You only need to use this table if you want to customize ALOM for your installation.

To customize ALOM, you use the [configuration variables](#page-151-0). There are two ways to set up the configuration variables for ALOM:

- Specify values for the variables during execution of the [setupsc](#page-114-0) command.
- Configure each variable individually using the [setsc](#page-112-0) command.

Print this section and use the table to record your inputs. This table can also serve as your record of the host server configuration in case you need to reinstall the server software or modify the ALOM settings.

Make sure that your [terminal device is connected to ALOM](#page-32-0) before you customize the ALOM software. Refer to your host server's documentation to find the location of the serial and Ethernet connections for ALOM.

### **Ethernet Connection Setup**

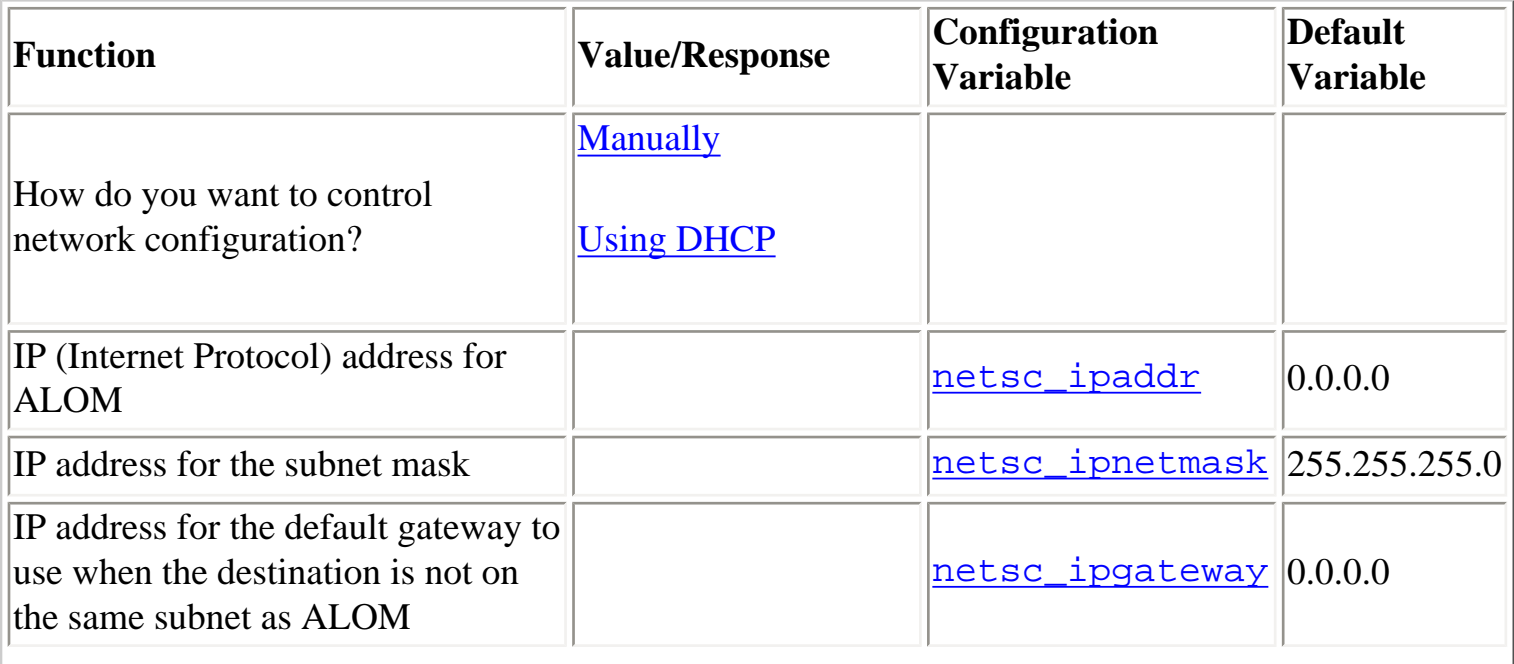

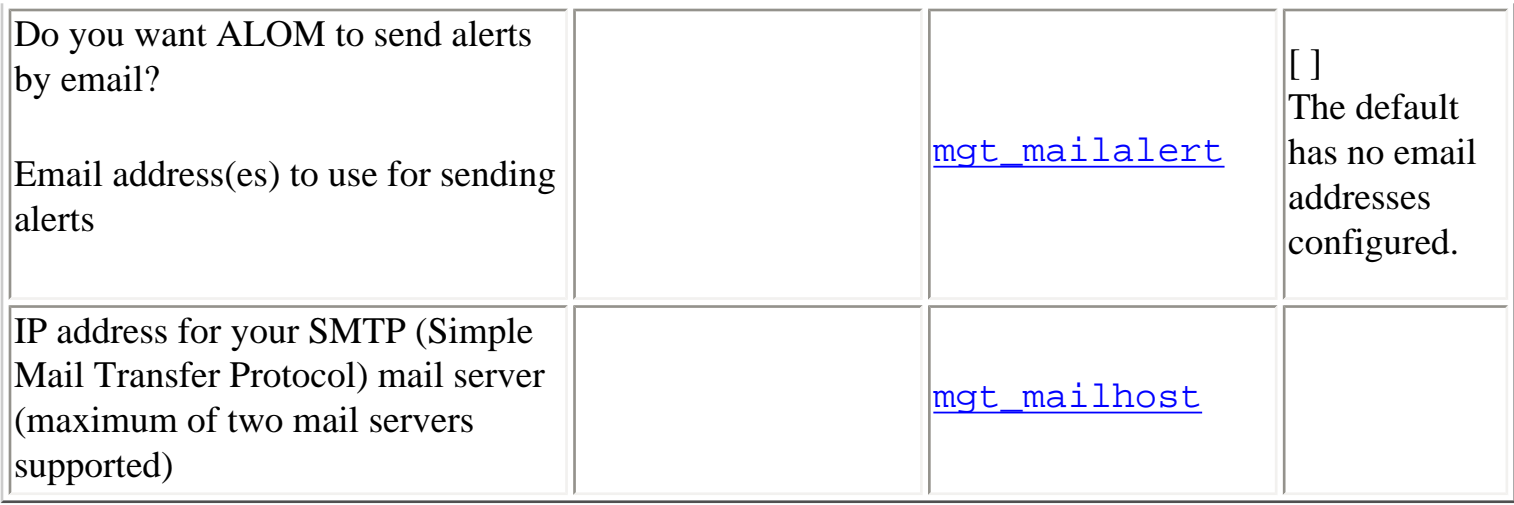

**Note:** You can set up user accounts manually, but not by using the setupsc script.

[About ALOM configuration variables](#page-151-0)

Permission levels

[userpassword](#page-144-0)

## <span id="page-38-0"></span>**Configuring DHCP**

There are two ways to configure DHCP (Dynamic Host Configuration Protocol) for ALOM:

- Use the [setupsc](#page-114-0) script to set the [netsc\\_dhcp](#page-168-0) variable.
- Use the [setsc](#page-112-0) command to set the value of the [netsc\\_dhcp](#page-168-0) variable to true (enable DHCP).

**Note**: It is a best practice to set the ALOM device name associated with the IP (Internet Protocol) address in name server maps (NIS or DNS) to be the name of the host server with -sc appended to it. For example, if your host server's name is bert, the ALOM device name is bert-sc.

If you use DHCP to control your network configuration, configure the DHCP server to assign a fixed IP address to ALOM.

### <span id="page-39-0"></span>**Manual Network Setup**

There are two ways to manually configure the network for ALOM:

- Use the [setupsc](#page-114-0) script to set the [network configuration variables](#page-154-0) all at once.
- Use the [setsc](#page-112-0) command to set the values of each network configuration variable individually.

If you set each variable individually, you need to set the following variables:

- [if\\_network](#page-160-0)
- [netsc\\_ipaddr](#page-170-0)
- [netsc\\_ipnetmask](#page-174-0)
- [netsc\\_ipgateway](#page-172-0)
- [netsc\\_enetaddr](#page-169-0)

**Note**: It is a best practice to set the ALOM device name associated with the IP (Internet Protocol) address in name server maps (NIS or DNS) to be the name of the host server with -sc appended to it. For example, if your host server's name is bert, the ALOM device name is bert-sc.

## <span id="page-40-0"></span>**Using the Serial Management Port**

The serial management port (SERIAL MGT) has a dedicated purpose: It enables ASCII communication between an external terminal and ALOM or the host server. The port takes a standard RJ-45 connector.

This port can be used only with an external terminal or with a terminal emulator, such as a serial connection from a workstation. It is not a general-purpose serial port. However, the Solaris operating environment sees this port as ttya.

If you want to use a general-purpose serial port with your server, use the regular 7-pin serial port on the back panel of your server. The Solaris operating environment sees this port as ttyb. For more information about the server's serial port, refer to your server's documentation.

### **Using the Serial Management Port to Access the System Console**

### **Before You Begin**

When you first turn on the power to your server and to the external terminal, the serial management port is automatically connected to the system console output.

The serial management port is set to the following parameters:

- 9600 baud
- $\bullet$  8 bits
- No parity
- $\bullet$  1 stop bit
- No handshaking

The host server automatically sets these parameters for the serial management port when it starts up. The settings are read-only, and cannot be changed from the ALOM sc> prompt. To view the settings for the parameters from the sc> prompt after you establish an ALOM session, check the [serial port variables](#page-153-0).

### **What to Do**

1. [Connect to ALOM](#page-61-0) and <u>[log in](#page-62-0)</u> to establish an ALOM system controller session.

The ALOM sc> prompt is displayed.

2. To connect to the system console, in the ALOM system controller window type:

sc> **console**

### <span id="page-41-0"></span>**Switching Between the System Console and ALOM**

To switch from the system console output to the ALOM sc> prompt, type **#.** (pound-period).

To switch from the sc> prompt to the system console, type **console**.

**Note:** The #. (pound-period) character sequence is the default escape character sequence for ALOM. If desired, you can change the first character in the escape sequence by using the [sc\\_escapechars](#page-186-0) variable. For example:

sc> **setsc sc\_escapechars a.**

## **Configuring Email Alerts**

When a problem occurs on a host server, ALOM sends an alert message to all users who are logged in to ALOM accounts on that host. In addition, you can configure ALOM to send alerts by email to users who are not logged in. When a user receives an alert, that user can connect to the ALOM account for that host server and address the alert condition.

### **Email Alerts**

To send email alerts, the [network management \(Ethernet\) port](#page-32-0) must be enabled. The ALOM software allows you to set up to eight unique email addresses to receive alerts. You can configure each email address to receive its own severity levels of alerts (critical, major, or minor).

[Setting up email alerts](#page-54-0)

## <span id="page-43-0"></span>**Sending and Receiving Alerts**

### **Receiving Alerts From ALOM**

ALOM generates alert messages in the following format:

\$HOSTID \$EVENT \$TIME \$[CUSTOMERINFO](#page-185-0) [\\$HOSTNAME](#page-202-0) *message*

### **Sending Customized Alerts**

To send customized alerts, use the scadm command send event. You can do this in two ways:

- Send the alert immediately [from the superuser prompt.](#page-208-0)
- [Create a script](#page-57-0) (command file) that sends the alert under special circumstances.

## <span id="page-44-0"></span>**Common ALOM Tasks**

Once you have logged in to ALOM as admin and specified the admin password, you might want to perform some common administrative tasks:

- [Logging In to Your ALOM Account](#page-62-0)
- [Adding an ALOM user account](#page-48-0)
- [Removing an ALOM user account](#page-51-0)
- [Changing the password on your account or on another user's account](#page-53-0)
- [Switching between the system console and ALOM](#page-41-0)
- [Redirecting the System Console from ALOM to Other Devices](#page-34-0)
- [Reconfiguring ALOM to use the Ethernet \(NET MGT\) port](#page-45-0)
- [Setting up email alerts](#page-54-0)
- [Resetting ALOM](#page-59-0)
- [Resetting the host server](#page-60-0)

You can also perform these other tasks using ALOM:

- [Finding out your ALOM version](#page-137-0)
- [Controlling the Locator LED](#page-64-0)
- [Viewing environmental information about the server](#page-117-0)
- [Reviewing event and console logs](#page-69-0)
- [Creating a script to send alerts from ALOM](#page-57-0)
- [Backing up your ALOM configuration](#page-63-0)

[ALOM overview](#page-11-0)

## <span id="page-45-0"></span>**Reconfiguring ALOM to Use the Network Management Port**

By default, ALOM uses the serial management port (SERIAL MGT) to communicate with an external terminal or other ASCII device. If desired, you can reconfigure ALOM to use the Ethernet network management (NET MGT) port, and then you can connect to ALOM through telnet.

The NET MGT port accommodates a standard RJ-45 connector. For information about how to establish the hardware connections between the NET MGT port and your network, refer to your server's documentation.

**Note:** When you connect a terminal device to the NET MGT port, the server must be connected to a 10- Mbit network. ALOM does not support 100-Mbit or 1-Gbit networks.

To configure the ALOM software to communicate using the NET MGT port, you need to specify values for the [network interface variables.](#page-154-0) There are three ways to specify values for these variables:

- Run the **[setupsc](#page-114-0)** script from the sc> prompt.
- Set values for each individual variable from the sc> prompt using the [setsc](#page-112-0) command.
- Set values for each individual variable from the system console using the [scadm set](#page-224-0) command.

### **Running the setupsc Script**

At the sc> prompt, type the following command:

#### sc> **setupsc**

The setup script starts.

To exit the script and save the changes you have made, type Ctrl-Z. To exit the script without saving any changes, type Ctrl-C.

For example, the script starts as follows:

#### sc> **setupsc**

Entering interactive script mode. To exit and discard changes to that

Reconfiguring ALOM to Use the Network Management Port

```
point, use Ctrl-C or to exit and save changes to that point, use Ctrl-
Z.
```
If desired, you can customize all of the **ALOM** configuration variables at once by following the interactive questions in the script. To configure only the [network interface variables,](#page-154-0) press Return at each prompt until the following prompt is displayed:

Do you wish to configure the enabled interfaces [y]?

Follow this procedure at the above prompt to configure the network interface variables:

1. Type **y** to confirm that you want to configure the network interface variables.

The setupsc script returns the following prompt:

Should the SC network interface be enabled?

- 2. Type **true** or press Return to enable the network interface, or type **false** to disable it. This sets a value for the [if\\_network](#page-160-0) variable.
- 3. Follow the interactive questions in the script. The script prompts you to set values for the following variables:
	- ❍ [if\\_modem](#page-162-0) -- specify false
	- o [netsc\\_dhcp](#page-168-0)
	- ❍ [netsc\\_ipaddr](#page-170-0)
	- o [netsc\\_ipnetmask](#page-174-0)
	- ❍ [netsc\\_ipgateway](#page-172-0)
	- ❍ [netsc\\_tpelinktest](#page-176-0)
- 4. When you have finished setting up the network interface variables, type Ctrl-Z to save your changes and exit the setupsc script. If desired, you can finish configuring all of the ALOM configuration variables.
- 5. Before you can use your network configuration, you need to reset ALOM. You can do this in one of two ways:
	- o At the sc prompt, type the <u>[resetsc](#page-102-0)</u> command.
	- ❍ At the superuser prompt in the system console, type the [scadm resetrsc](#page-220-0) command.

### **Using the setsc Command to Set the Network Interface Variables**

You can set values for the network interface variables from the sc prompt using the setsc command. You issue the command once for each variable you would like to configure. For example:

Reconfiguring ALOM to Use the Network Management Port

```
sc> setsc if_network true
sc> setsc netsc_enetaddr 0a:2c:3f:1a:4c:4d
sc> setsc netsc_ipaddr 123.123.123.123
```
You need to specify values (or use the default values) for each of the following variables:

- [if\\_network](#page-160-0)
- [if\\_modem](#page-162-0)
- netsc dhcp
- [netsc\\_ipaddr](#page-170-0)
- [netsc\\_ipnetmask](#page-174-0)
- [netsc\\_ipgateway](#page-172-0)
- [netsc\\_tpelinktest](#page-176-0)

### **Using the scadm set Command to Set the Network Interface Variables**

You can set values for the network interface variables from the superuser (#) prompt in the system console using the scadm set command. You issue the command once for each variable you would like to configure. For example:

```
# scadm set if_network true
# scadm set netsc_enetaddr 0a:2c:3f:1a:4c:4d
# scadm set netsc_ipaddr 123.123.123.123
```
You need to specify values (or use the default values) for each of the following variables:

- [if\\_network](#page-160-0)
- if modem
- [netsc\\_dhcp](#page-168-0)
- [netsc\\_ipaddr](#page-170-0)
- [netsc\\_ipnetmask](#page-174-0)
- [netsc\\_ipgateway](#page-172-0)
- [netsc\\_tpelinktest](#page-176-0)

#### [About ALOM configuration variables](#page-151-1)

## <span id="page-48-0"></span>**Adding ALOM User Accounts**

There are two ways to add ALOM user accounts:

- [From the](#page-48-1) sc prompt in the ALOM command shell
- $\bullet$  [From the system console](#page-49-0) using the  $\text{scalar}$  utility

<span id="page-48-1"></span>You can add a maximum of 15 unique user accounts to ALOM.

### **Adding an ALOM User Account From the sc> Prompt**

To add and configure an ALOM user account from the sc> prompt, perform the following steps:

1. At the sc> prompt, type the [useradd](#page-141-0) command, followed by the user name you want to assign to that user. For example:

#### sc> **useradd joeuser**

2. To assign a password to the account, type the **[userpassword](#page-144-0)** command, followed by the user name you assigned to the account. ALOM prompts you to specify the password, and to verify the password. Note that ALOM does not echo the password to the screen. For example:

```
sc> userpassword joeuser
New password:
Re-enter new password:
```
**Note:** User passwords have certain restrictions. Make sure that the password you assign observes these restrictions.

3. To assign permissions to the account, type the [userperm](#page-146-0) command, followed by the user name you assigned to the account and the permission levels you want that user to have. For example:

#### sc> **userperm joeuser cr**

To view the permission and password status for a single ALOM user, at the sc> prompt, type the [usershow](#page-149-0) command, followed by the assigned user name. For example:

#### sc> **usershow joeuser**

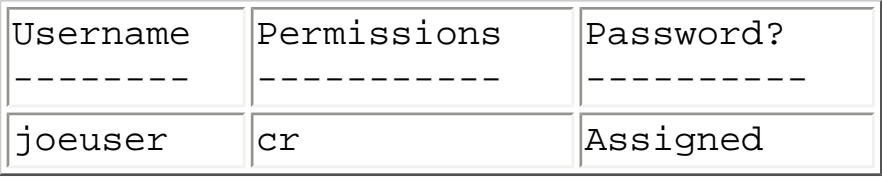

To see the list of ALOM user accounts, permissions, and password status information, at the sc> prompt, type [usershow](#page-149-0). For example:

#### sc> **usershow**

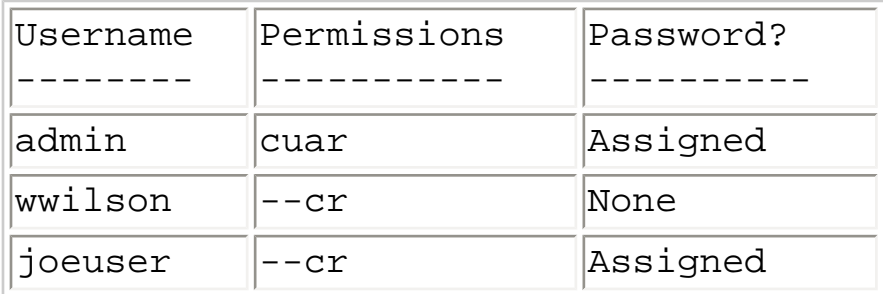

### <span id="page-49-0"></span>**Adding an ALOM User Account Using the scadm Utility**

To add and configure an ALOM user account from the system console, use the [scadm](#page-207-0) utility. Perform the following steps:

- 1. Log in to the system console as root.
- 2. At the # prompt, type the [scadm useradd](#page-229-0) command, followed by the user name you want to assign to that user. For example:

#### # **scadm useradd joeuser**

3. To assign a password to the account, type the [scadm userpassword](#page-233-0) command, followed by the user name you assigned to the account. The system prompts you to specify the password, and to verify the password. Note that the system does not echo the password to the screen. For example:

```
# scadm userpassword joeuser
New password:
Re-enter new password:
```
Note: User passwords have certain restrictions. Make sure that the password you assign observes these restrictions.

Adding ALOM User Accounts

4. To assign permissions to the account, type the [scadm userperm](#page-235-0) command, followed by the user name you assigned to the account and the permission levels you want that user to have. For example:

#### # **scadm userperm joeuser cr**

To view the permission and password status for a single ALOM user, at the # prompt, type the [scadm](#page-231-0) [usershow](#page-231-0) command, followed by the assigned user name. For example:

#### # **scadm usershow joeuser**

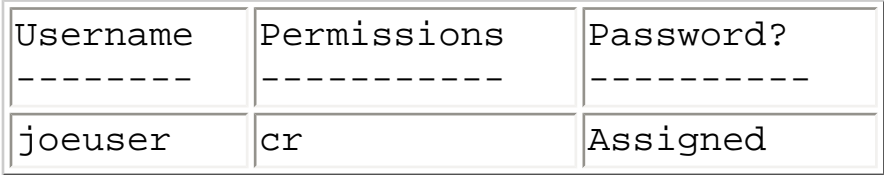

To see the list of ALOM user accounts, permissions, and password status information, at the # prompt, type [scadm usershow](#page-231-0). For example:

#### # **scadm usershow**

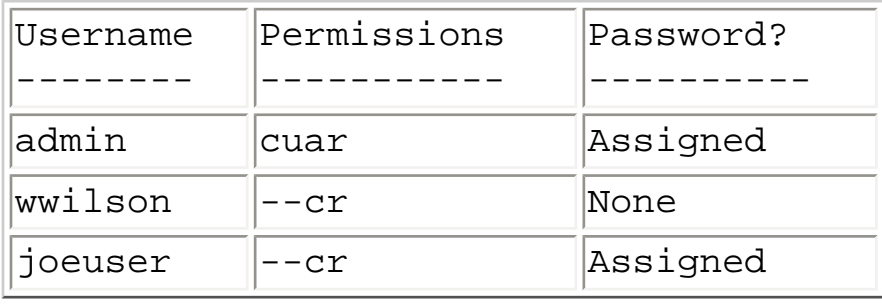

## <span id="page-51-0"></span>**Removing ALOM User Accounts**

There are two ways to remove ALOM user accounts:

- [From the](#page-51-1) sc prompt in the ALOM command shell
- $\bullet$  [From the system console](#page-51-2) using the  $\text{scalar}$  utility

<span id="page-51-1"></span>**Note:** You cannot delete the default admin account from ALOM.

### **Removing an ALOM User Account From the sc> Prompt**

To remove an ALOM user account from the sc> prompt, perform the following step:

At the sc> prompt, type the [userdel](#page-143-0) command, followed by the user name of the account you want to delete. For example:

#### sc> **userdel joeuser**

```
Are you sure you want to delete user <joeuser> [y/n]? y
sc>
```
### <span id="page-51-2"></span>**Removing an ALOM User Account Using the scadm Utility**

To remove an ALOM user account from the system console, use the [scadm](#page-207-0) utility. Perform the following steps:

- 1. Log in to the system console as root.
- 2. At the # prompt, type the [scadm userdel](#page-230-0) command, followed by the user name of the account you want to delete. For example:

```
# scadm userdel joeuser
Are you sure you want to delete user <joeuser> [y/n]? y
#
```
Removing ALOM User Accounts

## <span id="page-53-0"></span>**Changing ALOM Account Passwords**

### **Changing Your ALOM Password**

You can change your own ALOM account password from the sc> prompt. You do not need to have any permissions to change your own password.

At the sc> prompt, type the following command:

#### sc> **password**

When you use this command, ALOM prompts you for your current password. If you enter the password correctly, it prompts you twice to enter the new password.

For example:

```
sc> password
password: Changing password for username
Enter current password: ******
Enter new password: ******
Re-enter new password: ******
sc>
```
### **Changing the ALOM Password for Another User**

**Note:** You must have u level user permission to change another user's password.

There are two ways to change the password for another user's ALOM account:

- At the sc prompt, use the <u>[userpassword](#page-144-0)</u> command.
- At the # (superuser) prompt in the system console, use the [scadm userpassword](#page-233-0) command.

## <span id="page-54-0"></span>**Setting Up Email Alerts**

You can customize ALOM to send email alerts to all users logged in to ALOM at the time an event occurs. You can specify which levels (critical, major, minor) of email alerts are sent to each user, and you can [send customized event messages as emails to each user](#page-222-0).

**Note:** You can configure email alerts for up to eight users.

To set up email alerts, follow these steps:

- 1. [Make sure that ALOM is set up to use the Ethernet network management port \(NET MGT\), and](#page-45-0)  [that the network interface variables are configured.](#page-45-0)
- 2. Set the if emailalerts variable to true.
- 3. Set values for the mgt\_mailhost [variable to identify one or two mail hosts on the network.](#page-166-0)
- 4. Set values for the mgt\_mailalert [variable to specify email addresses and alert levels for each](#page-164-0) [user.](#page-164-0)
- 5. Run scadm resetrsc.

[Sending and receiving alerts](#page-43-0)

## <span id="page-55-0"></span>**Sending and Receiving Alerts**

### **Sending Customized Alerts**

You can use the  $\frac{1}{\sqrt{2}}$  [send\\_event -c](#page-222-0) command from the system console to send a customized critical alert at any time. You can do this [directly at the superuser prompt,](#page-222-0) or you can [create a script](#page-57-0) that runs and sends the alert under special circumstances.

There are three levels of alerts:

- Critical
- Major
- Minor

### **Receiving Alerts**

If you are at the sc> prompt, you will receive alert messages from ALOM when it detects a major-level or critical-level event. This can happen while you are typing ALOM commands. If this happens, press Return and retype the command. For example:

sc> **cons**

MAJOR: Fan1 Faulty

sc> **console**

Sending and Receiving Alerts

## <span id="page-57-0"></span>**Creating a Script**

You can embed the [scadm](#page-222-0) [send\\_event](#page-222-0) command into a script to log an ALOM event or to send an alert when certain conditions occur. Use the  $-c$  option to send a custom critical alert.

This example shows a Perl script file named dmon.pl that sends an ALOM alert when a specified disk partition exceeds a specified percent of its capacity.

**Note:** This script is written for the Sun Fire V440 host server. Use the uname  $-i$  command to obtain the platform name for your host server and replace the SUNW, Sun-Fire-V440 string in the example.

To use this script as intended, submit a separate entry to the crontab utility for each disk partition you want to monitor.

```
#!/usr/bin/perl 
# Disk Monitor 
# USAGE: dmon <mount> <percent>
# e.g.: dmon /usr 80 
@notify_cmd = `/usr/platform/SUNW,Sun-Fire-V440/sbin/scadm'; 
if (scalar(@ARGV) != 2) 
{ 
print STDERR "USAGE: dmon.pl <mount_point> <percentage>\n";
print STDERR " e.g. dmon.pl /export/home 80\n\n"; 
exit; 
} 
open(DF, \text{df } -k \mid \text{''});
$title = <DF>; 
$found = 0;while ($fields = <DF>) 
\{chop($fields); 
($fs, $size, $used, $avail, $capacity, $mount) = split(` `, $fields); 
if ($ARGV[0] eq $mount) 
\{$found = 1;if ($capacity > $ARGV[1]) 
\{print STDERR "ALERT: \"", $mount, "\" is at ", $capacity,
```
Creating a Script

```
" of capacity, sending notification\n"; 
$notify_msg = `mount point "`.$mount.'" is at `. 
$capacity.' of capacity'; 
exec (@notify_cmd, `send_event', `-c', $nofify_msg)
|| die "ERROR: $!\n"; 
} 
} 
} 
if (\$found \!=1){ 
print STDERR "ERROR: \"", $ARGV[0], 
"\" is not a valid mount point\n\n"; 
} 
close(DF);
```
### <span id="page-59-0"></span>**Resetting ALOM**

Resetting ALOM reboots the ALOM software. You might want to reset ALOM after you have changed settings on ALOM, such as specifying a new value for a configuration variable. You might also want to reset ALOM from the system console if ALOM stops responding for any reason.

There are two ways to reset ALOM:

- At the sc> prompt, type the **[resetsc](#page-102-0)** command.
- At the superuser (#) prompt in the system console, type the [scadm resetrsc](#page-220-0) command.

## <span id="page-60-0"></span>**Resetting the Host Server**

There are four ways to reset the host server from the sc> prompt:

- To perform a graceful reset of the server, type the power of f command, followed by the [poweron](#page-96-0) command. A graceful reset allows the Solaris operating environment to shut down. If you type the poweroff command without typing the poweron command, ALOM powers the host server down to standby mode.
- To force the server to shut down regardless of the state of the host server, type the power of  $f$ [f](#page-94-0) command, followed by the [poweron](#page-96-0) command. This resets the host server immediately, even if the Solaris operating environment fails or hangs for any reason. Note that this is not a graceful shutdown, and work might be lost.
- To [reset](#page-100-0) the server immediately without a graceful shutdown, type the reset command. The reset -x option generates the equivalent of an XIR (externally initiated reset).
- $\bullet$  To immediately bring the server to the OpenBoot PROM prompt (ok), type the [break](#page-80-0) command.

**Note:** After you issue the command power of f or power of  $f - f$ , ALOM returns the following message:

SC Alert: Host system has shut down.

Wait until you see the message before issuing the poweron command.

### <span id="page-61-0"></span>**Connecting to ALOM**

The server's Ethernet port is labeled NET MGT, and the serial port is labeled SERIAL MGT. Refer to your server's Installation Guide for more information about these ports and how to connect devices to them.

Here are several ways to connect to ALOM:

● Connect an ASCII terminal directly to the [SERIAL MGT port](#page-40-0).

●

●

●

Use the telnet command to connect to ALOM through the [Ethernet connection attached to the](#page-45-0) [NET MGT port.](#page-45-0)

[Connect an external modem](#page-28-0) to the SERIAL MGT port and dial in to the modem. Note that this port does not support outgoing calls to the external modem.

Connect a port on a terminal server to the SERIAL MGT port, and then use the telnet command to connect to the terminal server.

For more information about these connections and other types of connections (such as  $tip$  connections), refer to your server's Installation and Administration Guides.

[Choosing ALOM communication ports](#page-32-0)

[Logging in to your ALOM account](#page-62-0)

[Using the serial management port](#page-40-0)

## <span id="page-62-0"></span>**Logging In to Your ALOM Account**

When you connect to ALOM for the first time, you are automatically connected as the admin account. This account has full (cuar) permissions. Before you can continue using ALOM, you need to specify a password for this account. After you specify the password, you can continue using ALOM. The next time you log in, you need to specify the password. When you are logged in as admin, you can [add new users](#page-141-0) and [specify passwords](#page-144-0) and [permissions](#page-146-0) for them.

All users (admin and other users) employ the following procedure to log in to ALOM.

- 1. [Connect to ALOM.](#page-61-0)
- 2. When the connection is established, type **#.** (pound-period) to escape from the system console.
- 3. Type in your ALOM login name and password.

Your password is not echoed to the screen; instead, the host server displays an asterisk (\*) for each character that you type. After you successfully log in, ALOM displays its command prompt:

sc>

You can now use [ALOM commands](#page-73-0) or [go to the system console](#page-40-0).

The ALOM [event log records login information](#page-130-0). If more than five login failures occur within five minutes, ALOM generates a critical event.

[ALOM view log commands](#page-69-0)

<span id="page-63-0"></span>Backing Up Your ALOM Configuration

# **Backing Up Your ALOM Configuration**

You should periodically use [scadm](#page-207-0) [commands](#page-207-0) to create a backup file on a remote system that records ALOM configuration settings. The following commands show how to copy information using scadm commands to a backup file named remote-filename.

Note: Before you can use these commands, you need to [set your path to the](#page-209-0) scadm utility.

```
# scadm show > remote-filename 
# scadm usershow > remote-filename 
#
```
Use a meaningful file name that includes the name of the server that ALOM controls. Later, you can refer to this file to restore the settings, if necessary.

## <span id="page-64-0"></span>**Controlling the Locator LED**

If your host server has a front panel Locator LED, you can use ALOM to turn the LED on and off and to check the state of the LED. If your host server does not have a Locator LED, this command will not work.

**Note:** This ALOM release supports *only* the following platforms:

- Netra 240 server
- $\bullet$  Netra 440 server
- Sun Fire V210 server
- Sun Fire V240 server
- Sun Fire V250 server
- Sun Fire V440 server

All of these servers have front panel Locator LEDs.

To turn the LED on and off, use the [setlocator](#page-110-0) command.

To check the state of the LED, use the [showlocator](#page-128-0) command.

[Common ALOM tasks](#page-44-0)

# **About the ALOM Command Shell**

The ALOM command shell is a simple command-line interface that allows you to interact with ALOM. Through the ALOM command shell, you can administer, diagnose, or control the host server, and you can configure and manage ALOM. You are in the ALOM command shell when you see the sc> prompt.

ALOM supports a total of four concurrent Telnet sessions and one serial session per server. This means that you can run five command shell operations at once.

After you [log in to your ALOM account](#page-62-0), the ALOM command prompt (sc>) appears, and you can enter [ALOM commands](#page-73-0).

Note: Some of these commands are also available through the **[scadm](#page-207-0)** utility as [commands.](#page-210-0)

### **How to Enter Command Options**

If the command you want to use has multiple options, you can either enter the options individually or grouped together, as shown in this example. These two commands are identical.

sc> **poweroff -f -y**

sc> **poweroff -fy**

[ALOM shell commands](#page-73-0)

[ALOM shell error messages](#page-266-0)

[Logging in to your ALOM account](#page-62-0)

[Sending and receiving alerts](#page-55-0)

About the ALOM Command Shell

## <span id="page-67-0"></span>**Types of ALOM Commands**

The ALOM software uses the following types of commands:

- [Server status and control commands](#page-70-0)
- [View log commands](#page-69-0)
- [Configuration commands](#page-68-0)
- [FRU commands](#page-71-0)
- [Other commands](#page-72-0)

[ALOM shell commands](#page-73-0)

## <span id="page-68-0"></span>**Configuration Commands**

ALOM uses the following commands to set or display characteristics of ALOM or of the host server configuration:

- [password](#page-92-0)
- [setalarm](#page-104-0)
- [setdate](#page-105-0)
- [setdefaults](#page-108-0)
- [setsc](#page-112-0)
- [setupsc](#page-114-0)
- [showplatform](#page-135-0)
- [showfru](#page-123-0)
- [showusers](#page-139-0)
- [showsc](#page-137-0)
- [showdate](#page-116-0)
- [usershow](#page-149-0)
- [useradd](#page-141-0)
- [userdel](#page-143-0)
- [userpassword](#page-144-0)
- [userperm](#page-146-0)

[ALOM shell commands](#page-73-0)

[Types of ALOM commands](#page-67-0)

# <span id="page-69-0"></span>**View Log Commands**

ALOM uses the following commands to view and control the ALOM event log and the console log:

- [showlogs](#page-130-0)
- [consolehistory](#page-84-0)

[ALOM shell commands](#page-73-0)

[Types of ALOM commands](#page-67-0)

# <span id="page-70-0"></span>**Server Status and Control Commands**

ALOM uses the following commands to show server status and to control server operation:

- [showenvironment](#page-117-0)
- [shownetwork](#page-133-0)
- [console](#page-81-0)
- [break](#page-80-0)
- [bootmode](#page-76-0)
- [flashupdate](#page-86-0)
- [reset](#page-100-0)
- [poweroff](#page-94-0)
- [poweron](#page-96-0)
- [setlocator](#page-110-0)
- [showlocator](#page-128-0)

[ALOM shell commands](#page-73-0)

[Types of ALOM commands](#page-67-0)

### <span id="page-71-0"></span>**FRU Commands**

ALOM enables you to monitor the status of certain FRUs (field-replaceable units) in the host server. You can use the following ALOM shell commands:

- [showfru](#page-123-0)
- [removefru](#page-98-0)

[ALOM shell commands](#page-73-0)

[Types of ALOM commands](#page-67-0)

[FRU errors](#page-270-0)
# <span id="page-72-0"></span>**Other Commands**

ALOM uses the following additional commands:

- [help](#page-89-0)
- **[logout](#page-91-0)**

[ALOM shell commands](#page-73-0)

# <span id="page-73-0"></span>**ALOM Shell Commands**

The following table lists the ALOM shell commands and briefly describes what these commands do. For more information about each command, click on the command name.

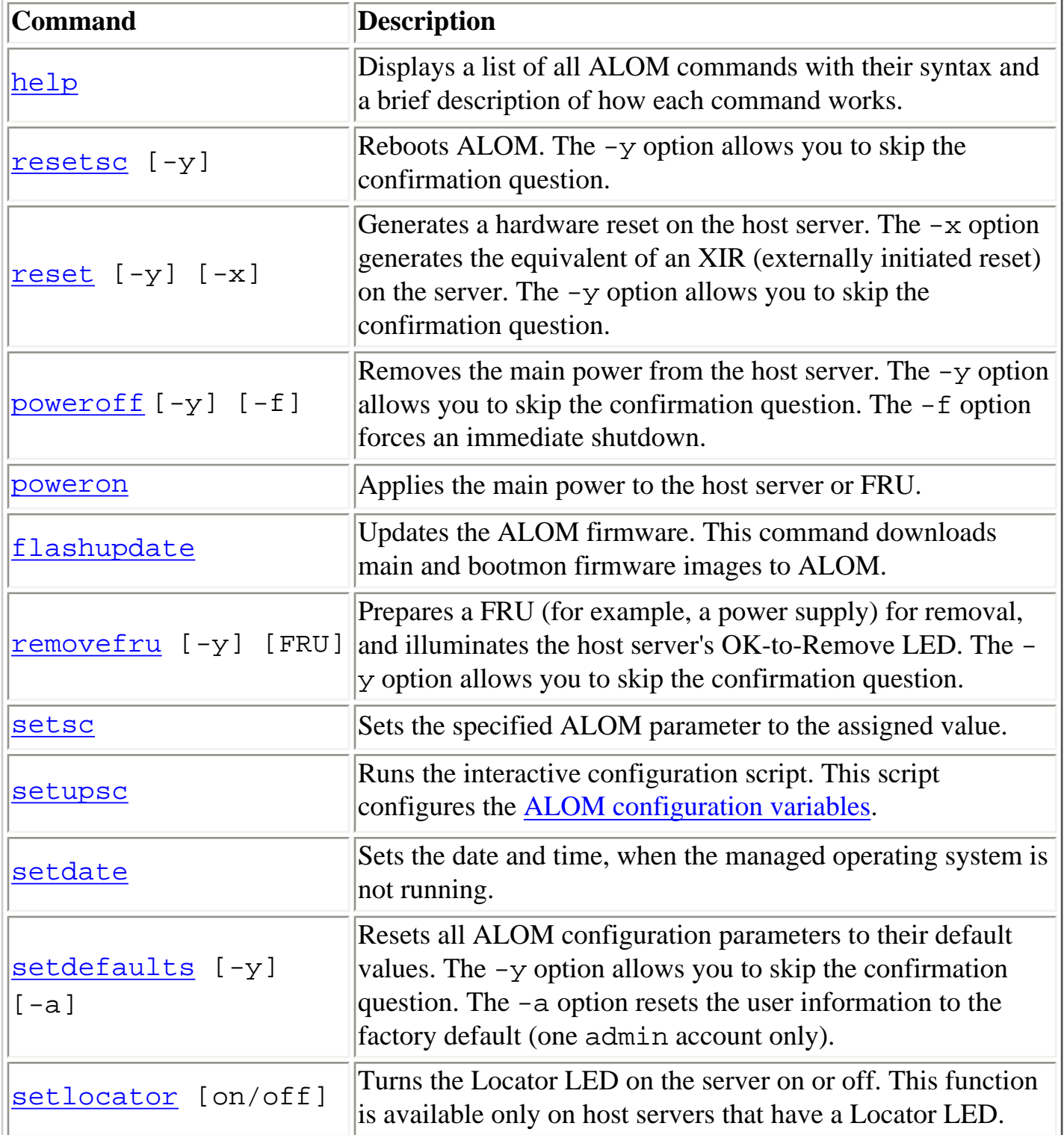

ALOM Shell Commands

| showlocator         | Displays the current state of the Locator LED as either on or<br>off. This function is available only on host servers that have a<br>Locator LED.                                                                                                    |
|---------------------|----------------------------------------------------------------------------------------------------|
| showplatform [-v]   | Displays information about the host server's hardware<br>configuration, and whether the hardware is providing service.                                                                                                    |
| showenvironment     | Displays the environmental status of the host server. This<br>information includes system temperatures, power supply<br>status, front panel LED status, hard disk drive status, fan<br>status, voltage and current sensor status, and keyswitch<br>position. |
| showfru             | Displays information about the FRUs (field-replaceable units)<br>in a host server.                                                                                                    |
| showusers [-g]lines | Displays a list of users currently logged in to ALOM. The<br>display for this command has a similar format to that of the<br>UNIX command who. The $-g$ option pauses the display after<br>the number of lines you specify for <i>lines</i> .                |
| shownetwork [-v]    | Displays the current network configuration information. The $-$<br>v option shows additional information about your network,<br>including information about your DHCP server.                                                                                |
| showsc [-v]         | Displays the current NVRAM configuration parameters. The $-$<br>v option is needed for full version information.                                                                                                    |
| showlogs [-v]       | Displays the history of all events logged in the ALOM event<br>buffer.                                                                                                    |
| showdate            | Displays the ALOM set date. The Solaris operating<br>environment and ALOM time are synchronized, but ALOM<br>time is expressed in UTC (Coordinated Universal Time)<br>rather than local time.                                                                |
| usershow            | Displays a list of all user accounts, permission levels, and<br>whether passwords are assigned.                                                                                                    |
| useradd             | Adds a user account to ALOM.                                                                                                    |
| userdel [-y]        | Deletes a user account from ALOM. The $-y$ option allows<br>you to skip the confirmation question.                                                                                                    |
| userpassword        | Sets or changes a user password.                                                                                                    |
| userperm            | Sets the permission level for a user account.                                                                                                    |
| <u>password</u>     | Changes the login password of the current user.                                                                                                    |

ALOM Shell Commands

| console [-f]                                                                | Connects to the host system console. The $-$ f option forces<br>the console write lock from one user to another.                                                     |
|-----------------------------------------------------------------------------|----------------------------------------------------------------------------------------------------|
| $break [-y]$                                                                | Drops the host server from running the Solaris operating<br>environment into OpenBoot PROM or kadb. The $-y$ option<br>allows you to skip the confirmation question. |
| bootmode [skipdiag<br>reset_nvram<br>diaq<br>normal<br>bootscript="string"] | Controls the host server OpenBoot PROM firmware method<br>of booting.                                                                                                |
| logout                                                                      | Logs out from an ALOM shell session.                                                                                                    |
| consolehistory [-v]<br>run]<br>[boot                                        | Displays the host system console output buffers. The $-v$<br>option displays the entire contents of the specified log.                                               |

#### [About ALOM configuration variables](#page-151-0)

[About the](#page-207-0) [scadm](#page-207-0) [utility](#page-207-0)

### <span id="page-76-0"></span>**bootmode**

Use the bootmode command to control the behavior of the host server's firmware while the host server is initializing or after you [reset](#page-100-0) the server.

The bootmode setting overrides the server's OpenBoot PROM diagnostics diag-switch?, posttrigger, and obdiag-trigger settings immediately after the next server reset. If ALOM does not detect a server reset within 10 minutes, ALOM ignores the command and then clears the bootmode setting and returns to normal.

The bootmode reset\_nvram command option sets the OpenBoot NVRAM (nonvolatile read-only memory) variables to default settings. The diag-switch? default does not take effect until the next server reset. This is because OpenBoot has previously taken a snapshot of the diag node of the system. This snapshot consists of keyswitch position, diag-switch? value, and bootmode diag/skip\_diag overrides. Once the diag node is set, it remains in effect until the next server reset.

If diag-switch? is set to true, OpenBoot uses the default diag-device as the boot device.

If diag-switch? is set to false, OpenBoot uses the default boot-device as the boot device.

## **How to Use the bootmode Command**

**Note:** You must have <u>r level user permission</u> to use this command.

All bootmode command options require that you reset the host server within 10 minutes after issuing the command. If you do not issue the [poweroff](#page-94-0) and [poweron](#page-96-0) commands or the [reset](#page-100-0) command within 10 minutes, the host server ignores the bootmode command and changes the bootmode setting back to normal.

1. At the sc> prompt, type the following command:

sc> **bootmode** *option(s)*

where *option(s)* is the desired option(s), if any (skip\_diag, diag, reset\_nvram, normal, or bootscript = "*string*").

2. Type either **poweroff** and then **poweron** (preferred), or **reset.**

For example:

```
bootmode
```
#### sc> **bootmode skip\_diag**

sc> **poweroff**

Are you sure you want to power off the system [y/n]? **y**

SC Alert: Host system has shut down.

sc> **poweron**

For example:

sc> **bootmode reset\_nvram**

sc> **reset**

If you use the bootmode diag option, POST (power-on self test) runs after the next reset, regardless of the OpenBoot PROM post-trigger setting. OpenBoot diagnostics tests also run after the next reset, regardless of the obdiag-trigger setting (provided that the OpenBoot PROM diag-script setting is not set to none).

### **Command Options**

If you use the bootmode command without specifying any option, ALOM displays the currently selected boot mode and the time when it will expire.

sc> **bootmode [skip\_diag, diag, reset\_nvram, normal, bootscript=***"string***"]**

The bootmode command uses the following options.

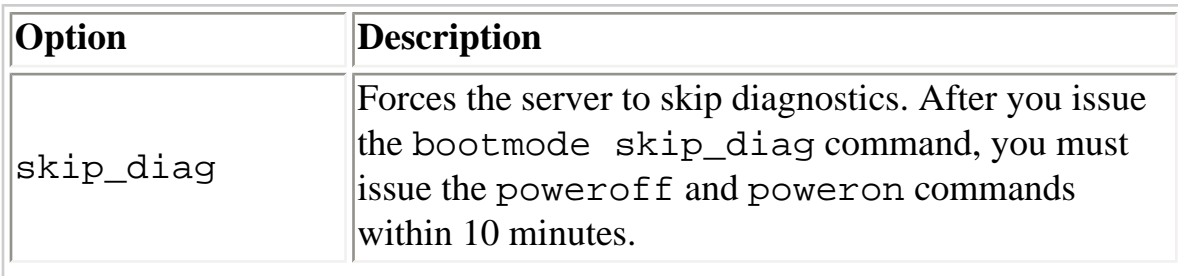

bootmode

| diag                     | Forces the server to run full POST (power-on self-<br>test) diagnostics. After you issue the bootmode<br>diag command, you must issue the power of f and<br>poweron commands within 10 minutes.    |
|--------------------------|----------------------------------------------------------------------------------------------------|
| reset_nvram              | Resets all of the parameters in the host server's<br>OpenBoot PROM NVRAM (nonvolatile read-only<br>memory) settings to the factory default values. You<br>must reset the server within 10 minutes. |
| normal                   | Results in a normal boot. The server runs low-level<br>diagnostics. After you issue bootmode normal,<br>you must reset the server.                                                                 |
| bootscript =<br>"string" | Controls the host server OpenBoot PROM firmware<br>method of booting. It does not affect the current<br>bootmode setting. <i>string</i> can be up to 64 bytes in<br>length.                        |
|                          | You can specify a bootmode setting and set the<br>bootscript within the same command. For example:                                                                                                 |
|                          | sc>bootmode reset_nvram bootscript<br>"setenv diag-switch? true"                                                                                                    |
|                          | SC Alert: SC set bootmode to<br>reset_nvram, will expire<br>20030305211833                                                                                                    |
|                          | SC Alert: SC set bootscript to<br>"setenv diag-switch? true"                                                                                                    |
|                          | After the server resets and OpenBoot PROM reads the<br>values stored in the bootscript, it sets the OpenBoot<br>PROM variable diag-switch? to the user<br>requested value of true.                 |
|                          | Note: If you set bootmode bootscript = $"$ ,<br>ALOM sets the bootscript to empty.                                                                                                    |
|                          | To view the bootmode settings, type the following<br>command:                                                                                                    |
|                          | sc>bootmode                                                                                                    |

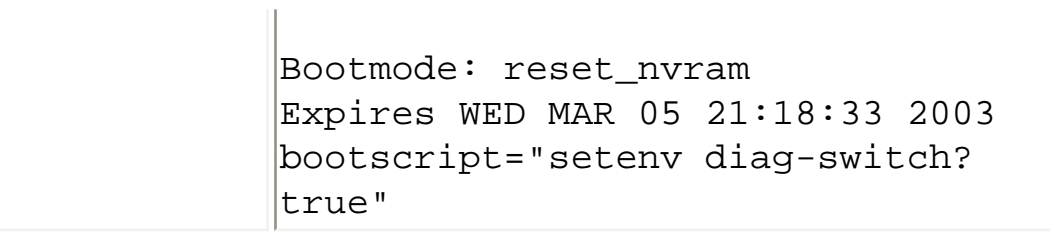

[ALOM shell commands](#page-73-0)

[Redirecting the system console from ALOM to other devices](#page-34-0)

[reset](#page-100-0)

# <span id="page-80-0"></span>**break**

Use the break command to bring the server to the OpenBoot PROM prompt (ok). If you have configured the kadb debugger, then the break command brings the server into debug mode.

Make sure that the [server front panel keyswitch](#page-23-0) is *not* in the Locked position, and that the system console is directed to ALOM. If the front panel keyswitch is in the Locked position, ALOM returns the error message Error: Unable to execute break as system is locked.

### **How to Use the break Command**

**Note:** You must have **c** [level user permission](#page-146-0) to use this command.

At the sc> prompt, type the following command:

sc> **break** *option*

where *option* is -y, if desired.

After you type the break command, the server returns the ok prompt.

### **Command Option**

The break command uses one option:  $-y$ .

If you specify -y, the break occurs without the prompt: Are you sure you want to send a break to the system [y/n]?

[ALOM shell commands](#page-73-0)

[Types of ALOM commands](#page-67-0)

[userperm](#page-146-0)

# <span id="page-81-0"></span>**console**

Use the console command to connect to the system console from the ALOM command shell. When you use this command, the system displays a standard Solaris login prompt. To exit the system console and return to the ALOM command shell, type **#.** (pound-period).

Although multiple users can connect to the system console from ALOM, only one user at a time has write access to the system console. Any characters that other users type are ignored. This is referred to as a *write lock*, and the other user sessions view the console session in *read-only mode*. If no other users have access to the system console, then the user entering the console session first obtains the write lock automatically by executing the console command. If another user has the write lock, you can use the f option to force the console to give you the write lock. This forces the other user's connection into readonly mode..

Note: Before you use the  $-$ f option, you need to configure both OpenBoot PROM and Solaris operating [environment variables](#page-83-0) on the host server.

## **How to Use the console Command**

Note: You must have c level user permission to use this command.

At the sc> prompt, type the following command:

sc> **console** *option*

where *option* is the option(s) you want to use, if any.

The Solaris system prompt is then displayed.

**Note:** The [Solaris system prompt](#page-16-0) that appears depends on the default Solaris shell on the host server.

To return to the sc> prompt from the Solaris system prompt, type the escape character sequence. The default sequence is **#.** (pound-period).

If the admin account has the write lock, ALOM returns the following messages at the console command:

console

#### sc> **showusers**

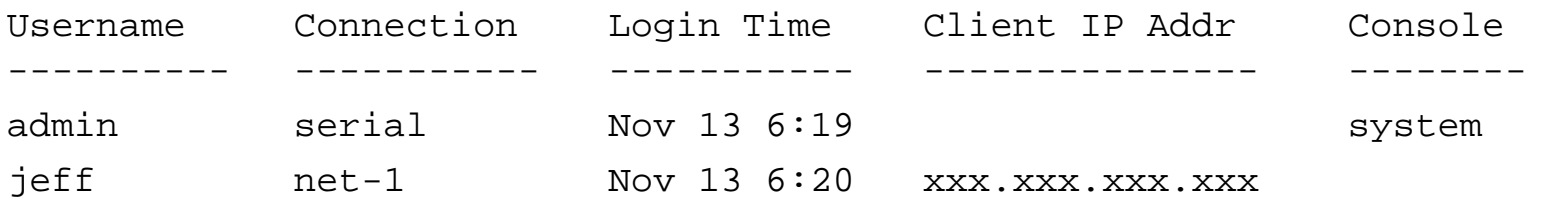

#### sc> **console**

Enter #. to return to ALOM.

%

If you do not have the write lock, ALOM returns a different message at the console command, as shown in this example:

#### sc> **console**

Console session already in use. [view mode] Enter #. to return to ALOM.

%

If you do not have the write lock and you use the -f option with the console command to obtain the write lock, ALOM returns a message at the console command that is similar to the following:

sc> **console -f**

Warning: User <admin> currently has write permission to this console and forcibly removing them will terminate any current write actions and all work will be lost. Would you like to continue? [y/n]

### **Command Option**

The console command uses one option: -f. This option forces ALOM to release the write lock from another user and assign it to your console session. This places the other user's console session in readonly mode. Using this option returns the following message:

console

Warning: User *<username>* currently has write permission to this console and forcibly removing them will terminate any current write actions and all work will be lost. Would you like to continue  $[y/n]$ ?

At the same time, the user who has the write lock receives the following message:

<span id="page-83-0"></span>Warning: Console connection forced into read-only mode.

## **Configuring the -f Option**

Before you use the  $-f$  option with the console command, you need to configure variables for both OpenBoot PROM and the Solaris operating environment on your host server.

To configure the OpenBoot PROM variable, type the following command at the ok prompt:

#### ok **setenv ttya-ignore-cd false**

For instructions on how to reach the ok prompt, refer to the Administration Guide for your server.

Next, you need to configure the Solaris operating environment. Log in as root and type the following commands at the superuser prompt. Type the second command all on one line, even though it appears on two lines in the example.

# **pmadm -r -p zsmon -s ttya**

```
# pmadm -a -p zsmon -s ttya -i root -fu -m
"/dev/term/a:I::/usr/bin/login::9600:ldterm,ttcompat:ttya login\: 
::tvi925:n:" -v 1
```
[ALOM shell commands](#page-73-0)

Permission levels

[Serial port variables](#page-153-0)

## <span id="page-84-0"></span>**consolehistory**

Use the consolehistory command to display system console messages logged in ALOM buffers. You can read the following system console logs:

- boot log -- This log contains POST, OpenBoot PROM, and Solaris boot messages received from the host server from the most recent reset.
- run log -- This log contains the most recent system console output from POST, OpenBoot PROM, and Solaris boot messages. In addition, this log records output from the host server's operating environment.

Each buffer can contain up to 64 Kbytes of information.

If ALOM senses a host server reset, it begins to write that data into the boot log buffer. When the server senses that the Solaris operating environment is up and running, ALOM switches the buffer to the run log.

### **How to Use the consolehistory Command**

**Note:** You must have c level user permission to use this command.

At the sc> prompt, type the following command:

```
sc> consolehistory logname option(s)
```
where *logname* is the name of the log you want to display (boot or run). If you type the consolehistory command without an option, ALOM returns the last 20 lines of the run log.

**Note:** Time stamps recorded in console logs reflect server time. These time stamps reflect local time, and ALOM event logs use UTC (Coordinated Universal Time). The Solaris operating environment synchronizes system time with ALOM time.

# **Command Options**

The consolehistory command uses the following options for both logs. You can use the -g option in combination with the  $-b$ ,  $-e$ , or  $-v$  options. If you do not specify the  $-g$  option, the screen output will not pause.

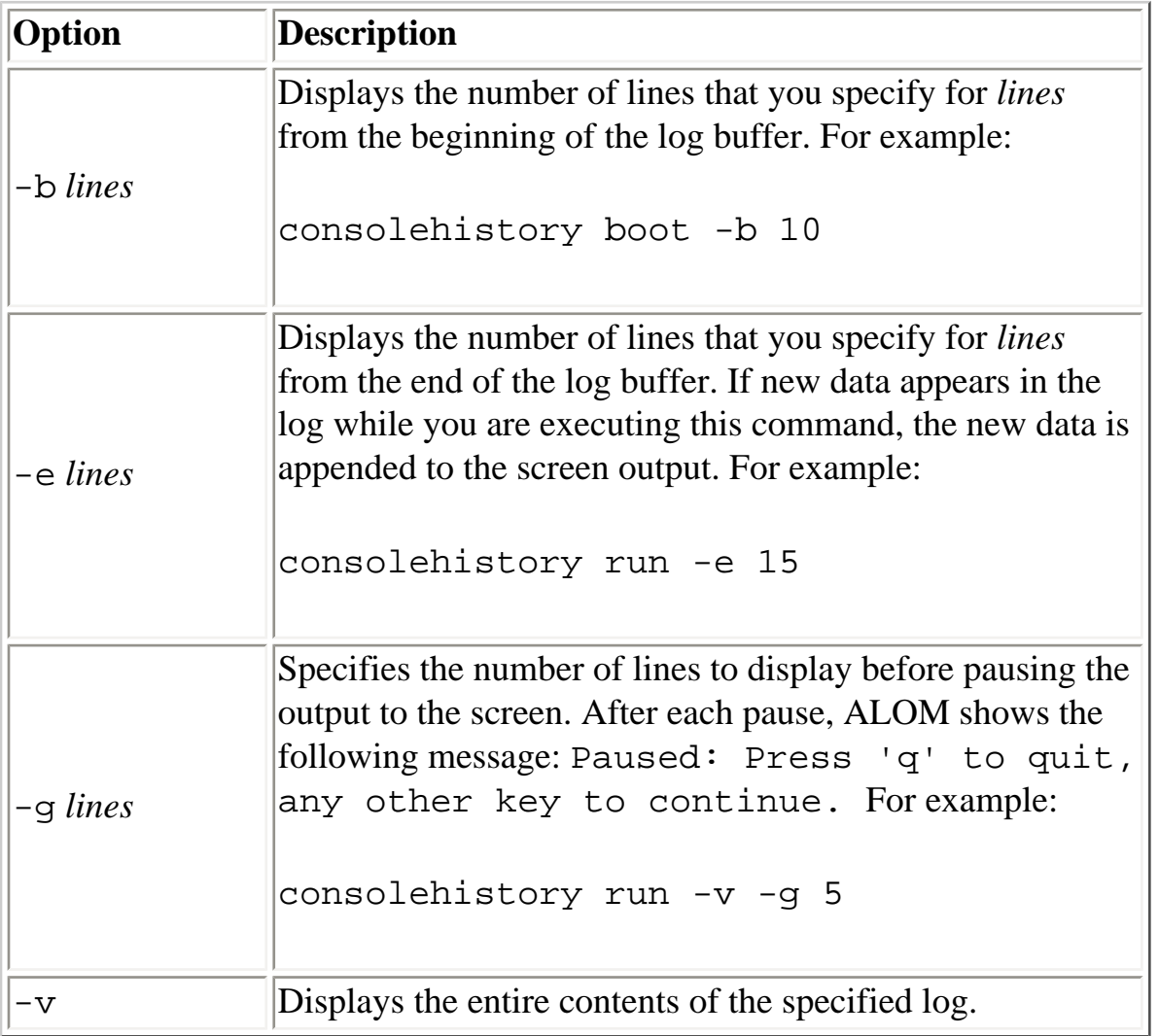

#### [ALOM shell commands](#page-73-0)

# <span id="page-86-0"></span>**flashupdate**

Use the flashupdate command to install a new version of the ALOM firmware from a location that you specify. The values you enter for command options specify the IP address of the site from which you download and the path at which the firmware image is located.

You can find the links to the download sites on the ALOM product page at:

#### <http://www.sun.com/servers/alom.html>

There are two types of ALOM firmware images: the main firmware and the bootmon (boot monitor) firmware. The bootmon firmware is the low-level bootstrap image. Be sure to locate the correct image when preparing to use the flashupdate command.

**Caution:** Do not use the **scadm** resetrsc command while a firmware update is in progress. If you need to reset ALOM, wait until after the update is complete. Otherwise, you could corrupt the ALOM firmware and render it unusable.

## **How to Use the flashupdate Command**

**Note:** You must have a level user permission to use this command.

### **Before You Begin**

To use this command, you need to know the following:

- IP address of the server from which you want to download the firmware image
- The path at which the image is stored
- The user name and password to enter at the prompts

If you do not have this information, ask your network administrator. Before you start, if your server has a [front panel keyswitch](#page-23-0), make sure that the keyswitch is in the Normal (unlocked) position. If you use this command with the keyswitch in the Locked position, the firmware will not update. For more information about the front panel keyswitch, refer to your server's documentation.

### **What to Do**

flashupdate

1. At the sc> prompt, type one the following commands. Substitute the IP address of the server where the firmware image is stored for *ipaddr*, and the path name for *pathname*.

```
For the main firmware image, the command is similar to the following:
sc> flashupdate -s ipaddr -f pathname/alommainfw
```
For the bootmon image, the command appears similar to this: sc> **flashupdate -s** *ipaddr* **-f** *pathname*/alombootfw

**Note:** The path you use for *pathname* is /usr/platform/ *platform-name*/lib/images/(alommainfw | alombootfw)*.* To find the correct value for *platform-name*, use the [uname -i](#page-209-0) command.

- 2. When prompted, type your user name and password, which are based on your UNIX or LDAP user name and password and not your ALOM user name and password.
- 3. After you type your user name and password, the download process continues. As the download process progresses, a series of periods appear across your screen. (If you selected the -v option, ALOM returns status messages as the download process occurs.) When the download process is finished, ALOM displays the message: Update complete.
- 4. Type the [resetsc](#page-102-0) command to reset ALOM.

For example (replace xxx.xxx.xxx.xxx.xxx with a valid IP address):

```
sc> flashupdate -s xxx.xxx.xxx.xxx -f /usr/platform/SUNW,Sun-Fire-
V440/lib/images/alommainfw
Username: joeuser
Password: ********
..........................
Update complete. To use the new image the device will need to be reset 
using 'resetsc'.
sc>
```
## **Command Options**

The flashupdate command uses the following options.

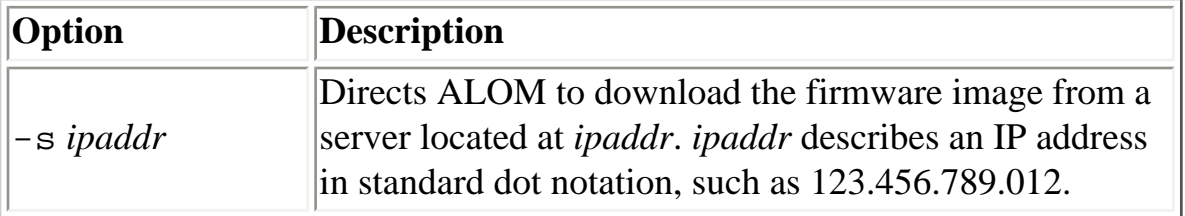

flashupdate

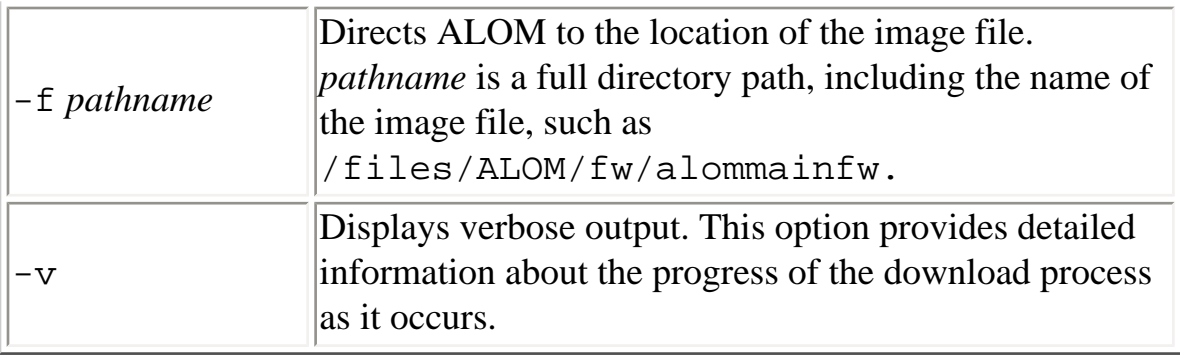

[ALOM shell commands](#page-73-0)

<span id="page-89-0"></span>Use the help command to display a list of all ALOM commands and the syntax for each.

## **How to Use the help Command**

**Note:** You do not need user permissions to use this command.

To display help for all available commands, type the following command:

#### sc > **help**

To display help for a specific command, type the following command:

sc> **help** *command-name*

where *command-name* is the name of the specific command.

For example:

sc> **help poweron** This command applies power to the managed system or FRU and turns off ok-2-remove LED on FRU with FRU option. sc>

The following example shows the output you see when you type help without specifying a command.

```
sc> help
Available commands
  ---------------------
poweron [FRU]
poweroff [-y] [-f]
removefru [-y] [FRU]
reset [-y] [-x]break [-y]
```
help

```
bootmode [normal|reset_nvram|diag|skip_diag]
console [-f]
consolehistory [-b lines|-e lines] [-g lines] [-v] [boot|run]
showlogs [-b lines|-e lines] [-g lines] [-v]
setlocator [on|off]
showlocator
showenvironment 
showfru
showplatform [-v]
showsc [-v] [param]
shownetwork [-v]
setsc [param] [value]
setupsc
showdate
setdate [[mmdd] HHMM | mmddHHMM[cc]yy] [.SS]
resetsc [-y]
flashupdate [-s IPaddr -f pathname] [-v]
setdefaults [-y] [-a]
useradd <username>
userdel [-y] [username]
usershow [username]
userpassword [username]
userperm [username> [c] [u] [a] [r]
password
showusers [-g lines]
logout
help [command]
sc>
```
[ALOM shell commands](#page-73-0)

[Other commands](#page-72-0)

# <span id="page-91-0"></span>**logout**

Use the logout command to end your ALOM session and to close your ALOM serial or Telnet connection.

## **How to Use the logout Command**

**Note:** You do not need user permissions to use this command.

At the sc> prompt, type the following command:

sc> **logout**

[ALOM shell commands](#page-73-0)

[Other commands](#page-72-0)

### <span id="page-92-0"></span>**password**

Use the password command to change the ALOM password for the account to which you are currently logged in. This command works like the UNIX passwd(1) command.

## **How to Use the password Command**

**Note:** This command allows you to change the password for your own ALOM account. You do not need user permissions to use this command. If you are an administrator and want to change a user account's password, use the [userpassword](#page-144-0) command.

At the sc> prompt, type the following command:

#### sc> **password**

When you use this command, ALOM prompts you for your current password. If you enter the password correctly, it prompts you twice to enter the new password.

For example:

```
sc> password
password: Changing password for username
Enter current password: ******
Enter new password: ******
Re-enter new password: ******
sc>
```
## **Password Restrictions**

Passwords have the following restrictions:

- They must contain at least six characters. Only the first eight characters are significant, so passwords longer than eight characters are treated as though they only had eight characters.
- They must contain at least two alphabetic characters (uppercase or lowercase letters) and at least one numeric or special character.
- They must differ from your login name and any reverse or circular shift of your login name. For comparison purposes, uppercase and lowercase letters are equivalent.

password

• The new password must differ from the old by at least three characters. For comparison purposes, uppercase and lowercase letters are equivalent.

[ALOM configuration commands](#page-68-0)

[ALOM shell commands](#page-73-0)

## <span id="page-94-0"></span>**poweroff**

Use the poweroff command to power off the host server to standby mode. If the server is already powered off, this command has no effect. However, ALOM is still available when the server is powered off, since ALOM uses the server's standby power. Some environmental information is not available when the server is in standby mode.

## **How to Use the poweroff Command**

**Note:** You must have r [level user permission](#page-146-0) to use this command.

At the sc> prompt, type the following command:

sc> **poweroff** *option(s)*

where  $option(s)$  is the desired option(s), if any.

If you type the poweroff command without using any options, the command initiates a graceful shutdown of the Solaris operating environment, similar to one of the Solaris operating environment commands shutdown, init, or uadmin .

It can take up to 65 seconds for the power of f command to completely shut down the system. This is because ALOM attempts to wait for a graceful shutdown to complete before the system is powered off.

**Note:** After the poweroff command shuts down the system, ALOM issues the following message:

```
SC Alert: Host system has shut down.
```
Wait until you see this message before powering the system back on.

## **Command Options**

The power of f command uses the following options. You can [use these two options together](#page-65-0).

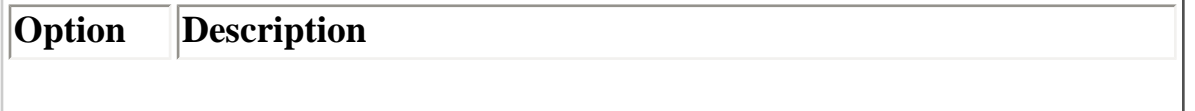

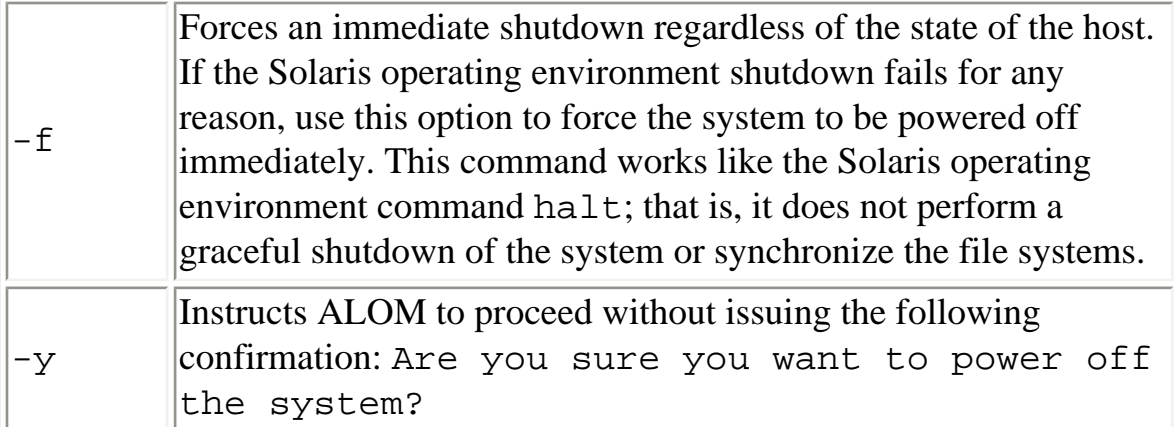

#### [ALOM shell commands](#page-73-0)

[bootmode](#page-76-0)

[poweron](#page-96-0)

<span id="page-96-0"></span>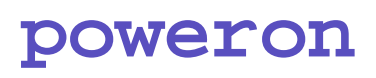

Use the poweron command to power on the server. If the host server's keyswitch is in the Off position, or if the server is already powered on, this command has no effect.

## **How to Use the poweron Command**

**Note:** You must have r level user permission to use this command.

At the sc> prompt, type the following command:

#### sc> **poweron**

**Note:** If you have just used the poweroff command to power down the host server, ALOM issues the following message:

SC Alert: Host system has shut down.

Wait until you see the message before powering the system back on.

To turn on power to a specific FRU (field-replaceable unit) in the server, type the following command:

#### sc> **poweron** *fru*

where *fru* is the name of the FRU you want to power on.

For example, to turn power on to Power Supply 0, type:

sc> **poweron PS0**

# **Command Option**

The poweron command uses one option: *fru*.

Specifying the *fru* option powers on the specified FRU. For example, you can use this command when a power supply is replaced in the host server. ALOM supports the following FRUs.

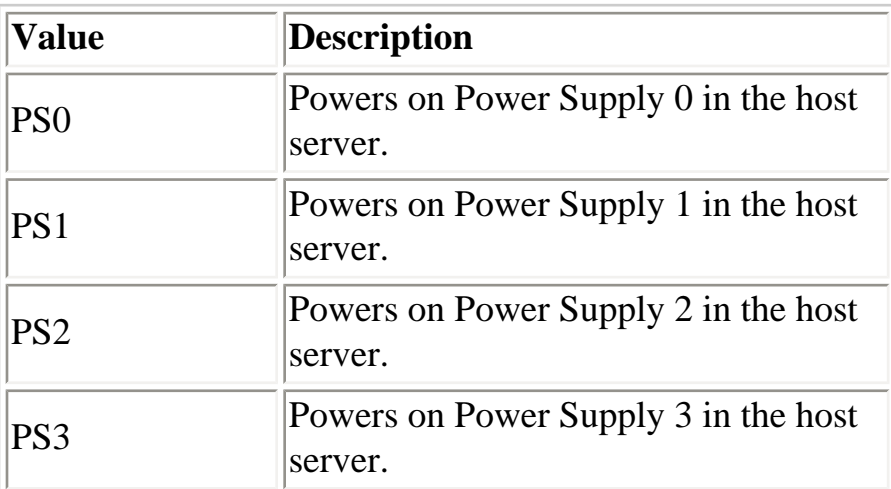

#### [ALOM shell commands](#page-73-0)

[bootmode](#page-76-0)

[poweroff](#page-94-0)

<span id="page-98-0"></span>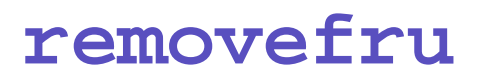

Use the removefru command to prepare a FRU (field-replaceable unit) for removal and to illuminate the corresponding OK-to-Remove LED on the host server. For information about the location of the OKto-Remove LED, refer to your server's documentation.

## **How to Use the removefru Command**

At the sc> prompt, type the following command:

```
sc> removefru fru
```
where *fru* is the name of the FRU you want to prepare for removal.

For example, to prepare Power Supply 0 for removal, type:

sc> **removefru PS0**

## **Command Option**

The removefru command has one option: *fru*.

Specifying the *fru* option prepares the specified FRU for removal. ALOM supports the following FRUs.

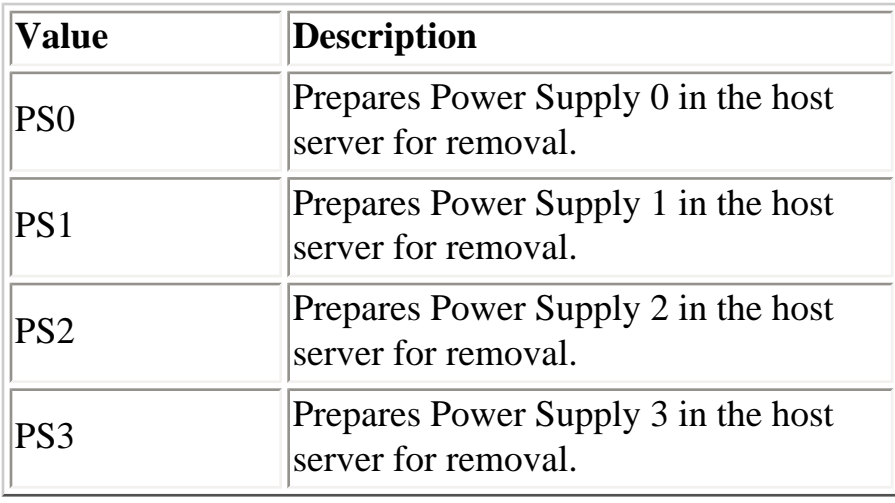

removefru

# <span id="page-100-0"></span>**reset**

Use the reset command to force the host server to reset immediately. The server reboots using the options you specified (if any) in the **[bootmode](#page-76-0)** command. Note that reset does not perform a graceful shutdown of the system, and you might lose data. When possible, reset the server through the Solaris operating environment instead.

If the OpenBoot PROM variable auto-boot? is set to false, you might need to boot the server into the Solaris operating environment to resume operation.

### **How to Use the reset Command**

**Note**: You must have <u>r level user permission</u> to use this command.

At the sc> prompt, type the following command:

sc> **reset** *option(s)*

where *option(s)* is the desired option(s), if any.

### **Command Options**

The reset command uses the following two options. You can [use these two options together](#page-65-0).

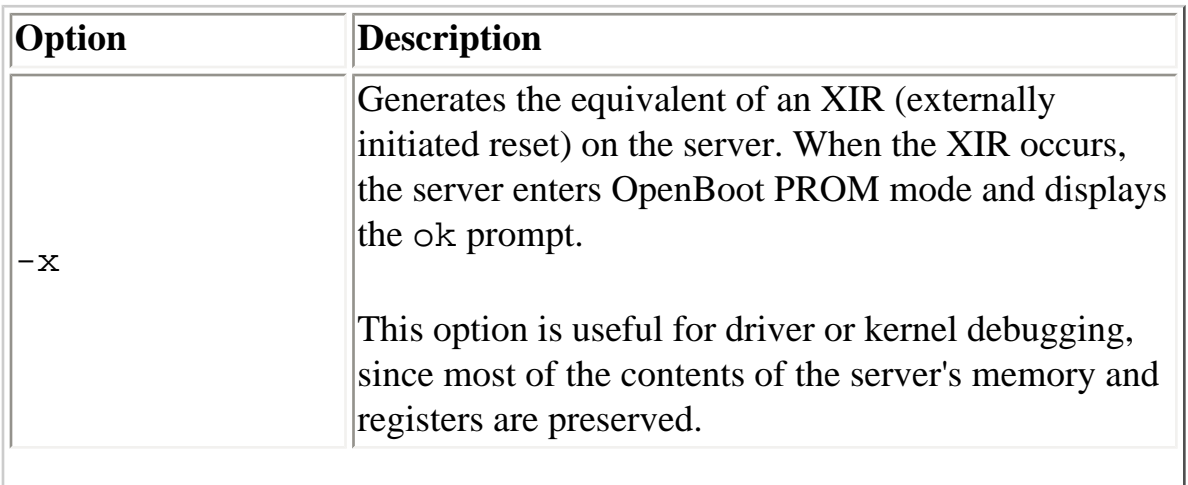

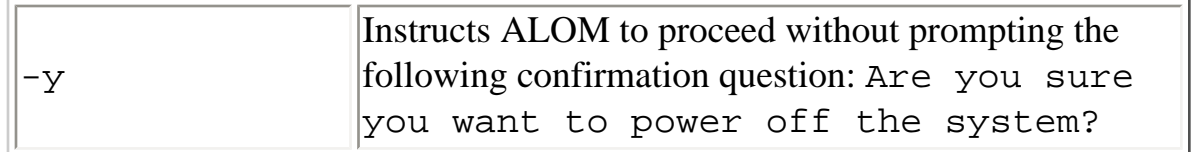

#### [ALOM shell commands](#page-73-0)

Permission levels

[Types of ALOM software commands](#page-67-0)

[Using OpenBoot PROM features](#page-239-0)

### <span id="page-102-0"></span>**resetsc**

Use the resetsc command to perform a hard reset of ALOM. This terminates all current ALOM sessions.

# **How to Use the resetsc Command**

**Note:** You must have a level user permission to use this command.

To perform a reset, type the following command:

sc> **resetsc** *option*

where *option* is -y, if desired.

ALOM responds with the following message:

Are you sure you want to reset the SC  $[y/n]$ ?

Type **y** to proceed, or **n** to exit without resetting ALOM.

## **Command Option**

The resetsc command uses one option: -y.

If you use the -y option, the reset proceeds without first asking you to confirm the reset.

#### [ALOM shell commands](#page-73-0)

#### Permission levels

[Types of ALOM commands](#page-67-0)

[Using OpenBoot PROM features](#page-239-0)

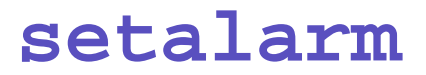

Use the setalarm command to control the Netra 240 or Netra 440 server alarms (four dry contact alarm relays and four corresponding LED indicators).

The four alarms are:

- 1. Critical
- 2. Major
- 3. Minor
- 4. User

You can set or clear these alarms depending on the system status.

### **How to Use the setalarm Command**

Note: You must have a level user permission to use this command.

At the sc> prompt, type the following command:

sc> **setalarm** [critical|major|minor|user] [on|off]

For example, to turn the critical alarm on, type:

sc> **setalarm critical on**

[ALOM shell commands](#page-73-0)

[Configuration commands](#page-68-0)

## <span id="page-105-0"></span>**setdate**

Use the setdate command to set the current ALOM date and time.

When the server boots, it sets the current ALOM date and time. The server also periodically sets the ALOM date and time while running. If you use the setdate command while the server is starting or running, ALOM returns the following error message:

```
sc> setdate 1200
Error: Unable to set clock while managed system OS is running.
```
The setdate command only works when the server is in OpenBoot PROM or is powered off.

**Note:** When setting the date in OpenBoot PROM, simply using the break command to switch to OpenBoot PROM will not allow you to set the ALOM date. If you want to set the ALOM date in OpenBoot PROM, set the OpenBoot PROM auto-boot? variable to false, and then reset the host server.

### **How to Use the setdate Command**

**Note:** You must have a level user permission to use this command.

At the sc> prompt, type the following command:

sc> **setdate** mmddHHMMccyy.SS

This command accepts settings for the month, day, hours, minutes, century, years, and seconds. If you omit the month, day, and year, ALOM applies the current values as defaults. You can also omit the century value and the value for seconds in the time.

**Note:** Your server uses local time, but ALOM uses UTC (Coordinated Universal Time). ALOM does not accept time zone conversions or daylight time changes.

This example sets the time to September 16, 2002, at 9:45 PM (Coordinated Universal Time).

#### sc> **setdate 091621452002**

setdate

MON SEP 16 21:45:00 2002 UTC

This example sets the time to September 16, at 9:45 PM of the current year (Coordinated Universal Time).

sc> **setdate 09162145**

MON SEP 16 21:45:00 2002 UTC

This example sets the time to 9:45 PM of the current month, day, and year (Coordinated Universal Time).

sc> **setdate 2145**

MON SEP 16 21:45:00 2002 UTC

### **Command Options**

The setdate command uses the following options.

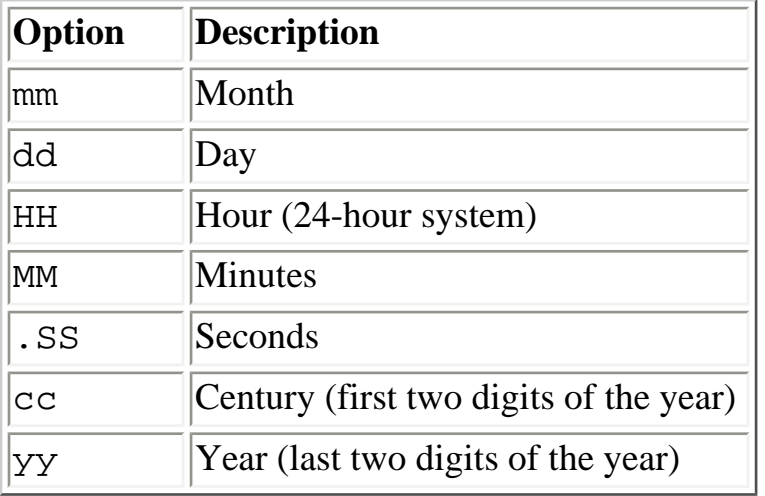

#### [ALOM shell commands](#page-73-0)

[Configuration commands](#page-68-0)

setdate
## **setdefaults**

Use the setdefaults command to set all ALOM configuration variables back to their factory default values. The -a option sets the ALOM configuration variables and all user information back to the factory default values.

## **How to Use the setdefaults Command**

Note: You must have a level user permission to use this command. You need to set the password to execute permission-level commands.

At the sc> prompt, type the following command:

sc> **setdefaults** *option(s)*

where  $option(s)$  is the desired option(s), if any.

After the Please reset your ALOM message appears, type the <u>[resetsc](#page-102-0)</u> command to reset ALOM. When ALOM resets, it uses the factory default values.

For example:

sc> **setdefaults** Are you sure you want to reset the SC configuration [y/n]? **y**

**Note:** Please reset your ALOM to make the new configuration active.

sc> **setdefaults -a** Are you sure you want to reset the SC configuration and users [y/n]? **y**

**Note:** Please reset your ALOM to make the new configuration active.

### **Command Options**

The setdefaults command uses the following options.

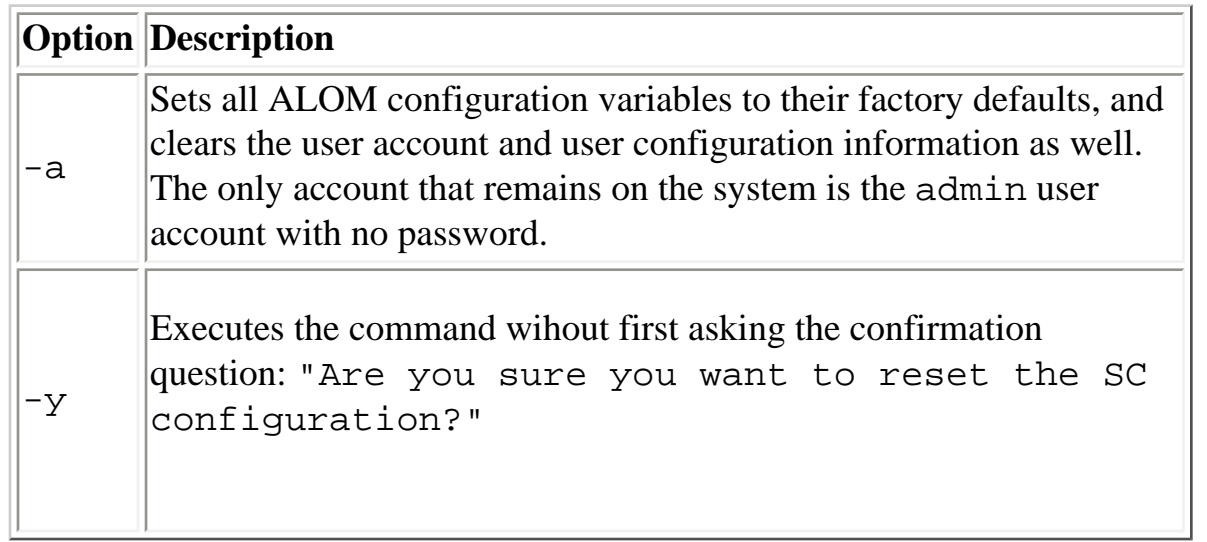

[ALOM shell commands](#page-73-0)

## <span id="page-110-0"></span>**setlocator**

Use the setlocator command to turn the host server's Locator LED on or off.

**Note:** This command works only with servers that have front panel Locator LEDs. The Netra 240, Netra 440, Sun Fire V210, Sun Fire V240, Sun Fire V250, and Sun Fire V440 servers have Locator LEDs.

For more information about Locator LEDs, refer to your server's documentation.

## **How to Use the setlocator Command**

**Note:** You do not need user permissions to use this command.

At the sc> prompt, type the following command:

sc> **setlocator** *option*

where *option* is either on or of f.

For example:

sc> **setlocator on**

sc> **setlocator off**

To show the state of the Locator LED, use the [showlocator](#page-128-0) command.

## **Command Options**

The setlocator command has two options: on and off.

#### [ALOM shell commands](#page-73-0)

[showlocator](#page-128-0)

## **setsc**

The ALOM software comes preinstalled on your host server, and is ready to run as soon as you apply power to the server. If you want to customize the ALOM configuration for your installation, you set up the initial [configuration](#page-27-0) with the [setupsc](#page-114-0) command. If you need to update a setting after you customize your ALOM configuration, use the setsc command.

**Note:** You can create a script to run the setsc command and use it to configure multiple [variables](#page-151-0) (for example, all of the event variables).

### **How to Use the setsc Command**

**Note:** You must have a level user permission to use this command.

Make sure that you have your [configuration table](#page-36-0) with you as you run the command, and that it includes your planned values for each of the [configuration variables](#page-151-0) you plan to change.

At the sc> prompt, type the following command:

```
sc> setsc variable value
```
Substitute the configuration variable and the variable's value for *variable* and *value*.

For example:

#### sc> setsc netsc\_ipaddr xxx.xxx.xxx.xxx

where xxx.xxx.xxx.xxx is a valid IP address.

If the variable you are configuring requires more than one value, type the values, using spaces to separate them. Because the setsc command is designed to be used in scripts as well as at the command prompt, it does not return any information after you enter a value for a variable.

If you type setsc without including a configuration variable, ALOM returns a list of the variables you can configure.

#### [ALOM shell commands](#page-73-0)

### <span id="page-114-0"></span>**setupsc**

Use the setupsc command to customize ALOM.

Make sure that you have your [configuration table](#page-36-0) with you as you run the command, and that it includes your planned values for each of the [configuration variables](#page-151-0) you plan to change.

### **How to Use the setupsc Command**

**Note:** You must have a level user permission to use this command.

At the sc> prompt, type the following command:

sc> **setupsc**

The setup script starts.

To exit the script and save the changes you have made, type Ctrl-Z. To exit the script without saving any changes, type Ctrl-C.

For example, the script starts as follows:

```
sc> setupsc
```
Entering interactive script mode. To exit and discard changes to that point, use Ctrl-C or to exit and save changes to that point, use Ctrl-Z.

Answer the interactive questions to customize ALOM.

The script asks you whether you want to enable each set of [configuration variables](#page-151-0). To enable a set of variables so that you can configure their settings, type y. To accept a default value shown in parentheses, press Return. To disable a set of variables and proceed to the next, type n.

For example:

```
Should the SC network interface be enabled [y]?
```
setupsc

If you type y or press Return to accept the default, the setupsc script then prompts you to enter values for the variables. The script helps you set up the following types of variables:

- [Serial interface variables](#page-153-0)
- [Network interface variables](#page-154-0)
- [Managed system interface variables](#page-155-0)
- [Network management and notification variables](#page-156-0)
- [System variables](#page-157-0)

**Note:** You do not need to set or adjust the serial interface variables. These variables are automatically set for you by the host server.

[About ALOM configuration variables](#page-151-0)

[ALOM shell commands](#page-73-0)

[Configuration table](#page-36-0)

[Configuring ALOM](#page-25-0)

### **showdate**

Use the showdate command to show the current ALOM date and time. Note that the time ALOM shows is UTC (Coordinated Universal Time), and that your host server shows your local date and time.

### **How to Use the showdate Command**

**Note:** You do not need user permissions to use this command.

At the sc> prompt, type the following command:

sc> **showdate**

For example:

sc> **showdate**

MON SEP 16 21:45:00 2002 UTC

To change the ALOM date and time, use the set date command.

**Note:** When the server boots, it synchronizes with the current ALOM date and time.

[ALOM configuration commands](#page-68-0)

[ALOM shell commands](#page-73-0)

# **showenvironment**

Use the showenvironment command to display a snapshot of the server's environmental status. The information this command can display includes system temperatures, hard disk drive status, power supply and fan status, front panel LED status, keyswitch position, voltage and current sensors, and so on. The output uses a format similar to the UNIX command prtdiag(1m).

## **How to Use the showenvironment Command**

Note: You do not need user permissions to use this command.

At the sc> prompt, type the following command:

#### sc> **showenvironment**

The display output differs according to your host server's model and configuration. Some environmental information might not be available when the server is in standby mode.

For example:

#### sc> **showenvironment**

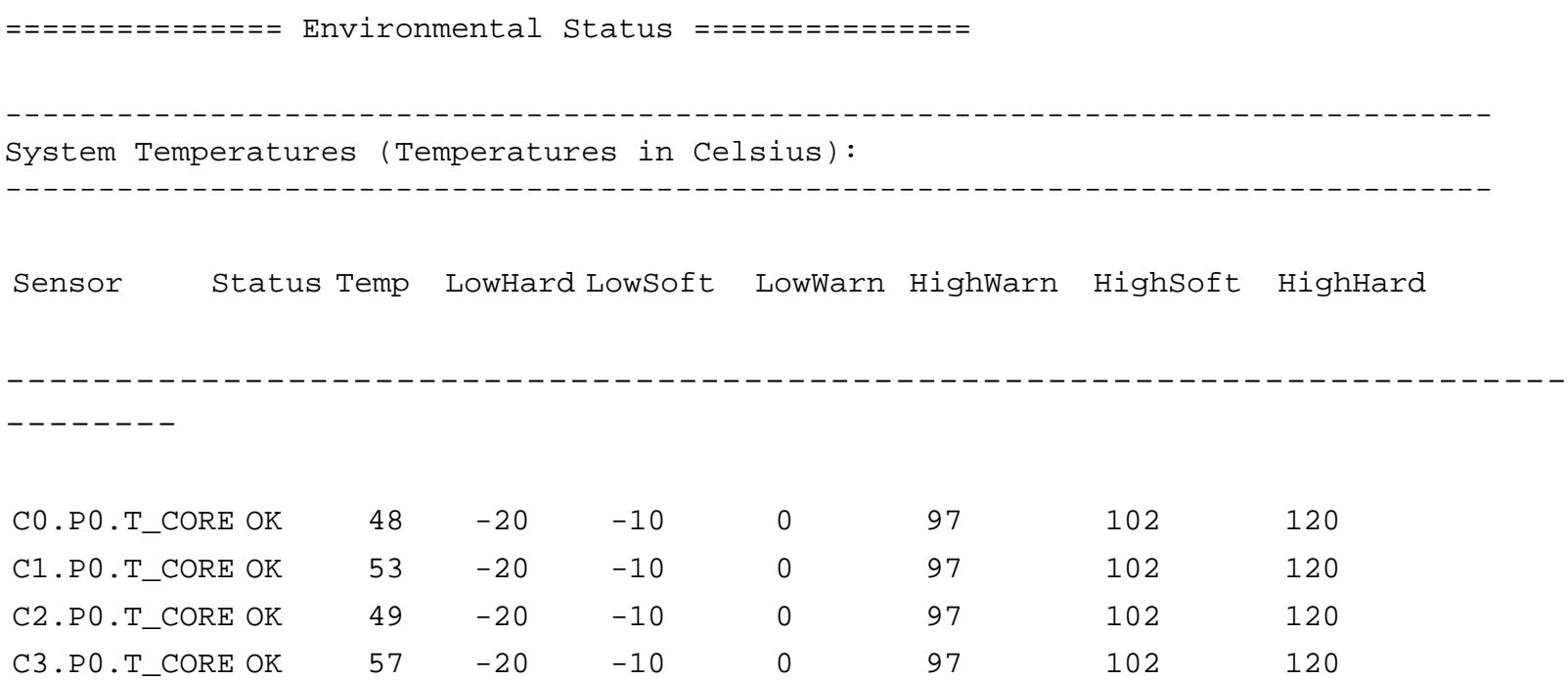

showenvironment

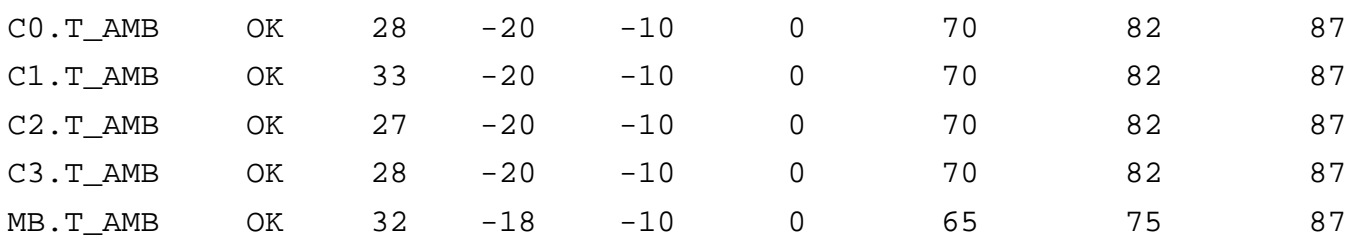

--------------------------------------

Front Status Panel:

--------------------------------------

Keyswitch position: NORMAL

--------------------------------------------------- System Indicator Status: --------------------------------------------------- SYS.LOCATE SYS.SERVICE SYS.ACT -------------------------------------------------------- OFF OFF ON

-------------------------------------------- System Disks: --------------------------------------------

Disk Status Service OK2RM

----- - ------ ------- -----

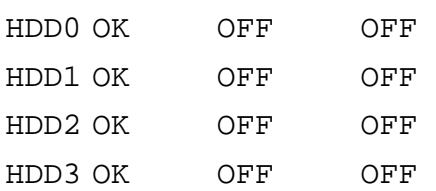

---------------------------------------------------------- Fans (Speeds Revolution Per Minute): ----------------------------------------------------------

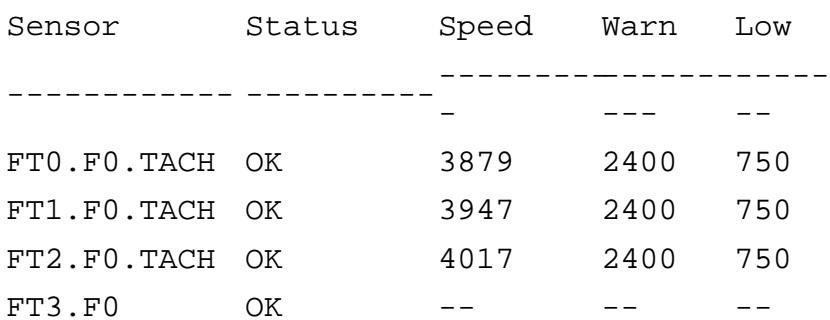

```
showenvironment
```
-------------------------------------------------------------------------------- Voltage sensors (in Volts):

Sensor Status Voltage LowSoft LowWarn HighWarn HighSoft --------------------- ------- ---------------------------------- MB.V\_+1V5 OK 1.49 1.20 1.27 1.72 1.80 MB.V\_VCCTM OK 2.53 2.00 2.12 2.87 3.00 MB.V\_NET0\_1V2D OK 1.26 0.96 1.02 1.38 1.44 MB.V\_NET1\_1V2D OK 1.26 0.96 1.02 1.38 1.44 MB.V\_NET0\_1V2A OK 1.26 0.96 1.02 1.38 1.44 MB.V\_NET1\_1V2A OK 1.25 0.96 1.02 1.38 1.44 MB.V +3V3 OK 3.38 2.64 2.80 3.79 3.96 MB.V\_+3V3STBY OK 3.33 2.64 2.80 3.79 3.96 MB.BAT.V\_BAT OK 3.07 -- 2.25 -- --MB.V\_SCSI\_CORE OK 1.80 1.44 1.53 2.07 2.16 MB.V +5V OK 5.02 4.00 4.25 5.75 6.00 MB.V\_+12V OK 12.00 9.60 10.20 13.80 14.40 MB.V\_-12V OK -11.96 -14.40 -13.80 -10.20 -9.60

--------------------------------------------------------------------------------

-------------------------------------------------

Power Supply Indicators:

-------------------------------------------------

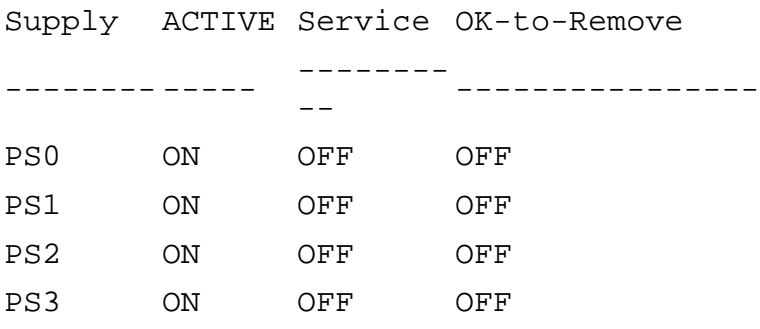

#### ---------------------

Power Supplies:

---------------------

Supply Supply Supply Supply Supply Supply Status

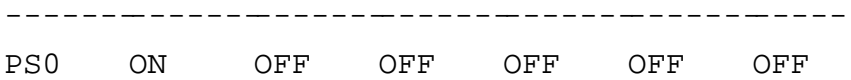

showenvironment

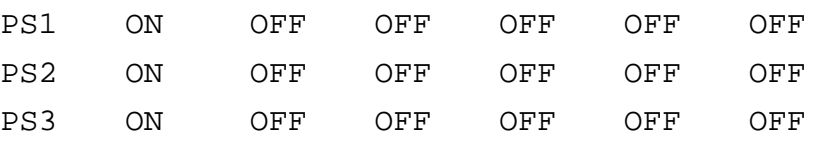

----------------------

Current sensors:

----------------------

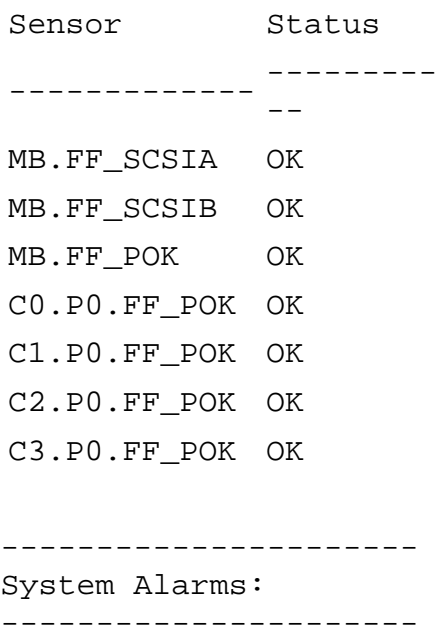

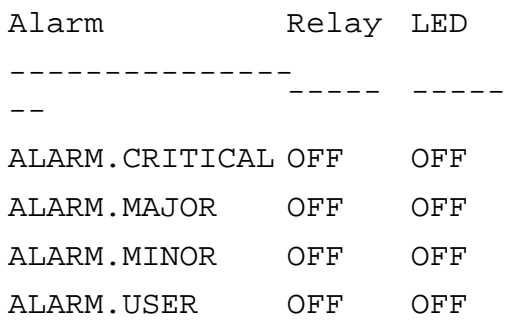

The following example shows the environmental information you might see when the host server is powered off.

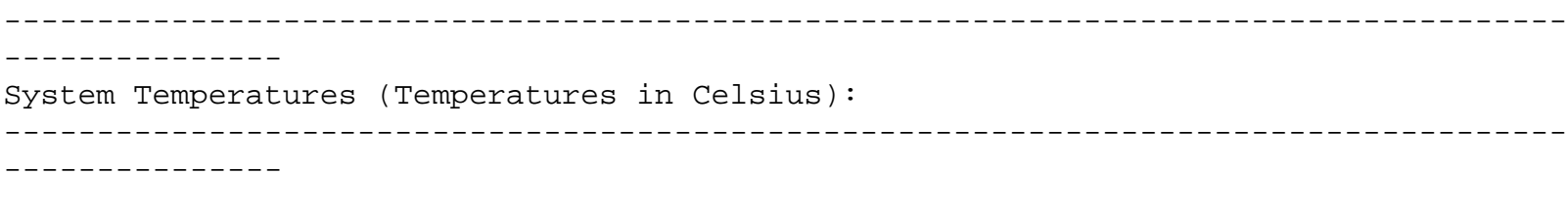

Sensor Status Temp LowHard LowSoft LowWarn HighWarn HighSoft HighHard

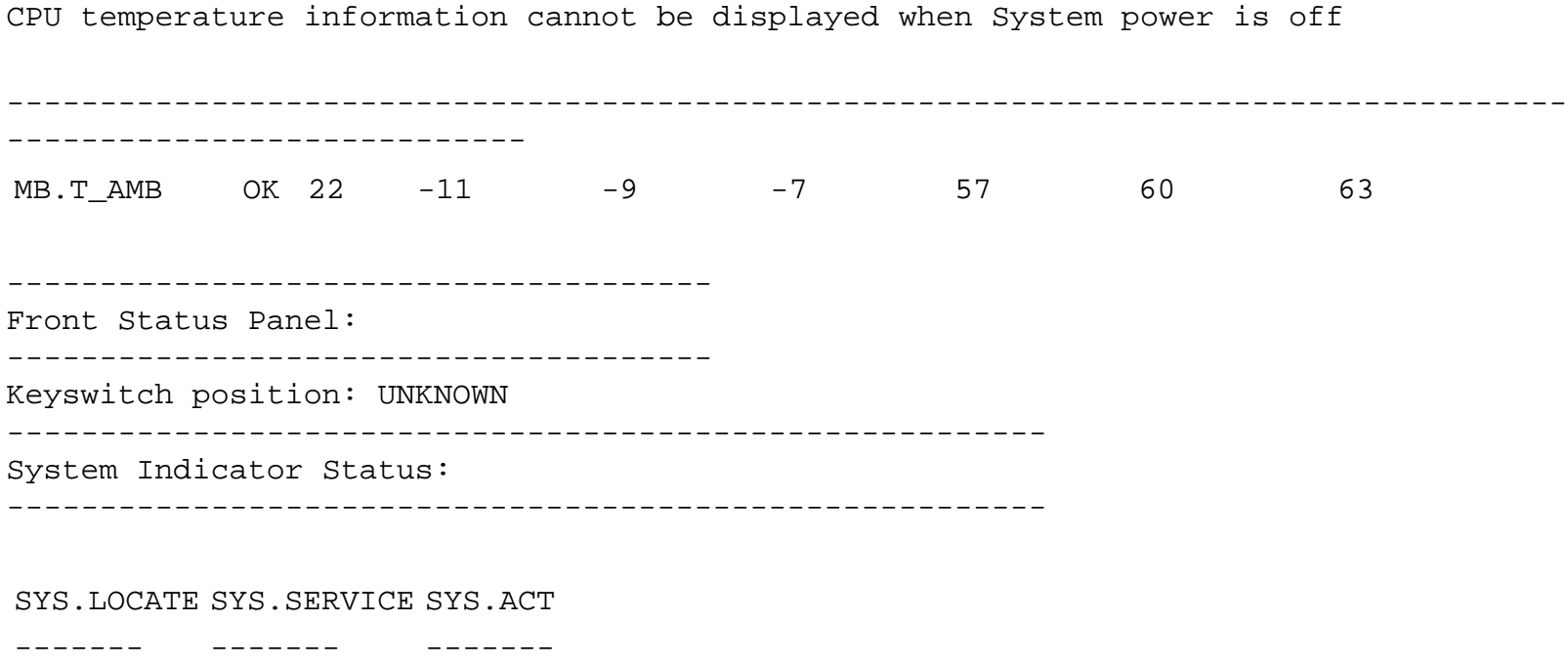

OFF OFF OFF

Disk Status information cannot be displayed when System power is off. Fan Status information cannot be displayed when System power is off. Voltage Rail Status information cannot be displayed when System power is off.

-------------------------------------------- Power Supply Indicators: --------------------------------------------

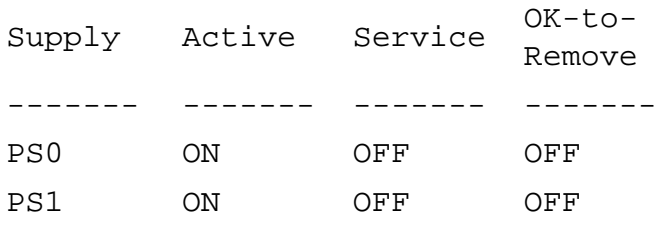

Supply Active Service OK-to-Remove -------------------------------------------- PS0 ON OFF OFF PS1 ON OFF OFF

---------------

[ALOM shell commands](#page-73-0)

------------------------------------------------------------------------------------

showenvironment

## **showfru**

Use the showf ru command to display the contents of all FRU PROMs (field-replaceable units programmable read-only memory) in the host server. The output uses a format similar to that of the Solaris operating environment  ${\rm prtfru}$  command.

### **How to Use the showfru Command**

**Note:** You do not need user permissions to use this command.

At the sc> prompt, type the following command:

#### sc> **showfru**

The following example shows sample output for the show fru command.

sc> **showfru** FRU\_PROM at PS0.SEEPROM

> Timestamp: FRI FEB 07 18:18:32 2003 Description: P/S,SSI MPS,680W,HOT PLUG Manufacture Location: DELTA ELECTRONICS CHUNGLI TAIWAN Sun Part No: 3001501 Sun Serial No: T00420 Vendor: Delta Electronics Initial HW Dash Level: 02 Initial HW Rev Level: 05 Shortname: A42\_PSU

FRU\_PROM at MB.SEEPROM

Timestamp: TUE MAY 13 14:57:15 2003 Description: ASSY,A42,MOTHERBOARD Manufacture Location: Celestica,Toronto,Ontario Sun Part No: 5016344 Sun Serial No: 001196 Vendor: Celestica

Initial HW Dash Level: 04 Initial HW Rev Level: 10 Shortname: A42\_MB

FRU\_PROM at PS1.SEEPROM

Timestamp: FRI FEB 07 15:46:14 2003 Description: P/S,SSI MPS,680W,HOT PLUG Manufacture Location: DELTA ELECTRONICS CHUNGLI TAIWAN Sun Part No: 3001501 Sun Serial No: T00409 Vendor: Delta Electronics Initial HW Dash Level: 02 Initial HW Rev Level: 05 Shortname: A42\_PSU

FRU\_PROM at SC.SEEPROM

Timestamp: FRI MAR 07 13:36:00 2003 Description: ASSY,ALOM Card Manufacture Location: Celestica, Toronto Sun Part No: 5016346 Sun Serial No: 000461 Vendor: Celestica Initial HW Dash Level: 04 Initial HW Rev Level: 05 Shortname: ALOM\_Card

#### FRU\_PROM at SCSIBP.SEEPROM

Timestamp: MON MAR 10 12:56:22 2003 Description: ASSY,A42,4 DRV SCSI BKPLN Manufacture Location: Celestica, Toronto, Canada Sun Part No: 5016335 Sun Serial No: 001213 Vendor: Celestica Initial HW Dash Level: 03 Initial HW Rev Level: 05 Shortname: A42\_SCSI\_BP

FRU\_PROM at C0.SEEPROM

Timestamp: MON MAR 17 12:09:52 2003 Description: ASSY,A42,1.280GHZ,0MB,CPU BD Manufacture Location: Celestica, Toronto, Canada Sun Part No: 5016370 Sun Serial No: 000335 Vendor: Celestica Initial HW Dash Level: 02 Initial HW Rev Level: 05 Shortname: A42\_CPU\_1.280GHZZ

FRU\_PROM at C1.SEEPROM

Timestamp: MON MAR 17 12:10:12 2003 Description: ASSY,A42,1.280GHZ,0MB,CPU BD Manufacture Location: Celestica, Toronto, Canada Sun Part No: 5016370 Sun Serial No: 000285 Vendor: Celestica Initial HW Dash Level: 02 Initial HW Rev Level: 05 Shortname: A42\_CPU\_1.280GHZZ

FRU\_PROM at C2.SEEPROM

Timestamp: MON MAR 17 12:10:31 2003 Description: ASSY,A42,1.280GHZ,0MB,CPU BD Manufacture Location: Celestica, Toronto, Canada Sun Part No: 5016370 Sun Serial No: 000306 Vendor: Celestica Initial HW Dash Level: 02 Initial HW Rev Level: 05 Shortname: A42\_CPU\_1.280GHZZ

FRU\_PROM at C3.SEEPROM

Timestamp: TUE MAR 18 14:01:25 2003

Description: ASSY,A42,1.280GHZ,0MB,CPU BD Manufacture Location: Celestica, Toronto, Canada Sun Part No: 5016370 Sun Serial No: 000313 Vendor: Celestica Initial HW Dash Level: 02 Initial HW Rev Level: 05 Shortname: A42\_CPU\_1.280GHZZ

FRU\_PROM at C0.P0.B0.D0.SEEPROM

Timestamp: MON DEC 30 12:00:00 2002 Description: SDRAM DDR, 1024 MB Manufacture Location: Vendor: Samsung Vendor Part No: M3 12L2828DT0-CA2

FRU\_PROM at C0.P0.B0.D1.SEEPROM

Timestamp: MON DEC 30 12:00:00 2002 Description: SDRAM DDR, 1024 MB Manufacture Location: Vendor: Samsung Vendor Part No: M3 12L2828DT0-CA2

FRU PROM at CO.PO.B1.DO.SEEPROM

Timestamp: MON DEC 30 12:00:00 2002 Description: SDRAM DDR, 1024 MB Manufacture Location: Vendor: Samsung Vendor Part No: M3 12L2828DT0-CA2

[ALOM shell commands](#page-73-0)

[FRU commands](#page-71-0)

### <span id="page-128-0"></span>**showlocator**

Use the showlocator command to view the state of the host server's Locator LED (on or off).

**Note:** This command works only with servers that have the front panel Locator LEDs. The Netra 240, Netra 440, Sun Fire V210, Sun Fire V240, Sun Fire V250, and Sun Fire V440 servers have Locator LEDs.

For more information about the Locator LEDs, refer to your server's documentation.

#### **How to Use the showlocator Command**

**Note:** You do not need user permissions to use this command.

At the sc> prompt, type the following command:

#### sc> **showlocator**

If the Locator LED is on, ALOM returns the following result:

sc> **showlocator**

Locator LED is ON

If the Locator LED is off, ALOM returns the following result:

sc> **showlocator**

Locator LED is OFF

To change the state of the Locator LED, use the [setlocator](#page-110-0) command.

#### [ALOM shell commands](#page-73-0)

[setlocator](#page-110-0)

showlogs

## **showlogs**

Use the showlogs command to display the history of all events logged in the ALOM event buffer. These events include server reset events and all ALOM commands that change the state of the system (such as [reset](#page-100-0), [poweroff](#page-94-0), and [poweron](#page-96-0)).

Each event recorded in the log has the following format:

*date hostname*: *message*

*date* signifies the time at which the event occurred, as recorded by ALOM. *hostname* is the name of the host server, and *message* is a short description of the event.

If you use the showlogs command without any option, ALOM displays the last 20 lines of the event log.

### **How to Use the showlogs Command**

**Note:** You do not need user permissions to use this command.

At the sc> prompt, type the following command:

```
sc> showlogs option(s)
```
where *option(s)* is the desired option(s), if any.

The following example shows an event log entry:

NOV 15 11:12:25 labserver: "SC Login: User johnsmith Logged on."

**Note:** Time stamps shown in the ALOM event log reflect UTC (Coordinated Universal Time).

This example shows the output of the showlogs command with the  $-v$  option. The  $-v$  option displays the persistent event log. The persistent event log is comprised of the contents of NVRAM.

```
sc> showlogs -v
Persistent event log
```
--------------------

MAY 19 11:22:03 wgs40-232: 0004000e: "SC Request to Power Off Host Immediately." MAY 19 11:22:12 wgs40-232: 00040029: "Host system has shut down." MAY 19 11:22:43 wgs40-232: 00040002: "Host System has Reset" Log entries since MAY 19 14:57:08 ---------------------------------- MAY 19 14:57:08 wgs40-232: 00060003: "SC System booted." MAY 19 14:57:35 wgs40-232: 00060000: "SC Login: User rich Logged on."

## **Command Options**

The showlogs command uses four options. You can use the  $-g$  option in combination with the  $-b$ ,  $-e$ , or -v options. If you do not specify the -g option, the screen output will not pause.

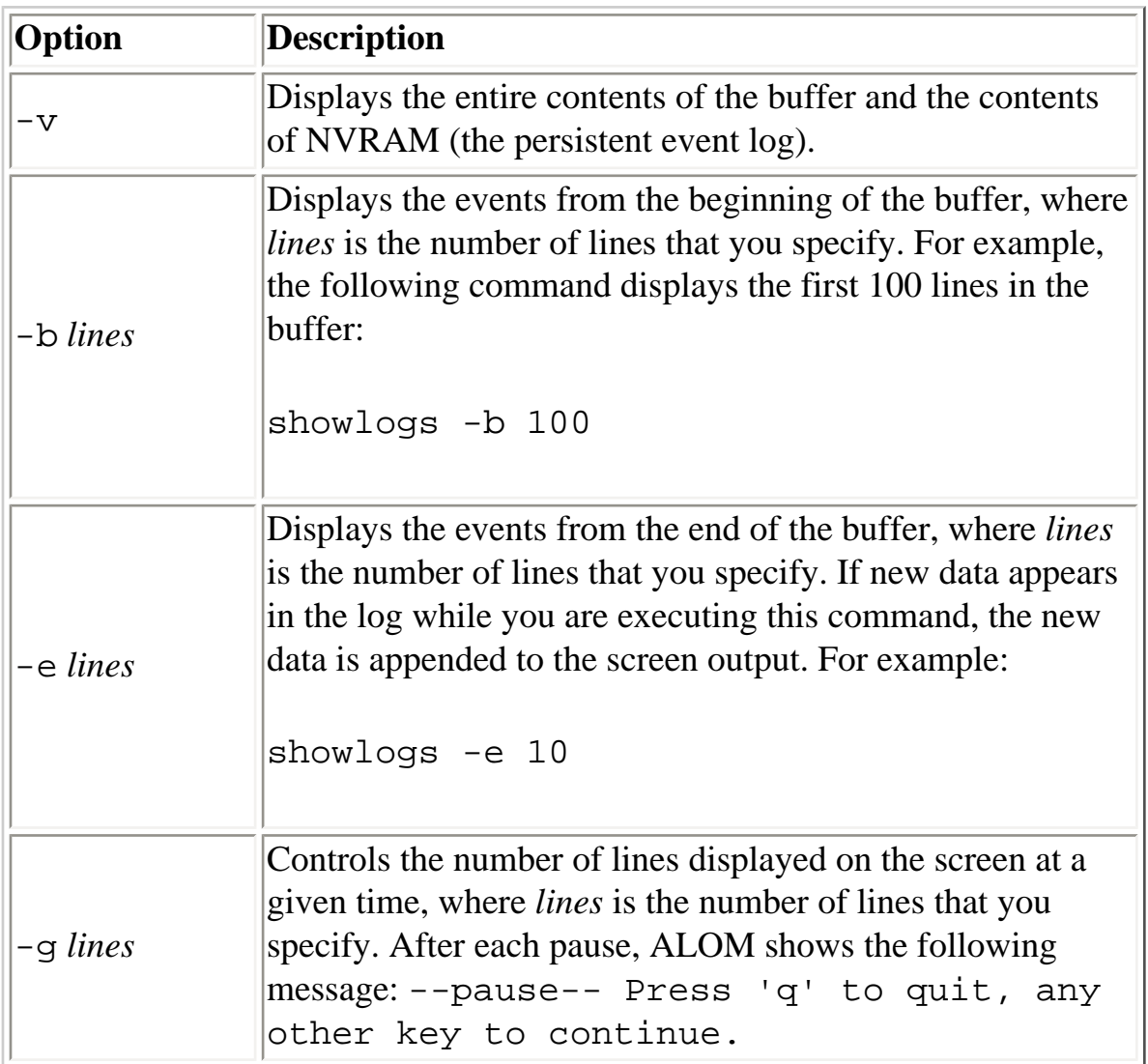

[ALOM shell commands](#page-73-0)

[consolehistory](#page-84-0)

## **shownetwork**

Use the shownetwork command to display the current ALOM network configuration.

**Note:** If you changed the ALOM network configuration since the last time you booted ALOM, the output from this command might not show the updated configuration information. [Reboot ALOM](#page-59-0) to see the changed configuration.

#### **How to Use the shownetwork Command**

**Note:** You do not need user permissions to use this command.

At the sc> prompt, type the following command:

sc> **shownetwork** *option*

where *option* is -v, if desired.

The command output appears similar to the following example, with the actual IP addresses, netmask, and Ethernet addresses in your network configuration in place of xxx.xxx.xxx.xxx.

#### sc> **shownetwork**

SC network configuration is:

IP Address: XXX.XXX.XXX.XXX

Gateway address: XXX.XXX.XXX.XXX

Netmask: XXX.XXX.XXX.XXX

Ethernet Address: XX:XX:XX:XX:XX:XX

### **Command Option**

The shownetwork command uses one option: -v.

If you type shownetwork -v, ALOM returns additional information about your network, including information about your DHCP (Dynamic Host Configuration Protocol) server, [if you have one](#page-38-0) [configured.](#page-38-0)

[ALOM shell commands](#page-73-0)

## **showplatform**

Use the showplatform command to display information about the host server's platform ID and status.

## **How to Use the showplatform Command**

**Note:** You do not need user permissions to use this command.

At the sc> prompt, type **showplatform**.

The host server returns information similar to the following:

#### sc> **showplatform**

SUNW,Sun-Fire-v440

Domain ------ Status ------

wgs48-78 OS Running

#### sc> **showplatform**

SUNW,Sun-Fire-v440

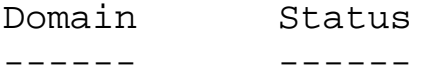

wgs48-78 OS Reset

#### [ALOM configuration commands](#page-68-0)

showplatform

[ALOM shell commands](#page-73-0)

[ALOM software commands](#page-67-0)

[FRU commands](#page-71-0)

## **showsc**

Use the showsc command to display information about the ALOM software configuration and firmware version.

## **How to Use the showsc Command**

**Note:** You do not need user permissions to use this command.

To display all configuration information for ALOM, type the following command at the sc> prompt:

#### sc> **showsc**

To display the values for a particular [configuration variable,](#page-151-0) type the following command at the sc> prompt:

#### sc> **showsc** *param*

where *param* is the *param* option.

For example, xir is the current value for the [sys\\_autorestart](#page-195-0) configuration variable:

#### sc> **showsc sys\_autorestart**

xir

The -v option provides additional details about the specified variable.

For example, to display the ALOM version, type either of the following:

sc> **showsc version** Advanced Lights Out Manager

```
sc> showsc -v version
Advanced Lights Out Manager 
SC Firmware version: 1.1.0
SC Bootmon version: 1.1.0
```
showsc

```
SC Bootmon Build Release: 37
SC bootmon checksum: C717B0FB
SC Bootmon built May 13 2003, 15:05:48
SC Build Release: 37
SC firmware checksum: 1BECB05A
SC firmware built May 13 2003, 15:05:33
SC firmware flashupdate MAY 19 2003, 14:55:38
SC System Memory Size: 8 MB
SC NVRAM Version = a
SC hardware type: 1
```
### **Command Options**

The showsc command uses the following options. If you type showsc without using any options, ALOM displays all of its configuration variables.

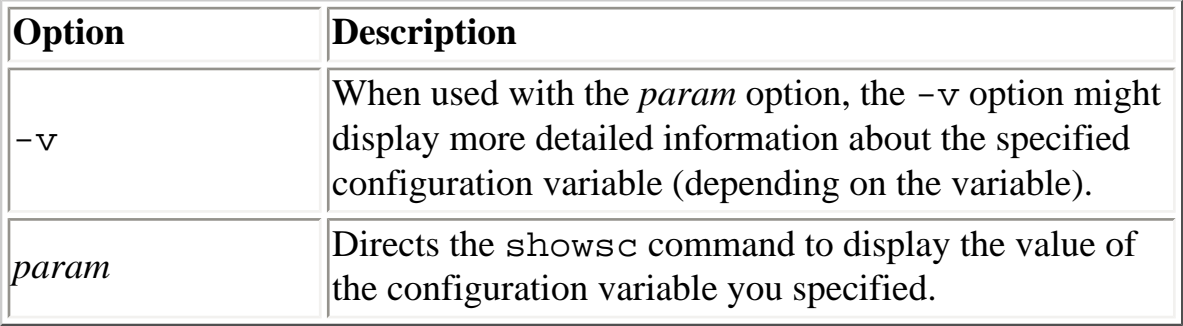

[ALOM shell commands](#page-73-0)

[Other commands](#page-72-0)

### **showusers**

Use the showusers command to display the list of users currently logged in to ALOM. The list includes details such as the type of connection, the duration of each user's session, the IP address of the client (if the user is using a network connection), and whether the user has the host system console's write lock (this determines whether the user can type input in a system console session, or just monitor the system console in read-only mode).

## **How to Use the showusers Command**

**Note:** You do not need user permissions to use this command.

At the sc> prompt, type the following command:

sc> **showusers** *option*

where *option* is -g *lines*, if desired. For example:

```
sc> showusers
```
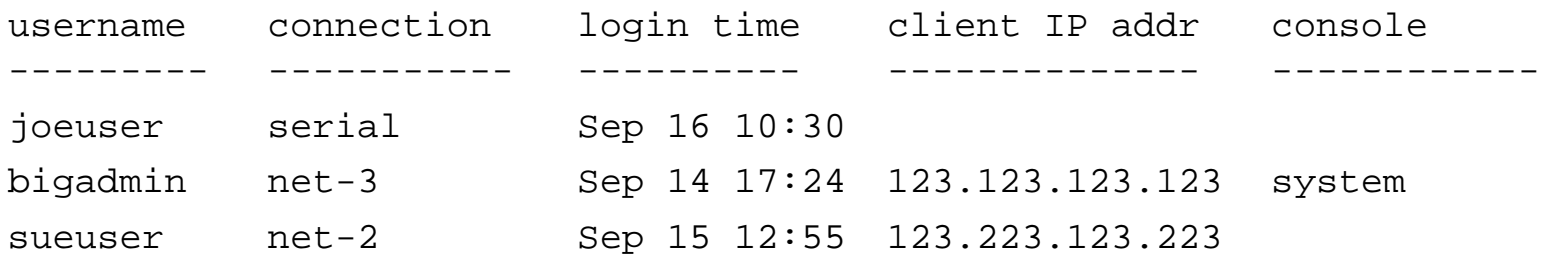

If a user has more than one session running, each session is listed.

## **Command Option**

The showusers command uses one option: -g *lines*.

This option pauses the display after the number of lines you specify for *lines*. After each pause, ALOM returns the following message:

showusers

--pause-- Press 'q' to quit, any other key to continue

If ALOM encounters an alert condition or an event, it displays the information after this message. Press any key to continue, or press q to exit the display and return to the sc> prompt.

### **useradd**

Use the useradd command to add a user account to ALOM.

### **How to Use the useradd Command**

**Note:** You must have u level user permission to use this command.

At the sc> prompt, type the following command:

sc> **useradd** *username*

where *username* is the name of the user whose account you want to add to ALOM.

*username* has the following restrictions:

- Valid characters include alphabetic (letter) and numeric characters, period (.), underscore (\_), and hyphen (-).
- It can have a maximum length of 16 characters, at least one of which must be a lowercase alphabetic character.
- The first character must be alphabetic.

You can add a maximum of 15 unique user accounts to ALOM.

To assign a password to a user name, use the [userpassword](#page-144-0) command.

To set permission levels for a user name, use the [userperm](#page-146-0) command.

[ALOM configuration commands](#page-68-0)

[ALOM shell commands](#page-73-0)

useradd

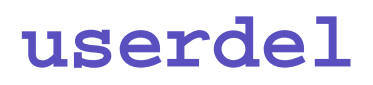

Use the userdel command to delete an ALOM user account. Once the account is deleted, the deleted user's configuration information can never be recovered.

If the user name you specify is not on the list of ALOM users, ALOM returns an error message. Likewise, if there is only one user on the list, ALOM will not delete that user account.

**Note:** ALOM will not delete the default admin user account.

#### **How to Use the userdel Command**

**Note:** You must have u level user permission to use this command.

At the sc> prompt, type the following command:

sc> **userdel** *useracct*

where *useracct* is the name of the user account you want to delete.

### **Command Option**

The userdel command uses one option: -y.

If you specify the -y option, userdel deletes the account without issuing the following confirmation question: Are you sure you want to delete user oldacct [y/n]?

[ALOM configuration commands](#page-68-0)

[ALOM shell commands](#page-73-0)
#### <span id="page-144-0"></span>**userpassword**

Use the userpassword command to change the password for the specified user account. This command is designed for administrators who need to change user passwords on ALOM accounts, but who might not know what the user account passwords are. If you are trying to change the password on your own ALOM account, use the [password](#page-92-0) command.

### **How to Use the userpassword Command**

**Note:** You must have u level user permission to use this command.

At the sc> prompt, type the following command:

#### sc> **userpassword** *username*

where *username* is the name of the user account for which you want to change the password.

When you use this command, ALOM does not prompt you for the existing password.

For example:

```
sc> userpassword msmith
New password:
Re-enter new password:
```
sc>

#### **Password Restrictions**

Passwords have the following restrictions:

- They must contain at least six characters. Only the first eight characters are significant, so passwords longer than eight characters are treated as though they only had eight characters.
- They must contain at least two alphabetic characters (uppercase or lowercase letters) and at least one numeric or special character.
- They must differ from your login name and any reverse or circular shift of your login name. For

comparison purposes, uppercase and lowercase letters are equivalent.

• The new password must differ from the old by at least three characters. For comparison purposes, uppercase and lowercase letters are equivalent.

[ALOM configuration commands](#page-68-0)

[ALOM shell commands](#page-73-0)

[Types of ALOM commands](#page-67-0)

userperm

#### **userperm**

Use the userperm command to set or change permission levels for a specified user account. By default, the initial setup procedure creates the ALOM admin account. This account cannot be deleted, nor can you change the user permissions for the account.

## **Permission Levels**

All users can read ALOM information, but you need authorization to perform ALOM functions or to change settings. There are four permission levels that increase a user's authorization. You can specify zero through four permission levels.

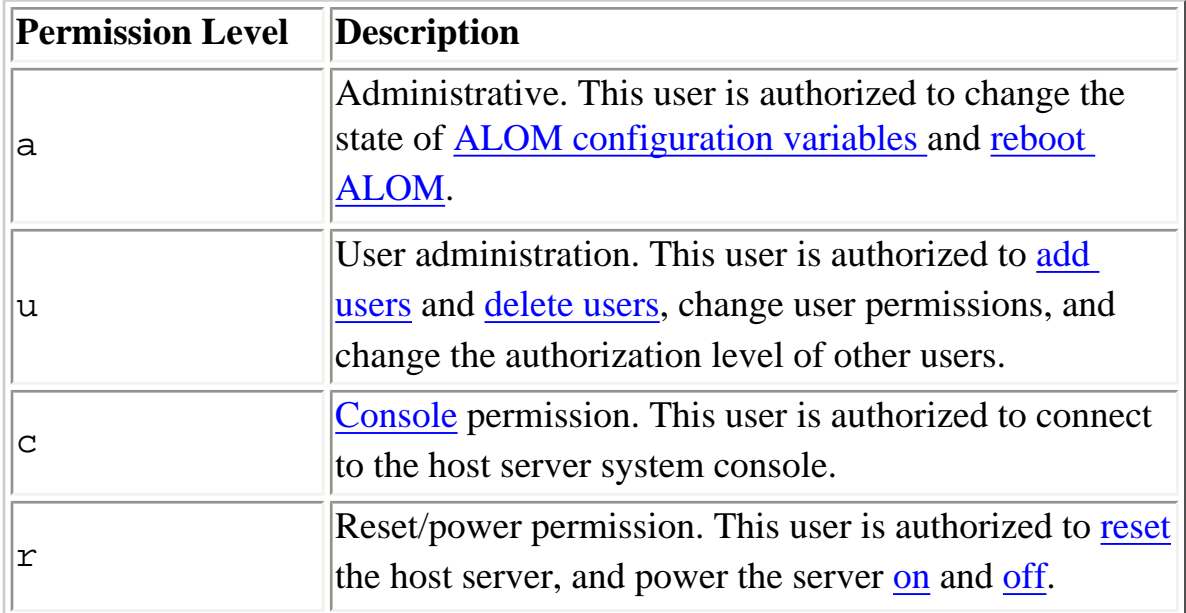

If you do not assign a permission level to the specified user (that is, you assign zero permission levels), then that user has read-only permission. This is the default level for a new ALOM user account.

**Note:** The default user permission for the account that you use when you start ALOM for the first time is read-only. After you set a password for the default admin account, the permissions change to cuar (full authorization).

To see a user's permission levels, use the <u>usershow</u> command.

## **How to Use the userperm Command**

Note: You must have <u>u level user permission</u> to use this command.

At the sc> prompt, type the following command:

#### sc> **userperm** *username permission(s)*

where *username* is the name of the user to whom you want to assign permissions, and *permission(s)* is the permission(s) you want to assign to that user.

For example, to assign c and r user permissions to user msmith, type the following at the ALOM command prompt:

#### sc> **userperm msmith cr**

To see a user's permission levels, use the [usershow](#page-149-0) command.

A user with read-only permission can use only the following commands:

- [help](#page-89-0)
- [password](#page-92-0)
- [showdate](#page-116-0)
- [shownetwork](#page-133-0)
- [showenvironment](#page-117-0)
- [showlogs](#page-130-0)
- [consolehistory](#page-84-0)
- [showsc](#page-137-0)
- [logout](#page-91-0)
- [showlocator](#page-128-0)

A user who has read-only permissions would appear similar to the user jeremy in the following example:

#### sc> **usershow**

userperm

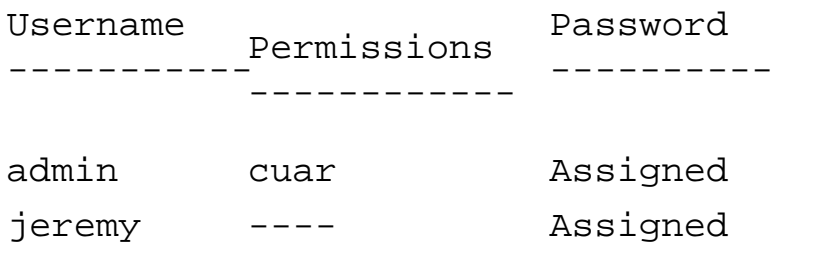

[ALOM configuration commands](#page-68-0)

[ALOM shell commands](#page-73-0)

[Types of ALOM commands](#page-67-0)

#### <span id="page-149-0"></span>**usershow**

Use the usershow command to display a specified user's ALOM account, along with each user's permissions and whether a [password](#page-144-0) has been assigned.

If you do not enter a user name, usershow displays all of the ALOM accounts.

### **How to Use the usershow Command**

Note: You must have <u>u level user permission</u> to use this command.

At the sc> prompt, type the following command:

sc> **usershow** *username*

where *username* is the name of the specified user.

For example:

#### sc> **usershow**

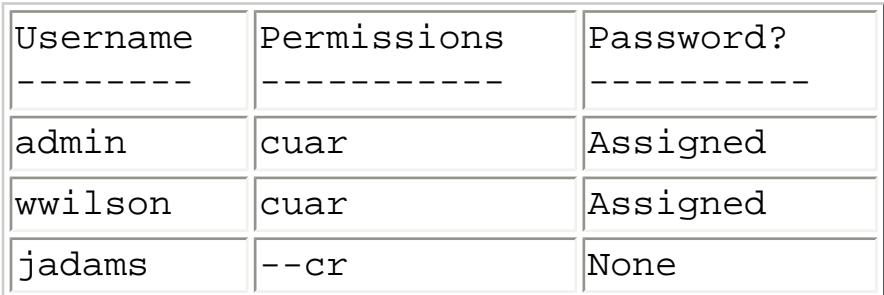

#### sc> **usershow wwilson**

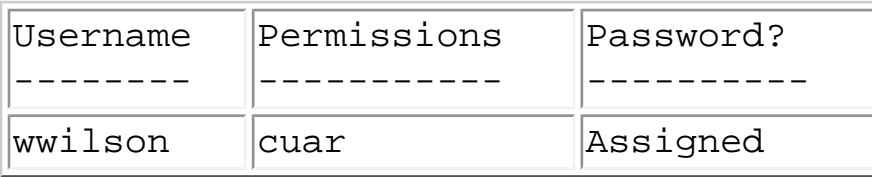

[ALOM configuration commands](#page-68-0)

[ALOM shell commands](#page-73-0)

[Types of ALOM commands](#page-67-0)

# <span id="page-151-0"></span>**About ALOM Configuration Variables**

ALOM has nonvolatile configuration variables that you can use to change ALOM behavior. The default values for these variables are preinstalled. You customize the variables for the first time using the [setupsc](#page-114-0) interactive script command. You can change settings for individual variables using either the ALOM command shell or the [scadm set](#page-224-0) command.

## <span id="page-151-1"></span>**How to Use Configuration Variables in the ALOM Command Shell**

**Note:** You must have a level user permission to set configuration variables from the ALOM command shell. You must log in to the host server as root to set an ALOM configuration variable using the [scadm](#page-207-0) utility.

From the ALOM command shell:

- To specify a value (or values) for this variable, use the **[setupsc](#page-114-0)** command.
- To show the configuration variables and their settings, use the [showsc](#page-137-0) command.
- To set a value for a configuration variable, use the [setsc](#page-112-0) command.
- To reset all variables to their factory defaults, use the [setdefaults](#page-108-0) command.

Using the scadm utility:

- To view the current value, use the [show](#page-225-0) command.
- To change the value, use the [set](#page-224-0) command.

## **Types of Configuration Variables**

ALOM provides the following types of configuration variables:

- [Serial port variables](#page-153-0)
- [Network interface variables](#page-154-0)
- [Managed system interface variables](#page-155-0)
- [Network management and notification variables](#page-156-0)
- [System user variables](#page-157-0)

[About the](#page-207-0) scadm utility

[ALOM shell commands](#page-73-0)

# <span id="page-153-0"></span>**Serial Management Port Variables**

The host server sets the serial management port variables when it starts up, so these variables are readonly. You do not need to set or adjust them.

ALOM uses the serial management port variables to report on the serial management port (SERIAL MGT) settings on the host server. To view the settings for these variables, from the ALOM command shell, use the [showsc](#page-137-0) command. To view the settings using the scadm utility, use the [scadm show](#page-225-0) command.

You can view settings for the following serial management port variables, but you cannot set or adjust them:

- [ser\\_baudrate](#page-191-0)
- [ser\\_data](#page-192-0)
- [ser\\_parity](#page-193-0)
- ser stopbits

#### [About ALOM configuration variables](#page-151-0)

[setsc](#page-112-0)

[setupsc](#page-114-0)

# <span id="page-154-0"></span>**Network Interface Variables**

The network interface variables specify the network settings that ALOM uses across its Ethernet connection at the network management (NET MGT) port on the host server.

ALOM uses the following network interface variables:

- [if\\_emailalerts](#page-158-0)
- [if\\_network](#page-160-0)
- [if\\_modem](#page-162-0)
- [netsc\\_dhcp](#page-168-0)
- [netsc\\_ipaddr](#page-170-0)
- [netsc\\_ipnetmask](#page-174-0)
- [netsc\\_ipgateway](#page-172-0)
- [netsc\\_tpelinktest](#page-176-0)
- [netsc\\_enetaddr](#page-169-0)

From the ALOM command shell:

- To specify a value (or values) for this variable, use the [setupsc](#page-114-0) command.
- To show the configuration variables and their settings, use the **[showsc](#page-137-0)** command.
- To set a value for a configuration variable, use the [setsc](#page-112-0) command.
- To reset all variables to their factory defaults, use the [setdefaults](#page-108-0) command.

Using the scadm utility:

- To view the current value, use the [show](#page-225-0) command.
- To change the value, use the **[set](#page-224-0) command**.

[About ALOM configuration variables](#page-151-1)

# <span id="page-155-0"></span>**Managed System Interface Variables**

The managed system interface variables specify how ALOM behaves when it passes information to the host server. Some of these variables are configurable, and others are set by default and cannot be changed.

ALOM uses the following managed system interface variables:

- [sys\\_autorestart](#page-195-0) (settable)
- [sys\\_bootfailrecovery](#page-196-0) (settable)
- [sys\\_bootrestart](#page-197-0) (settable)
- [sys\\_boottimeout](#page-199-0) (settable)
- [sys\\_eventlevel](#page-201-0) (settable)
- [sys\\_hostname](#page-202-0) (not settable)
- [sys\\_enetaddr](#page-200-0) (not settable)
- [sys\\_maxbootfail](#page-203-0) (settable)
- [sys\\_xirtimeout](#page-205-0) (settable)
- [sys\\_wdttimeout](#page-204-0) (settable)

From the ALOM command shell:

- To specify a value (or values) for a settable variable, use the **[setupsc](#page-114-0)** command.
- To show the configuration variables and their settings, use the [showsc](#page-137-0) command.
- To set a value for a settable variable, use the [setsc](#page-112-0) command.
- To reset all settable variables to their factory defaults, use the [setdefaults](#page-108-0) command.

Using the scadm utility:

- To view the current value, use the [show](#page-225-0) command.
- To change the value, use the [set](#page-224-0) command.

[About ALOM configuration variables](#page-151-1)

# <span id="page-156-0"></span>**Network Management and Notification Variables**

The network management and notification variables specify how ALOM manages the host system and sends alerts.

ALOM supports the following network management and notification variables:

- [mgt\\_mailhost](#page-166-0)
- [mgt\\_mailalert](#page-164-0)

From the sc> prompt at the ALOM command shell:

- To set up these variables, use the [setupsc](#page-114-0) command.
- To view the current settings, use the [showsc](#page-137-0) command.
- To change a value for a variable, use the [setsc](#page-112-0) command.

[How to use configuration variables](#page-151-1)

<span id="page-157-0"></span>System User Variables

# **System User Variables**

The system user variables allow you to customize the way ALOM identifies and interacts with the host server. When you use the [setupsc](#page-114-0) script to customize ALOM, you can reach these variables by responding y when [setupsc](#page-114-0) prompts you.

ALOM supports the following system user variables:

- [sc\\_backupuserdata](#page-177-0)
- [sc\\_clieventlevel](#page-178-0)
- [sc\\_clipasswdecho](#page-183-0)
- [sc\\_cliprompt](#page-179-0)
- [sc\\_clitimeout](#page-181-0)
- [sc\\_customerinfo](#page-185-0)
- [sc\\_escapechars](#page-186-0)
- [sc\\_powerondelay](#page-187-0)
- [sc\\_powerstatememory](#page-189-0)

From the ALOM command shell:

- To specify a value (or values) for this variable, use the [setupsc](#page-114-0) command.
- To show the configuration variables and their settings, use the [showsc](#page-137-0) command.
- To set a value for a configuration variable, use the [setsc](#page-112-0) command.
- To reset all variables to their factory defaults, use the [setdefaults](#page-108-0) command.

Using the scadm utility:

- To view the current value, use the [show](#page-225-0) command.
- To change the value, use the [set](#page-224-0) command.

[About ALOM configuration variables](#page-151-1)

### <span id="page-158-0"></span>**if\_emailalerts**

Use this variable to enable email alerts. When this variable is set to true (enabled), you can set values for the [ALOM network management and notification variables.](#page-156-0) The network management and notification variables, [mgt\\_mailhost](#page-166-0) and [mgt\\_mailalert](#page-164-0), specify how to manage and enable email alerts.

Note: The [if\\_network](#page-160-0) variable must be enabled before you can enable if\_emailalerts.

From the ALOM command shell:

- To specify a value for this variable, use the [setupsc](#page-114-0) command.
- To set or change the value, use the [setsc](#page-112-0) command.
- To view the current value for this variable, use the [showsc](#page-137-0) command.

### **How to Use the setupsc Command to Set the if\_emailalerts Variable**

1. At the sc> prompt, type the following command:

#### sc> **setupsc**

The setupsc script prompts you as follows:

Should the SC email alerts be enabled [y]?

2. Type **y** to configure the interfaces; that is, to set the value to true.

The default value for this variable is true (enabled).

### **How to Use the setsc Command to Change the if\_emailalerts Variable**

At the sc> prompt, type the following command:

sc> **setsc if\_emailalerts** *response*

if\_emailalerts

where *response* is true to enable email alerts, or false to disable them.

## <span id="page-160-0"></span>**if\_network**

Use this variable to enable the ALOM network interface. When this variable is set to true (enabled), you are able to use the [ALOM network interface variables](#page-154-0).

From the ALOM command shell:

- To specify a value (or values) for this variable, use the [setupsc](#page-114-0) command.
- To show the configuration variables and their settings, use the [showsc](#page-137-0) command.
- To set a value for a configuration variable, use the [setsc](#page-112-0) command.
- To reset all variables to their factory defaults, use the [setdefaults](#page-108-0) command.

Using the scadm utility:

- To view the current value, use the [show](#page-225-0) command.
- To change the value, use the [set](#page-224-0) command.

### **How to Use the setupsc Command to Set the if\_network Variable**

1. At the sc> prompt, type the following command:

#### sc> **setupsc**

The setupsc script prompts you as follows:

Do you wish to configure the enabled interfaces [y]?

2. Type **y** to configure the interfaces.

The default value for this variable is **true** (enabled).

### **How to Use the setsc Command to Change the if\_network Variable**

At the sc> prompt, type the following command:

if\_network

#### sc> **setsc if\_network** *response*

where *response* is true to enable the network interface or false to disable it.

<span id="page-162-0"></span>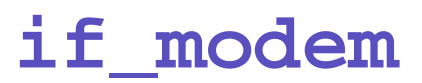

ALOM supports incoming serial modem communication from an external modem for remote management. To accept an incoming communication, you need to configure the modem hardware and ALOM software locally before accessing the system remotely.

A modem attached to the serial management port (SERIAL MGT) has exclusive use of the port. You may want to configure ALOM for use on an Ethernet to allow local users to connect to ALOM via Telnet. See [Configuring ALOM](#page-25-0) or [Configuring Your Network Manually](#page-39-0) for further information.

### **How to Configure the Serial Management Port to Use a Modem**

- 1. Set the if\_modem variable to true by doing one of the following:
	- ❍ Log in to ALOM through a Telnet session and type the following:
		- sc> **setsc if\_modem true** SC Alert: Serial Mgt port input is disabled until a modem call is received.
	- ❍ Log in to the host server, use the scadm utility, and type the following:

```
# scadm set if_modem true
May 19 13:59:07 wgs40-232 rmclomv: Serial Mgt port 
input is disabled until a modem call is received
SC Alert: Serial Mgt port input is disabled until a modem
```
call is received 2. Connect the modem to the serial management port (SERIAL MGT) and turn on the power to the

The DTR, CTS, and AA lights illuminate.

modem.

**Note:** After you set the if\_modem variable to true, input on the serial connection is disabled unless either the DCD signal on the serial management port goes high or the if\_modem variable is set back to false. You will not be able to use the SERIAL MGT port until you connect a modem to it. However, you can use telnet to connect to ALOM through the NET MGT port.

### **How to Return the Serial Management Port for Use Without a Modem**

if\_modem

- 1. Power off the modem.
- 2. Disconnect the RJ-45 modem connection from the serial management port (SERIAL MGT).
- 3. If another device was attached to the serial management port before you removed it to connect the modem, reconnect that device to the serial management port.
- 4. Set the if\_modem variable to false by doing one of the following:
	- ❍ Log in to ALOM through a Telnet session and type the following: sc> **setsc if\_modem false**
	- ❍ Log in to the host server, use the scadm utility, and type the following: **scadm set if\_modem false**

### **Modem Configuration Troubleshooting**

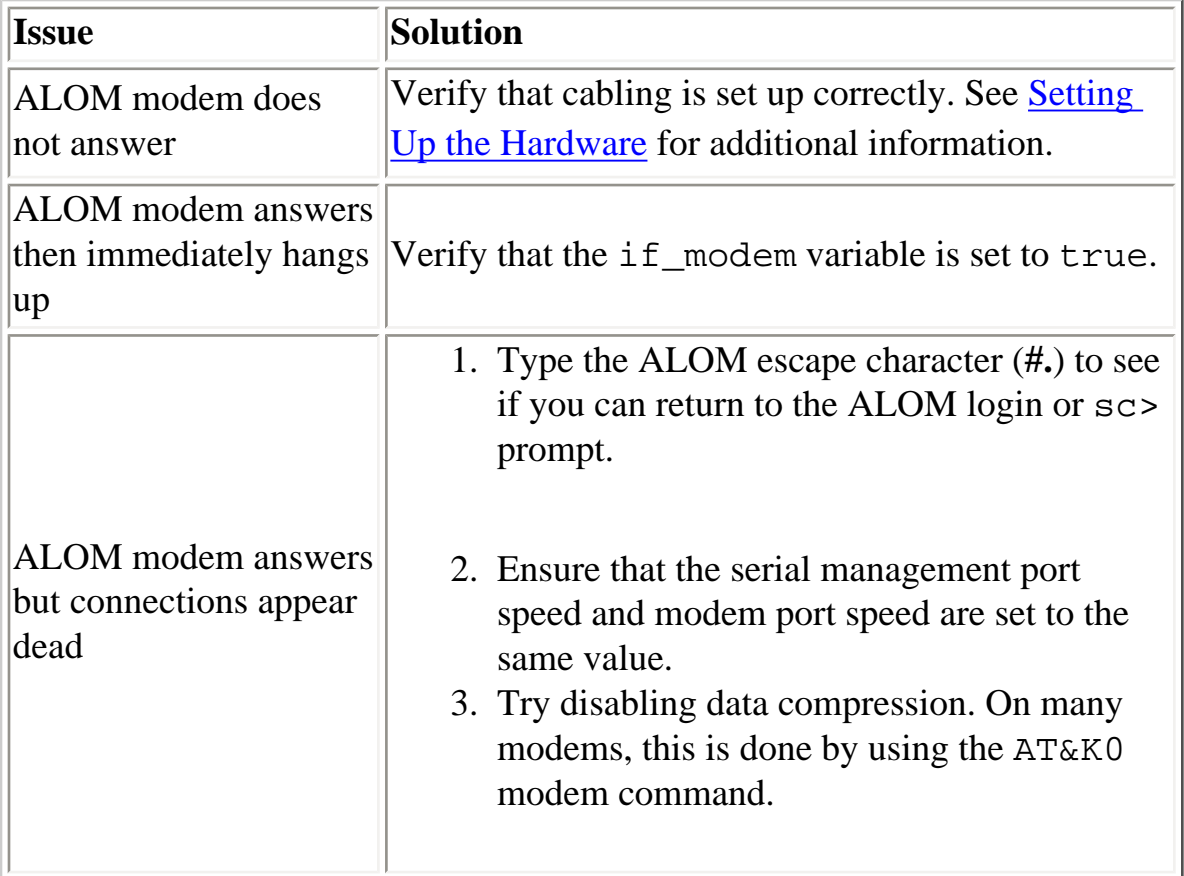

#### [Configuring an external modem](#page-28-0)

### <span id="page-164-0"></span>**mgt\_mailalert**

Use this variable to configure email alerts.

The procedure for setting up email alerts varies slightly, depending on which method you use. You can specify up to eight email addresses.

From the ALOM command shell:

- To specify a value (or values) for this variable, use the [setupsc](#page-114-0) command.
- To view the current value, use the [showsc](#page-137-0) command.
- $\bullet$  To change the value(s), use the [setsc](#page-112-0) command.

Using the scadm utility:

- To view the current value for this variable, use the [show](#page-225-0) command.
- To change the value, use the [set](#page-224-0) command.

### **How to Use the setupsc Command to Set the mgt\_mailalert Variable**

1. At the sc> prompt, type the following command:

```
sc> setupsc
```
The setupsc script prompts you as follows:

Enter the number of email recipients to configure [0]? **2**

2. Type the number of email recipients.

The default value, 0, appears in brackets after the prompt.

For each recipient you specify, the script asks the following question, substituting  $\langle n \rangle$  for the number of the recipient it is currently configuring (for example, if you enter 2 as in the above example, you are prompted to configure email alerts for address 1, and then for address 2).

Enter the email address for recipient <n> (maximum of 30 characters) []? **johnsmith@sysadmin.com**

mgt\_mailalert

3. Type the email address of the recipient, as shown in the above example.

ALOM accepts email addresses of up to 30 characters. The script then asks:

Enter the level of events to send to recipient <n> where valid settings are 1 (critical), 2 (critical and major) and 3 (critical, major and minor) [2]?

4. Type the response that corresponds to the levels of alerts you want sent to the recipient.

### **How to Use the setsc Command to Change the mgt\_mailalert Variable**

At the sc> prompt, type the following command:

```
sc> setsc mgt_mailalert email level
```
where *email* is the email address to which you want the alert sent, and *level* is the the level of alerts (critical, major, or minor) you want sent.

For example:

#### sc> **setsc mgt\_mailalert kevin@abc.com 1**

To remove a mgt\_mailalert entry, specify the values for this variable again, omitting the alert level. For example, to remove the entry for the previous example, type the following:

sc> **setsc mgt\_mailalert kevin@abc.com**

[About ALOM configuration variables](#page-151-0)

[Network management and notification variables](#page-156-0)

[showsc](#page-137-0)

.

## <span id="page-166-0"></span>**mgt\_mailhost**

Use this variable to specify the IP (Internet Protocol) addresses of one or two mail servers to which ALOM delivers email alerts.

From the ALOM command shell:

- To specify a value for this variable, use the **[setupsc](#page-114-0)** command.
- To view the current value, use the [showsc](#page-137-0) command.
- To change the value, use the [setsc](#page-112-0) command.

Using the scadm utility:

- To view the current value for this variable, use the [show](#page-225-0) command.
- To change the value, use the [set](#page-224-0) command.

### **How to Use the setsc Command to Change the mgt\_mailhost Variable**

At the sc> prompt, type the following command:

sc> setsc **mgt\_mailhost** *ipaddr1 ipaddr2*

where *ipaddr1* and *ipaddr2* are the IP addresses of the mail host(s) you want to specify.

For example, to specify one mail server using setsc, type the following command at the sc> prompt, substituting the IP address of your mail server for xxx.xxx.xxx.xxx.xxx:

sc> setsc mgt\_mailhost xxx.xxx.xxx.xxx

The default IP address is  $0.0.0.0$ .

**Note:** The default IP address of 0.0.0.0 is not a valid IP address. You must enter a valid IP address for this command.

To specify two mail servers, type the following command. Use a single space to separate the IP address

```
mgt_mailhost
```
of the first mail server from the IP address of the second server.

sc> setsc mgt\_mailhost xxx.xxx.xxx.xxx yyy.yyy.yyy.yyy

### **How to Use the scadm Utility to Change the mgt\_mailhost Variable**

At the server's superuser prompt, type the following command:

# **scadm set mgt\_mailhost** *ipaddr1 ipaddr2*

where *ipaddr1* and *ipaddr2* are the IP addresses of the mail hosts you want to specify.

For example, to specify one mail server using scadm set, type the following command at the # prompt, substituting the IP address of your mail server for xxx.xxx.xxx.xxx.xxx:

#### # **scadm set mgt\_mailhost xxx.xxx.xxx.xxx**

The default IP address is  $0.0.0.0$ .

**Note:** The default IP address of 0.0.0.0 is not a valid IP address. You must enter a valid IP address for this command.

To specify two mail servers, type the following command. Use a single space to separate the IP address of the first mail server from the IP address of the second server.

# **scadm set mgt\_mailhost xxx.xxx.xxx.xxx yyy.yyy.yyy.yyy** 

[About ALOM configuration variables](#page-151-0)

[Network management and notification variables](#page-156-0)

[showsc](#page-137-0)

.

## <span id="page-168-0"></span>**netsc\_dhcp**

Use this variable to specify whether you want to use DHCP (Dynamic Host Configuration Protocol) to obtain your network configuration. The available values are true and false. The default value is false.

From the ALOM command shell:

- To specify a value for this variable, use the **[setupsc](#page-114-0)** command.
- To view the current value, use the [showsc](#page-137-0) command.
- To change the value, use the [setsc](#page-112-0) command.

Using the scadm utility:

- To view the current value for this variable, use the [show](#page-225-0) command.
- To change the value, use the [set](#page-224-0) command.

[About ALOM configuration variables](#page-151-0)

[Network interface variables](#page-154-0)

### <span id="page-169-0"></span>**netsc\_enetaddr**

Use this variable to display the MAC address (Ethernet address) for ALOM in the standard six-byte format (for example, 0a:2c:3f:1a:4c:4d). This variable is set at the factory. You cannot set or change this variable.

From the ALOM command shell:

• To view this current value for this variable, use the [showsc](#page-137-0) command.

Using the scadm utility:

• To view the current value, use the [show](#page-225-0) command.

[About ALOM configuration variables](#page-151-0)

[Network interface variables](#page-154-0)

# <span id="page-170-0"></span>**netsc\_ipaddr**

Use this variable to specify the ALOM IP (Internet Protocol) address.

From the ALOM command shell:

- To specify a value for this variable, use the [setupsc](#page-114-0) command.
- To view the current value, use the [showsc](#page-137-0) command.
- To change the value, use the [setsc](#page-112-0) command.

Using the scadm utility:

- To view the current value for this variable, use the [show](#page-225-0) command.
- To change the value, use the **[set](#page-224-0)** command.

The default IP address supplied by this variable is 0.0.0.0.

**Note:** If you are using DHCP to obtain your ALOM network configuration, you do not need to set this variable. If [netsc\\_dhcp](#page-168-0) is set to true, then the [setupsc](#page-114-0) script does not ask you to set netsc\_ipaddr.

A typical IP address contains four sets of numbers between 0 and 255, separated by decimal points. This is referred to as standard dot notation.

If the IP address you specify does not work with the subnet mask and gateway addresses you specify, ALOM returns the following error message, substituting the values for [netsc\\_ipgateway](#page-172-0) and [netsc\\_ipnetmask](#page-174-0):

Error: Invalid IP address for gateway address <netsc\_ipgateway> and IP netmask <netsc\_ipnetmask>.

Check that all the values you entered are correct. If you need help obtaining the correct IP address, ask your network administrator.

**Note:** netsc\_ipaddr does not update results from an scadm shownetwork command until the ALOM is reset via scadm resetrsc.

#### [About ALOM configuration variables](#page-151-0)

#### [Network interface variables](#page-154-0)

## <span id="page-172-0"></span>**netsc\_ipgateway**

Use this variable to specify the IP (Internet Protocol) address for the default IP gateway (also called a router). This gateway allows ALOM to access different subnetworks, other than the one to which it is connected.

From the ALOM command shell:

- To specify a value for this variable, use the **[setupsc](#page-114-0)** command.
- To view the current value, use the [showsc](#page-137-0) command.
- To change the value, use the [setsc](#page-112-0) command.

Using the scadm utility:

- To view the current value for this variable, use the [show](#page-225-0) command.
- To change the value, use the [set](#page-224-0) command.

The default IP address supplied by this variable is 0.0.0.0

**Note:** If you are using DHCP to obtain your ALOM network configuration, you do not need to set this variable. If [netsc\\_dhcp](#page-168-0) is set to true, then the [setupsc](#page-114-0) script does not ask you to set netsc\_ipgateway.

A typical IP address contains four sets of numbers between 0 and 255, separated by decimal points. This is referred to as standard dot notation.

If the IP address you specify does not work with the subnet mask and ALOM IP addresses you specify, ALOM returns the following error message, substituting the values for [netsc\\_ipnetmask](#page-174-0) and [netsc\\_ipaddr](#page-170-0):

Error: Invalid IP gateway address for IP address <netsc\_ipaddr> and IP netmask <netsc\_ipnetmask>.

Check that all the values you entered are correct. If you need help obtaining the correct IP address, ask your network administrator.

[About ALOM configuration variables](#page-151-0)

#### [Network interface variables](#page-154-0)

## <span id="page-174-0"></span>**netsc\_ipnetmask**

Use this variable to specify the ALOM IP (Internet Protocol) netmask.

From the ALOM command shell:

- To specify a value for this variable, use the [setupsc](#page-114-0) command.
- To view the current value, use the [showsc](#page-137-0) command.
- To change the value, use the [setsc](#page-112-0) command.

Using the scadm utility:

- To view the current value for this variable, use the [show](#page-225-0) command.
- To change the value, use the **[set](#page-224-0)** command.

The default IP address supplied by this variable is 255.255.255.0 (Class C network).

**Note:** If you are using DHCP to obtain your ALOM network configuration, you do not need to set this variable. If [netsc\\_dhcp](#page-168-0) is set to true, then the [setupsc](#page-114-0) script does not ask you to set netsc\_ipnetmask.

A typical IP address contains four sets of numbers between 0 and 255, separated by decimal points. This is referred to as standard dot notation.

If the IP address you specify does not work with the subnet mask and ALOM IP addresses you specify, ALOM returns the following error message, substituting the values for [netsc\\_ipgateway](#page-172-0) and [netsc\\_ipaddr](#page-170-0):

Error: Invalid IP netmask for IP address <netsc\_ipaddr> and IP gateway <netsc\_ipgateway>.

Check that all the values you entered are correct. If you need help obtaining the correct IP address, ask your network administrator.

#### [About ALOM configuration variables](#page-151-0)

netsc\_ipnetmask

[Network interface variables](#page-154-0)

## <span id="page-176-0"></span>**netsc\_tpelinktest**

Use this variable to enable 10BASE-T Ethernet link integrity tests. If you are using ALOM in a hub that does not support Ethernet link integrity tests or that has them disabled, set this variable to false. Changes to this variable take effect after the next ALOM reset. Users on the Ethernet network will not be able to log in to ALOM while the tests are running.

From the ALOM command shell:

- To specify a value for this variable, use the **[setupsc](#page-114-0)** command.
- To view the current value, use the [showsc](#page-137-0) command.
- To change the value, use the **[setsc](#page-112-0)** command.

Using the scadm utility:

- To view the current value for this variable, use the [show](#page-225-0) command.
- To change the value, use the [set](#page-224-0) command.

**Note:** ALOM and the local hub need Ethernet link integrity tests enabled or disabled consistently. If this setting is not consistent, communication might not be possible.

This variable works like the OpenBoot PROM environment variable "tpe-link-test?", which is available on some Sun platforms.

[About ALOM configuration variables](#page-151-0)

[Network interface variables](#page-154-0)

### <span id="page-177-0"></span>**sc\_backupuserdata**

This variable specifies whether the local user database on ALOM (that is, user, password, and permission information) should be backed up. When this variable is set to true, this data is backed up on the system configuration card (SCC).

If you are running the [setupsc](#page-114-0) script, setupsc asks the following question:

Should the SC user database be stored on the SCC [n]?

The values for this variable are as follows.

- true -- Backs up the user database to the SCC.
- $\bullet$  false -- No backup. (This is the default value)

From the ALOM command shell:

- To view the current value for this variable, use the [showsc](#page-137-0) command.
- To change the current value, use the [setsc](#page-112-0) command.

Using the scadm utility:

- To view the current value for this variable, use the [show](#page-225-0) command.
- To change the current value, use the [set](#page-224-0) command.

# <span id="page-178-0"></span>**sc\_clieventlevel**

Use this variable to specify the level of ALOM events that you want ALOM to display in the ALOM shell during an ALOM session. There are four levels of events:

- $\bullet$  0 (None) -- Display no events
- $\bullet$  1 (Critical) -- Critical events only
- $\bullet$  2 (Major) -- Critical and major events
- 3 (Minor) -- Critical, major, and minor

The default value for this variable is 2 (Major).

From the ALOM command shell:

- To specify a value for this variable, use the [setupsc](#page-114-0) command.
- To view the current value, use the [showsc](#page-137-0) command.
- To change the value, use the **[setsc](#page-112-0)** command.

Using the scadm utility:

- To view the current value for this variable, use the [show](#page-225-0) command.
- To change the value, use the [set](#page-224-0) command.

[About ALOM configuration variables](#page-151-0)

[Managed system interface variables](#page-155-0)

# <span id="page-179-0"></span>**sc\_cliprompt**

Use this variable to change the ALOM shell prompt. The default prompt is sc>.

You can specify any string of characters for the prompt, up to a maximum of 16 characters. The characters allowed in the string are alphanumeric, hyphen, and underscore.

From the ALOM command shell:

- To specify a value (or values) for this variable, use the [setupsc](#page-114-0) command.
- To view the current value, use the [showsc](#page-137-0) command.
- $\bullet$  To change the value(s), use the [setsc](#page-112-0) command.

Using the scadm utility:

- To view the current value for this variable, use the [show](#page-225-0) command.
- To change the value, use the [set](#page-224-0) command.

### **How to Use the setsc Command to Change the sc\_cliprompt Variable**

At the sc> prompt, type the following command:

```
sc> setsc sc_cliprompt prompt
```
where *prompt* is the desired ALOM command prompt.

For example, if your host name is ernie and your host's ALOM name is ernie-sc, type the following command to specify ernie-sc as your ALOM shell prompt:

#### sc> **setsc sc\_cliprompt ernie-sc**

```
ernie-sc>
```
In addition, you can set this variable through the [setupsc](#page-114-0) command. The setupsc command script prompts you for the following:
Enter the SC cli prompt (maximum of 16 characters) [sc] ?

To use the default prompt of sc>, press Return.

# **How to Use the scadm Utility to Change the sc\_cliprompt Variable**

At the server's superuser prompt, type the following command:

# **scadm set cliprompt** *prompt*

where *prompt* is the desired ALOM command prompt.

[About ALOM configuration variables](#page-151-0)

[showsc](#page-137-0)

[System user variables](#page-157-0)

# **sc\_clitimeout**

Use this variable to specify the number of seconds that an ALOM shell session can be idle before an automatic logout occurs. You can specify values from 0 to 10,000 seconds. If you specify a value between 1 and 59 seconds, the variable will automatically be set to the minimum value of 60 seconds. The default value is 0 seconds (no idle time). If you specify a value that has more than five digits in it, the timeout will be set to 0.

**Note:** If the ALOM session is in [console](#page-81-0) mode, automatic logout will not occur, even when this variable is set.

For example, to set the automatic logout interval to 60 seconds, type the following command at the ALOM shell prompt:

#### sc> **setsc sc\_clitimeout 60**

You can specify a value for the timeout using the [setupsc](#page-114-0) command. The setupsc script prompts you to enter a value as follows:

Enter the SC CLI timeout in seconds (maximum of 10000s) [0]?

From the ALOM command shell:

- To specify a value (or values) for this variable, use the [setupsc](#page-114-0) command.
- To view the current value, use the [showsc](#page-137-0) command.
- To change the value(s), use the [setsc](#page-112-0) command.

Using the scadm utility:

- To view the current value for this variable, use the [show](#page-225-0) command.
- To change the value, use the [set](#page-224-0) command.

#### [About ALOM configuration variables](#page-151-0)

sc\_clitimeout

[System user variables](#page-157-0)

# **sc\_clipasswdecho**

Use this variable to turn password echo on and off. When password echo is on, each character that a user types when logging in to ALOM is echoed to the screen with an asterisk (\*). Note that the actual password is never echoed to the screen.

The default value for this variable is y (echo asterisks to screen).

For example, to change the value of this variable to n (no echo) type the following command at the ALOM command prompt:

#### sc> **setsc sc\_clipasswdecho n**

You can specify a value for this variable using the [setupsc](#page-114-0) command. The setupsc script prompts you to enter a value as follows:

Should password entry echo '\*'s [y] ?

From the ALOM command shell:

- To specify a value (or values) for this variable, use the **[setupsc](#page-114-0)** command.
- To view the current value, use the [showsc](#page-137-0) command.
- To change the value(s), use the [setsc](#page-112-0) command.

Using the scadm utility:

- To view the current value for this variable, use the [show](#page-225-0) command.
- To change the value, use the [set](#page-224-0) command.

[About ALOM configuration variables](#page-151-0)

[showsc](#page-137-0)

[System user variables](#page-157-0)

sc\_clipasswdecho

# **sc\_customerinfo**

Use this variable to store information about the host server, or any other information you want to enter that identifies the host server to ALOM. If you answer y when the [setupsc](#page-114-0) script asks Do you wish to configure the SC parameters [y]?, then the setupsc script returns the following prompt:

Enter any customer data for this platform (maximum of 40 characters) []?

For example:

Enter any customer data for this platform (maximum of 40 characters) []? **This is the test lab server.**

From the ALOM command shell:

- To specify a value (or values) for this variable, use the [setupsc](#page-114-0) command.
- To view the current value, use the [showsc](#page-137-0) command.
- To change the value(s), use the  $\frac{\text{sets}}{\text{sets}}$  command.

Using the scadm utility:

- To view the current value for this variable, use the [show](#page-225-0) command.
- To change the value, use the [set](#page-224-0) command.

[About ALOM configuration variables](#page-151-0)

[showsc](#page-137-0)

[System user variables](#page-157-0)

#### **sc\_escapechars**

Use this variable to change the escape character sequence. The default escape character sequence you use to switch from a system console session back to ALOM is **#.** (pound-period). You can specify the first of the two characters to customize the escape character sequence. The second character must always be a period (.).

You can specify a value for this variable using the [setupsc](#page-114-0) command. The setupsc script prompts you to enter a value as follows:

```
Enter the console session escape sequence (2 characters). The first 
character can be any printable characters or control-A through control-
Y except for control-C, control-D, control-H, control-J, or control-M. 
The second character must be a ".".
[#.]?
```
From the ALOM command shell:

- To specify a value (or values) for this variable, use the [setupsc](#page-114-0) command.
- To view the current value, use the [showsc](#page-137-0) command.
- $\bullet$  To change the value(s), use the [setsc](#page-112-0) command.

Using the scadm utility:

- To view the current value for this variable, use the [show](#page-225-0) command.
- To change the value, use the [set](#page-224-0) command.

[About ALOM configuration variables](#page-151-0)

[showsc](#page-137-0)

[System user variables](#page-157-0)

### **sc\_powerondelay**

Use this variable to cause the server to wait for a short time before powering on. The delay is a random interval of one to five seconds. Delaying the server power-on helps minimize current surges on the main power source. This is important when multiple servers in racks power on after a power outage.

You can set the power-on delay using the [setupsc](#page-114-0) command. When the setupsc script asks the following question, type y to enable the delay or n to disable it:

Should poweron sequencing be disabled [y]?

From the ALOM command shell and from the scadm utility, the values for this variable are true and false.

For example, from the scadm utility, type the following command to enable the delay:

#### # **set sc\_powerondelay true**

To disable the delay, type the following:

#### # **set sc\_powerondelay false**

From the ALOM command shell:

- To specify a value (or values) for this variable, use the [setupsc](#page-114-0) command.
- To view the current value, use the [showsc](#page-137-0) command.
- To change the value(s), use the  $\frac{3}{5}$  command.

Using the scadm utility:

- To view the current value for this variable, use the [show](#page-225-0) command.
- To change the value, use the [set](#page-224-0) command.

[About ALOM configuration variables](#page-151-0)

sc\_powerondelay

[showsc](#page-137-0)

.

[System user variables](#page-157-0)

#### **sc\_powerstatememory**

ALOM runs as soon as power is applied to the host server, even if the server is powered off. When you first apply power to the host server, ALOM starts to run, but the server does not start up until you power it on.

The sc\_powerstatememory variable allows you to specify the state of the host server as false (keep the host server off) or true (return the server to the state it was in when the power was removed). This is useful in the event of a power failure, or if you physically move the server to a different location.

For example, if the host server is running when power is lost and the sc\_powerstatememory variable is set to false, the host server remains off when power is restored. If the sc\_powerstatememory variable is set to true, the host server restarts when the power is restored.

The values for this variable are as follows.

- true -- "Remembers" the state of the host server when power was removed and returns the server to that state when power is reapplied.
- $\bullet$  false -- Keeps the server off when power is applied

From the ALOM command shell:

- To specify a value (or values) for this variable, use the [setupsc](#page-114-0) command.
- To view the current value, use the [showsc](#page-137-0) command.
- To change the value(s), use the  $\frac{\text{sets}}{\text{sets}}$  command.

Using the scadm utility:

- To view the current value for this variable, use the [show](#page-225-0) command.
- To change the value, use the [set](#page-224-0) command.

[About ALOM configuration variables](#page-151-0)

sc\_powerstatememory

[System user variables](#page-157-0)

## **ser\_baudrate**

This variable sets the serial management port (SERIAL MGT) baud rate. Its value is preset and cannot be changed.

The default setting is 9600.

From the sc> prompt:

• To view the current value for this variable, use the [showsc](#page-137-0) command.

Using the scadm utility:

• To view the current value for this variable, use the [show](#page-225-0) command.

[About ALOM configuration variables](#page-151-0)

[Serial management port variables](#page-153-0)

### **ser\_data**

This variable sets the number of serial management port (SERIAL MGT) data bits. Its value is preset and cannot be changed.

The default setting is 8.

From the sc> prompt:

• To view the current value for this variable, use the [showsc](#page-137-0) command.

Using the scadm utility:

• To view the current value for this variable, use the [show](#page-225-0) command.

[About ALOM configuration variables](#page-151-0)

[Serial management port variables](#page-153-0)

# **ser\_parity**

This variable sets the serial management port (SERIAL MGT) parity. Its value is preset and cannot be changed.

The default setting is none.

From the sc> prompt:

• To view the current value for this variable, use the [showsc](#page-137-0) command.

Using the scadm utility:

• To view the current value for this variable, use the [show](#page-225-0) command.

[About ALOM configuration variables](#page-151-0)

[Serial management port variables](#page-153-0)

# **ser\_stopbits**

This variable sets the number of serial management port (SERIAL MGT) stop bits. Its value is preset and cannot be changed.

The default setting is 1.

From the sc> prompt:

• To view the current value for this variable, use the [showsc](#page-137-0) command.

Using the scadm utility:

• To view the current value for this variable, use the [show](#page-225-0) command.

[About ALOM configuration variables](#page-151-0)

[Serial management port variables](#page-153-0)

#### <span id="page-195-0"></span>**sys\_autorestart**

ALOM has a "watchdog" function that monitors the host server and detects when the host encounters a hang condition or stops running. Use this variable to specify the action ALOM should take when the watchdog function times out while waiting for a response from the host. Note that when the watchdog function discovers a hang condition, the ALOM event log registers an event.

sys\_autorestart has three options:

- none -- Do nothing except log the event to the ALOM event log.
- $\bullet$  xir -- Perform an XIR (externally initiated reset). The timeout value for the XIR is set by the [sys\\_xirtimeout](#page-205-0) variable (default timeout value is 900 seconds, or 15 minutes).
- reset -- Perform a server [reset](#page-100-0), booting to the Solaris operating environment.

The default value is  $xir$ .

**Note:** For the xir and reset options, an event is logged to the ALOM event log in addition to a log entry describing the action.

From the ALOM command shell:

- To specify a value (or values) for this variable, use the **[setupsc](#page-114-0)** command.
- To view the current value, use the [showsc](#page-137-0) command.
- To change the value(s), use the  $\frac{\text{sets}}{\text{sets}}$  command.

Using the scadm utility:

- To view the current value for this variable, use the [show](#page-225-0) command.
- To change the value, use the [set](#page-224-0) command.

[About ALOM configuration variables](#page-151-0)

[Managed system interface variables](#page-155-0)

# **sys\_bootfailrecovery**

The sys\_bootfailrecovery variable tells ALOM what recovery action to take if the system fails to boot after the value set in the [sys\\_maxbootfail](#page-203-0) variable is met.

sys\_bootfailrecovery has three options:

- $\bullet$  none Do nothing except log the event to the ALOM event log
- $\bullet$  powercycle Power cycle the host system
- power of  $f$  Power of  $f$  the host system

The default value is none.

From the ALOM command shell:

- To specify a value (or values) for this variable, use the [setupsc](#page-114-0) command.
- To view the current value, use the [showsc](#page-137-0) command.
- $\bullet$  To change the value(s), use the [setsc](#page-112-0) command.

Using the scadm utility:

- To view the current value for this variable, use the [show](#page-225-0) command.
- To change the value, use the [set](#page-224-0) command.

[About ALOM configuration variables](#page-151-0)

[Managed system interface variables](#page-155-0)

### <span id="page-197-0"></span>**sys\_bootrestart**

Use the sys\_bootrestart variable to set the action that ALOM will take if the host fails to boot within the amount of time set through the [sys\\_boottimeout](#page-199-0) variable.

sys\_bootrestart has three options:

- $\bullet$  none Do nothing.
- $\bullet$  xir Perform an XIR (externally initiated reset) if ALOM doesn't get the watchdog enable message before the value set through the [sys\\_boottimeout](#page-199-0) variable is reached.
- $\bullet$  [reset](#page-100-0) Perform a server reset, booting to the Solaris operating environment.

The default value is none.

For the xir and reset options, an event is logged to the ALOM event log.

If you set the sys\_bootrestart property to xir, you must also set the OpenBoot PROM NVRAM variable auto-boot-on-error? to true and the error-reset-recovery variable to boot. In addition, for this option to work reliably, the system must reboot followed by an  $x \text{ i}r$ , which may not happen in all cases (for example, if the system fails to find the boot disk and drops down to the ok prompt). Because of these restrictions, you may want to set the sys\_bootrestart property to reset for a more consistent behavior.

From the ALOM command shell:

- To specify a value (or values) for this variable, use the [setupsc](#page-114-0) command.
- To view the current value, use the [showsc](#page-137-0) command.
- $\bullet$  To change the value(s), use the [setsc](#page-112-0) command.

Using the scadm utility:

- To view the current value for this variable, use the [show](#page-225-0) command.
- To change the value, use the [set](#page-224-0) command.

#### [About ALOM configuration variables](#page-151-0)

sys\_bootrestart

[Managed system interface variables](#page-155-0)

# <span id="page-199-0"></span>**sys\_boottimeout**

ALOM will start a boot timeout timer once the host system is powered on or reset. If the host fails to boot by the time this timer expires, it will perform an action that you set through the [sys\\_bootrestart](#page-197-0) variable.

Use the sys\_boottimeout variable to set the amount of time that ALOM will wait for the host to boot before performing that action. The default value is 120 seconds.

**Note:** Choose the value of this variable carefully. Consider the system configuration and the typical amount of time it takes for the system to boot up completely when deciding on a value for this variable. You must also have the auto-boot setting in the OpenBoot PROM set to true; if you have the auto-boot setting set to false, the system will not reboot automatically after being powered on or reset, and ALOM will view this as a boot failure.

From the ALOM command shell:

- To specify a value (or values) for this variable, use the [setupsc](#page-114-0) command.
- To view the current value, use the [showsc](#page-137-0) command.
- $\bullet$  To change the value(s), use the [setsc](#page-112-0) command.

Using the scadm utility:

- To view the current value for this variable, use the [show](#page-225-0) command.
- To change the value, use the [set](#page-224-0) command.

[About ALOM configuration variables](#page-151-0)

[Managed system interface variables](#page-155-0)

# **sys\_enetaddr**

This variable is automatically configured by the system software, so you cannot set it or change it. The value is read and determined from the host server's MAC address (Ethernet address) and then stored as a variable in ALOM.

From the sc> prompt:

• To view the current value for this variable, use the **[showsc](#page-137-0)** command.

Using the scadm utility:

• To view the current value for this variable, use the [show](#page-225-0) command.

[About ALOM configuration variables](#page-151-0)

[Managed system interface variables](#page-155-0)

### **sys\_eventlevel**

Use this variable to specify the level of ALOM events that you want ALOM to send to the host server. There are four levels of events:

- $\bullet$  0 (None) -- Send no events
- $\bullet$  1 (Critical) -- Critical events only
- $\bullet$  2 (Major) -- Critical and major events
- 3 (Minor) -- Critical, major, and minor events

The default value for this variable is 2 (Major).

From the ALOM command shell:

- To specify a value (or values) for this variable, use the [setupsc](#page-114-0) command.
- To view the current value, use the [showsc](#page-137-0) command.
- $\bullet$  To change the value(s), use the [setsc](#page-112-0) command.

Using the scadm utility:

- To view the current value for this variable, use the [show](#page-225-0) command.
- To change the value, use the [set](#page-224-0) command.

[About ALOM configuration variables](#page-151-0)

[Managed system interface variables](#page-155-0)

## **sys\_hostname**

The sys\_hostname variable is automatically configured by the system software, so you cannot set it or change it. When the host server boots and starts to communicate with ALOM, ALOM reads the host name from the server's operating system and stores it in this variable.

From the sc> prompt:

• To view the current value for this variable, use the [showsc](#page-137-0) command.

Using the scadm utility:

• To view the current value for this variable, use the [show](#page-225-0) command.

[About ALOM configuration variables](#page-151-0)

[Managed system interface variables](#page-155-0)

<span id="page-203-0"></span>sys\_maxbootfail

### **sys\_maxbootfail**

The sys\_maxbootfail variable allows you to set a limit to the number of times that the recovery action applied through the [sys\\_bootrestart](#page-197-0) variable is allowed to be taken, keeping the system from peforming the recovery action continuously.

The default value for this variable is 3.

From the ALOM command shell:

- To specify a value (or values) for this variable, use the [setupsc](#page-114-0) command.
- To view the current value, use the [showsc](#page-137-0) command.
- To change the value(s), use the  $\frac{\text{sets}}{\text{sets}}$  command.

Using the scadm utility:

- To view the current value for this variable, use the [show](#page-225-0) command.
- To change the value, use the [set](#page-224-0) command.

[About ALOM configuration variables](#page-151-0)

[Managed system interface variables](#page-155-0)

# **sys\_wdttimeout**

Use the sys\_wdttimeout variable to set the ALOM watchdog timeout.

The default value is 60 seconds.

From the ALOM command shell:

- To specify a value (or values) for this variable, use the [setupsc](#page-114-0) command.
- To view the current value, use the [showsc](#page-137-0) command.
- $\bullet$  To change the value(s), use the [setsc](#page-112-0) command.

Using the scadm utility:

- To view the current value for this variable, use the [show](#page-225-0) command.
- To change the value, use the [set](#page-224-0) command.

[About ALOM configuration variables](#page-151-0)

[Managed system interface variables](#page-155-0)

[showsc](#page-137-0)

[Understanding the ALOM watchdog timer](#page-243-0)

# <span id="page-205-0"></span>**sys\_xirtimeout**

Note: This variable works only when the [sys\\_autorestart](#page-195-0) variable is set to xir.

This variable allows you to set a timeout value for the XIR (externally initiated reset) you specified using the sys\_autorestart variable. If the XIR does not complete within the specified number of seconds, ALOM aborts the XIR and forces the server to perform a hard [reset](#page-100-0) instead. If you specify a timeout of zero seconds, the XIR never times out after a watchdog XIR event. If you specify a value that has more than five digits in it, the timeout will be set to 0.

If you want to specify a value other than zero seconds, choose a timeout value of 900 to10,800 seconds (15 minutes to 3 hours). If you specify a value between 1 and 899, the value defaults to 900. If you specify a value over 10,800, that value defaults to 10,800.

You can specify a value for this variable while running the [setupsc](#page-114-0) command. When you set this variable using setupsc, the following prompt is displayed:

How many seconds should be allowed for an XIR to complete (maximum timeout of 10800s) [900]?

From the ALOM command shell:

- To specify a value (or values) for this variable, use the [setupsc](#page-114-0) command.
- To view the current value, use the [showsc](#page-137-0) command.
- $\bullet$  To change the value(s), use the [setsc](#page-112-0) command.

Using the scadm utility:

- To view the current value for this variable, use the [show](#page-225-0) command.
- To change the value, use the [set](#page-224-0) command.

[About ALOM configuration variables](#page-151-0)

sys\_xirtimeout

[Managed system interface variables](#page-155-0)

# **About the scadm Utility**

The System Controller Administration (scadm) utility, which is part of the Solaris operating environment, allows you to perform many ALOM tasks while logged in to the host server. The [scadm](#page-210-0) [commands](#page-210-0) control several functions, and some allow you to view or set ALOM [configuration variables.](#page-151-0)

You must be logged in to the host as root before you can use the scadm utility.

Note: The scadm utility does not work when you are running SunVTS™ software on the server.

The scadm utility sends its output to stdout. You can use scadm [in scripts](#page-57-0) to manage and customize ALOM from the host system.

For more information about the scadm utility, refer to the scadm man page. Type **man scadm** at the system prompt. The man page for scadm is located on the Solaris HW Supplement CD for your version of the Solaris operating environment.

[Getting started with the](#page-208-0) scadm utility

[scadm](#page-210-0) [commands](#page-210-0)

[scadm](#page-272-0) [error messages](#page-272-0)

[Setting your path to the](#page-209-0) scadm utility

# <span id="page-208-0"></span>**Getting Started With the scadm Utility**

To use the scadm utility, perform these steps:

- 1. [Set your path to the](#page-209-0) scadm utility.
- 2. Log in to the host system as root.
- 3. Type **scadm** at the superuser prompt, and then type the [command](#page-210-0) you want to use.

Note: The scadm utility does not work when you are running SunVTS™ software on the server.

[scadm](#page-210-0) [commands](#page-210-0)

[scadm](#page-272-0) [error messages](#page-272-0)

# <span id="page-209-0"></span>**Setting Your Path to the scadm Utility**

To set your path to the scadm utility, perform these two steps:

- 1. Find out the proper **platform** name for your system.
- 2. Set the path to scadm on your system.

Refer to your Solaris operating environment documentation for more information about how to set the path. The procedure differs depending on which command shell you are using in the Solaris operating environment, as well as which file you want to use to contain path information.

The scadm utility resides in the following directory:

/usr/platform/*platform-name*/sbin

where *platform-name* is the platform name for your system.

# <span id="page-209-1"></span>**How to Find Out Your System's Platform Name**

At the system prompt, type **uname -i**.

The system returns a result similar to the following:

```
% uname -i
SUNW,Sun-Fire-V440
```
The result in this example shows the platform name for the Sun Fire V440 server. The result you see depends on your server model. This example means that the default directory for the ALOM software on the Sun Fire V440 is:

/usr/platform/SUNW,Sun-Fire-V440/sbin

[Getting started with the](#page-208-0) scadm utility

# <span id="page-210-0"></span>**scadm Commands**

The scadm commands provide equivalent functionality to that of the ALOM commands.

# **How to Use the scadm Commands**

Make sure that you have [set your path to the](#page-209-0) scadm utility and have logged in to the host system as root, or use the cd command to move to the /usr/platform/*platform-name*/sbin directory, where *platform-name* is the [platform name for your host server.](#page-209-0)

To use a command, type the following at the host system's superuser prompt. Substitute the command you want to use for *command*.

# **scadm** *command*

#### **scadm Commands**

The following list describes the commands for the scadm utility.

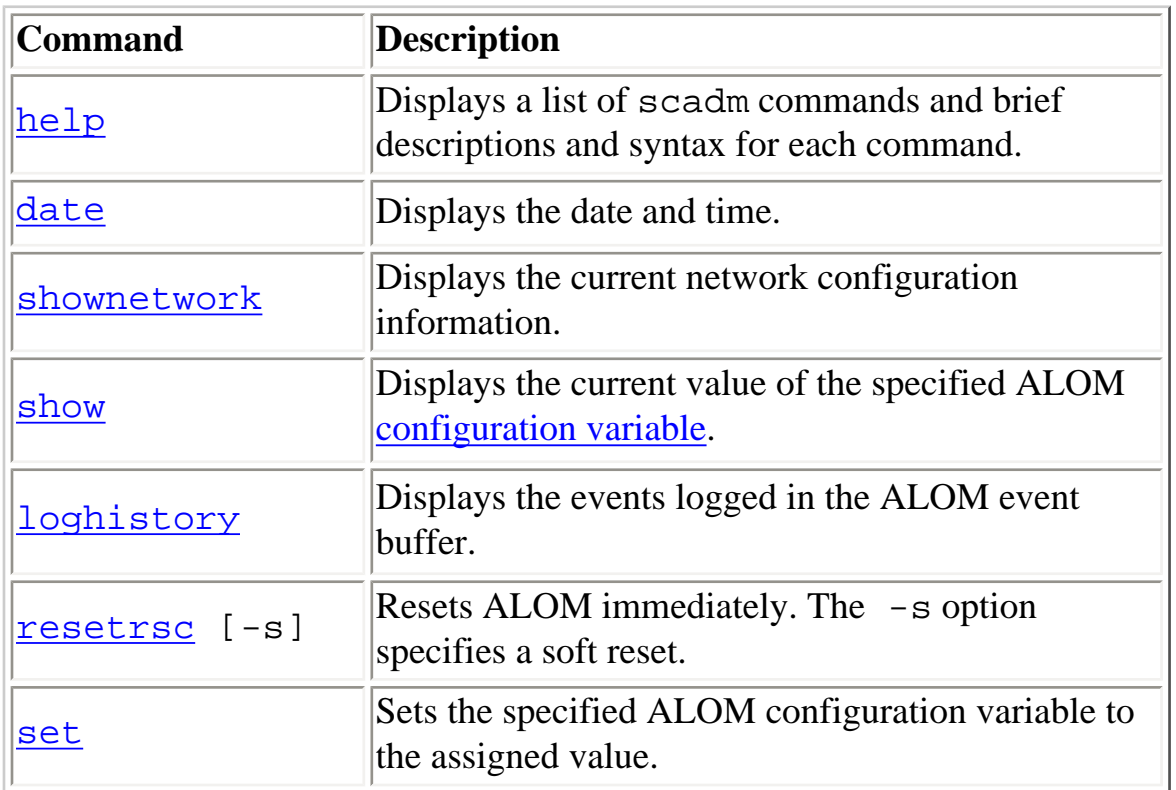

scadm Commands

| download        | Downloads main or bootmon firmware to the<br><b>ALOM</b> flash PROM.                          |
|-----------------|-----------------------------------------------------------------------------------------------|
| modem_setup     | Communicates with the modem on supported<br>platforms.                                        |
| send_event [-c] | Sends a custom message as an event. The $-c$ option<br>assigns a critical level to the event. |
| version [-v]    | Displays ALOM version information. The $-v$<br>option provides verbose output.                |
| useradd         | Adds an ALOM user account.                                                                    |
| userdel         | Deletes an ALOM user account.                                                                 |
| usershow        | Shows the information for an ALOM user account.                                               |
| userpassword    | Sets or changes a user's password.                                                            |
| userperm        | Sets or changes a user's permissions.                                                         |

[Getting started with the](#page-208-0) scadm utility

scadm [error messages](#page-272-0)

[Setting your path to the](#page-209-0) scadm utility

# <span id="page-212-0"></span>**scadm date**

Use the scadm date command to show the ALOM date and time. This command works like the ALOM shell command [showdate](#page-116-0).

**Note:** Your host server uses local time, but ALOM uses UTC (Coordinated Universal Time). ALOM does not accept time zone conversions or daylight time changes.

# **How to Use the scadm date Command**

Log in to the host server as root.

At the system's superuser prompt, type the following command:

# **scadm date**

For example:

# **scadm date**

MON SEP 16 21:45:00 2002 UTC

The date command shows the date and time in the following format: ddmmHHMMccyy.SS as described below.

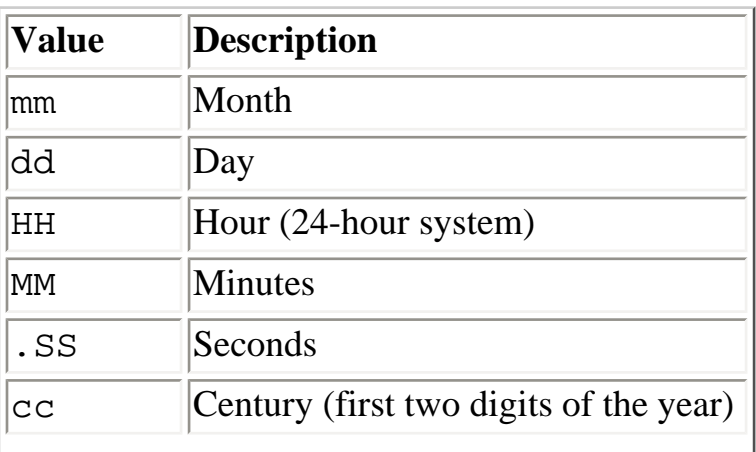

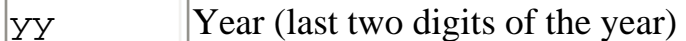

scadm [commands](#page-210-0)

[scadm](#page-272-0) [error messages](#page-272-0)

## <span id="page-214-0"></span>**scadm download**

Use the scadm download command to program the ALOM firmware. This command works like the ALOM shell command [flashupdate](#page-86-0).

You can find the links to the download sites on the ALOM product page at:

<http://www.sun.com/servers/alom.html>

The ALOM firmware contains two parts: the main image and the boot monitor (bootmon).

**Note:** The download process can take several minutes to complete. Downloading the main firmware image can take up to 10 minutes. The boot monitor (bootmon) image download process can take several minutes to complete. After the download is complete, ALOM automatically resets.

**Caution:** Do not use the **scadm** resetrsc command while a firmware update is in progress. If you need to reset ALOM manually, wait until after the update is complete. Otherwise, you could corrupt the ALOM firmware and render it unusable.

#### **How to Use the scadm download Command**

Log in to the host server as root.

To program the main image, at the superuser prompt, type the following command:

# **scadm download** *filename*

where *filename* is the name of the main image file you want to download.

To program the boot monitor (bootmon), at the superuser prompt, type the following command:

# **scadm download boot** *filename*

where *filename* is the name of the boot monitor file you want to download.

For example:

scadm download

To download the ALOM main firmware:

# **scadm download/usr/platform/***platform-name***/lib/ images/alommainfw**

where *platform-name* is the [platform name for your host server](#page-209-1).

To download the bootmon image:

# **scadm download boot /usr/platform/***platform-name***/lib/ images/alombootfw**

where *platform-name* is the [platform name for your host server](#page-209-1).

### **Command Option**

The download command uses one option: boot.

This option directs the download command to program the boot monitor with the downloaded file you specify.

scadm [commands](#page-210-0)

[scadm](#page-272-0) [error messages](#page-272-0)
# **scadm help**

Use the scadm help command to list the available commands for the scadm utility and to show their syntax.

#### **How to Use the scadm help Command**

Log in to the host server as root.

At the system's superuser prompt, type the following command:

# **scadm help**

For example:

#### # **scadm help**

USAGE: scadm <command> [options]

For a list of commands, type "scadm help"

scadm- COMMANDS SUPPORTED

help, date, set, show, resetrsc, download, send\_event, modem\_setup, useradd, userdel, usershow, userpassword, userperm, shownetwork, loghistory, version

SCADM - COMMAND DETAILS

```
scadm help => this message
scadm date [-s] | [[mmdd]HHMM | mmddHHMM[cc]yy] [.SS] => print or set date
scadm set <variable> <value> => set variable to value
scadm show [variable] => show variable(s)
scadm resetrsc [-s] => reset SC (-s soft reset)
scadm download [boot] <file> => program firmware or [boot] monitor
```
scadm send\_event [-c] "message" => send message as event (-c CRITICAL) scadm modem\_setup => connect to modem port scadm useradd <username> => add SC user account scadm userdel <username> => delete SC user account

```
scadm help
```
scadm usershow [username] =>show user details scadm userpassword <username> => set user password scadm userperm <username> [cuar] => set user permissions scadm shownetwork => show network configuration scadm loghistory => show SC event log scadm version [-v] => show SC version (-v verbose)

#

#### scadm [commands](#page-210-0)

scadm loghistory

# **scadm loghistory**

Use the scadm loghistory command to display the history of all events logged in the ALOM event buffer. These events include server reset events and all ALOM or scadm commands that change the state of the system, such as  $reset$  $reset$  $reset$ , [poweroff](#page-94-0), and [poweron](#page-96-0) in the ALOM command shell. This</u> command is similar to the ALOM shell command [showlogs](#page-130-0).

Each event recorded in the log has the following format:

*date time errorcode*: *message*

where *date* time is the date and time at which the event occurred, as recorded by ALOM. *errorcode* is the code for the logged event, and *message* is a short description of the event.

# **How to Use the scadm loghistory Command**

Log in to the host server as root.

At the superuser prompt, type the following command:

# **scadm loghistory**

The following example shows an event log entry:

MAR 08 13:41:21 wgs-48-49: 00060000: "SC Login: User admin Logged on."

**Note:** Time stamps recorded in console logs reflect server time. Time stamps shown in the ALOM event log reflect UTC (Coordinated Universal Time).

scadm [commands](#page-210-0)

### **scadm modem\_setup**

The scadm modem\_setup command is not supported on the Netra 240, Netra 440, Sun Fire V210, Sun Fire V240, Sun Fire V250, or Sun Fire V440 servers. For information about how to set up an external modem to support incoming transactions, refer to the online help for the  $if$  modem variable.

scadm [commands](#page-210-0)

#### <span id="page-220-0"></span>**scadm resetrsc**

Use the scadm resetrsc command to reset ALOM. This command works like the ALOM shell command [resetsc](#page-102-0).

Caution: Do not use the scadm resetrsc command while a firmware update ([scadm download](#page-214-0) or [flashupdate](#page-86-0)) is in progress. If you need to reset ALOM, wait until after the update is complete. Otherwise, you could corrupt the ALOM firmware and render it unusable.

#### **How to Use the scadm resetrsc Command**

Log in to the host server as root.

At the superuser prompt, type the following command:

# **scadm resetrsc** *option*

where *option* is -s, if desired.

This command causes ALOM to reset immediately.

Note: The host server does not respond after you type the scadm resetrsc command; the reset occurs immediately.

#### **Command Option**

The resetrsc command uses one option: -s.

This option causes a soft reset to occur. If you type scadm resetrsc without using the  $-$ s option, a hard reset occurs.

scadm [commands](#page-210-0)

scadm resetrsc

# **scadm send\_event**

All events recorded in the ALOM event log can be sent as email alerts.

Use the scadm send event command to send the events to the following destinations:

- Email -- You can send alerts to email addresses that you configure using the [mgt\\_mailalert](#page-164-0) configuration variable.
- The server's syslog -- You set up this option using the  $sys$  eventlevel configuration variable.
- All users currently logged in to ALOM -- You configure this option using the [sc\\_clieventlevel](#page-178-0) configuration variable.

## **How to Use the scadm send\_event Command**

Log in to the host server as root.

At the superuser prompt, type the following command:

```
# scadm send_event "message"
```
where *message* is your customized message.

For example:

Using the **-c** option sends a critical level event.

# **scadm send\_event -c "Restarting the server at 4:00 PM"**

Using the **send\_event** without the **-c** option sends a major event.

# **scadm send\_event "TEST"**

#### scadm [commands](#page-210-0)

[scadm](#page-272-0) [error messages](#page-272-0)

[Sending and receiving alerts](#page-55-0)

### **scadm set**

Use the scadm set command to set an ALOM [configuration variable](#page-151-0) to the desired value. This command works like the ALOM shell command [setsc](#page-112-0).

### **How to Use the scadm set Command**

Log in to the host server as root.

At the superuser prompt, type the following command:

```
# scadm set variable value
```
where *variable* is the name of the variable you want to set, and *value* is its value.

For example:

# **scadm set netsc\_ipaddr 123.123.123.123**

**Note:** The set command accepts only 2 parameters: a variable and one value string. If the value string that you wish to pass to set contains more than one word, enclose the entire value string in quotation marks. For example:

**# scadm set mgt\_mailalert "dgd@central 3"**

scadm [commands](#page-210-0)

### **scadm show**

Use the scadm show command to view the value for the specified ALOM [configuration variable.](#page-151-0) This command works like the ALOM shell command [showsc](#page-137-0).

#### **How to Use the scadm show Command**

Log in to the host server as root.

At the superuser prompt, type the following command:

# **scadm show** *variable*

where *variable* is the name of the variable.

For example:

```
# scadm show netsc_ipaddr
```
123.123.123.123

Typing **scadm show** with no variables specified displays the values for all variables. For example:

# **scadm show**

```
if_network="true"
if_modem="false"
if emailalerts="false"
sys_autorestart="xir"
sys_xirtimeout="900"
netsc_tpelinktest="true"
netsc_dhcp="false"
netsc_ipaddr="129.148.40.233"
netsc_ipnetmask="255.255.255.0"
netsc_ipgateway="129.148.40.254"
mgt_mailhost=""
mgt_mailalert=""
```
scadm show

```
sc_customerinfo=""
sc_escapechars="#."
sc_powerondelay="true"
sc_powerstatememory="false"
sc_clipasswdecho="true"
sc_cliprompt="sc"
sc_clitimeout="0"
sc_clieventlevel="2"
sc_backupuserdata="true"
sys_eventlevel="2"
```
scadm [commands](#page-210-0)

# **scadm shownetwork**

Use the scadm shownetwork command to display the current network configuration. This commandworks like the ALOM shell command [shownetwork](#page-133-0).

**Note:** If you have changed the network configuration since the last time you rebooted the host server, the output from this command might not show the updated configuration information. Reboot your server to see the changed configuration.

### **How to Use the scadm shownetwork Command**

The command output appears similar to the following example, with the actual IP addresses, netmask, and Ethernet addresses in your network configuration in place of XXX.XXX.XXX.XXX.

Log in to the host server as root.

At the superuser prompt, type the following command:

#### # **scadm shownetwork**

SC network configuration is:

IP address: XXX.XXX.XXX.XXX

Gateway Address: XXX.XXX.XXX.XXX

Netmask: XXX.XXX.XXX.XXX

Ethernet Address: XX:XX:XX:XX:XX:XX

scadm [commands](#page-210-0)

scadm shownetwork

#### <span id="page-229-0"></span>**scadm useradd**

Use the scadm useradd command to add a user account to ALOM. This command works like the ALOM shell command [useradd](#page-141-0).

You can add a maximum of 15 unique user accounts to ALOM.

#### **How to Use the scadm useradd Command**

Log in to the host server as root.

At the superuser prompt, type the following command:

# **scadm useradd** *username*

where *username* is the name of the user you want to add.

*username* has the following restrictions:

- Valid characters are alphabetic (letter) and numeric characters, period (.), underscore (\_), and hyphen (-).
- It can have a maximum length of 16 characters, at least one of which must be a lowercase alphabetic character.
- The first character must be alphabetic.

To assign a password to a user name, use the [scadm userpassword](#page-233-0) command.

To set permission levels for a user name, use the [scadm userperm](#page-235-0) command.

scadm [commands](#page-210-0)

### <span id="page-230-0"></span>**scadm userdel**

Use the scadm userdel command to delete a user account from ALOM. This command works like the ALOM shell command [userdel](#page-143-0).

**Note:** You cannot delete the default admin account from ALOM.

### **How to Use the scadm userdel Command**

Log in to the host server as root.

At the superuser prompt, type the following command:

# **scadm userdel** *username*

where *username* is the name of the user you want to delete.

scadm [commands](#page-210-0)

#### <span id="page-231-0"></span>**scadm usershow**

The scadm usershow command shows a specified user's ALOM account, along with each user's permissions and whether a [password](#page-233-0) has been assigned. To see this information for a particular user, type the desired user name after the scadm usershow command. This command works like the ALOM shell command [usershow](#page-149-0).

### **How to Use the scadm usershow Command**

Log in to the host server as root.

To see the information for one user, type the following command at the superuser prompt:

#### # **scadm usershow** *username*

where *username* is the name of the specified user whose information you want to show, if desired. If you do not enter any user names, usershow displays all of the accounts.

For example:

#### # **scadm usershow**

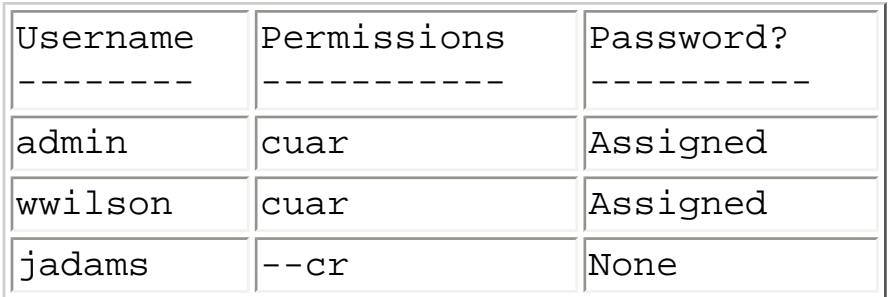

#### # **scadm usershow wwilson**

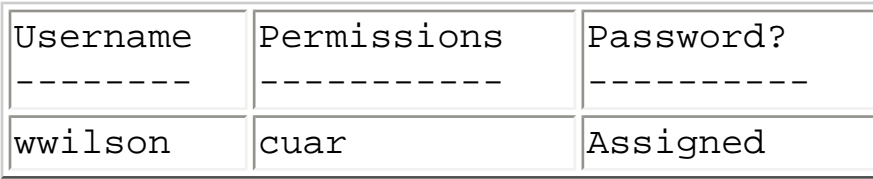

scadm usershow

scadm [commands](#page-210-0)

### <span id="page-233-0"></span>**scadm userpassword**

Use the scadm userpassword command to set or change the password for the specified user account. This command works like the ALOM shell command [userpassword](#page-144-0).

# **How to Use the scadm userpassword Command**

Log in to the host server as root.

At the superuser prompt, type the following command:

```
# scadm userpassword username
```
where *username* is the name of the user for whom you want to set or change the password.

This command does not prompt you for the existing password.

For example:

```
# scadm userpassword msmith
New password:
Re-enter new password:
```
### **Password Restrictions**

Passwords have the following restrictions:

- They must contain at least six characters. Only the first eight are significant, so passwords longer than eight characters are treated as though they only had eight characters.
- They must contain at least two alphabetic characters (uppercase or lowercase letters) and at least one numeric or special character. Alphabetic characters can be both uppercase and lowercase.
- They must differ from the user's login name and any reverse or circular shift of that login name. For comparison purposes, uppercase and lowercase letters are equivalent.
- The new password must differ from the old by at least three characters. For comparison purposes, uppercase and lowercase letters are equivalent.

scadm userpassword

scadm [commands](#page-210-0)

#### <span id="page-235-0"></span>**scadm userperm**

Use the scadm userperm command to set or change permission levels for a specified user account. This command works like the ALOM shell command [userperm](#page-146-0).

**Note:** If there is only one account on ALOM (admin account), that account cannot be deleted, nor can you remove the a or u user permissions from that account.

### **Permission Levels**

All users can read ALOM information, but you need authorization to perform ALOM functions or to change settings. There are four permission levels that increase a user's authorization. You can specify zero through four permission levels.

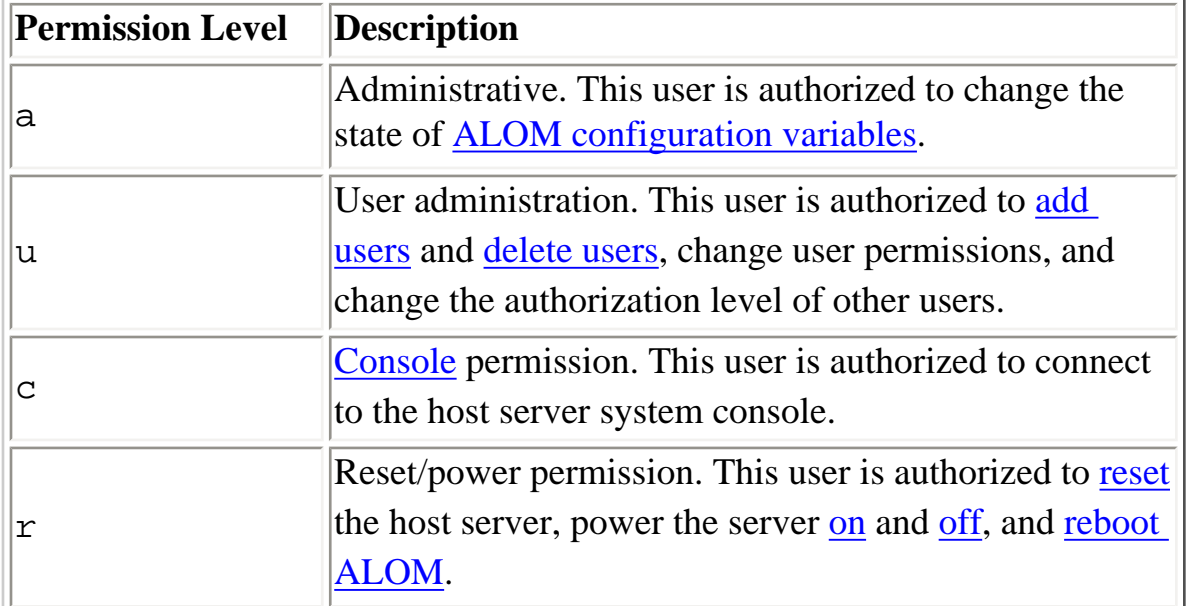

If you do not assign a permission level to the specified user (that is, you assigned zero permission levels), then that user has read-only permission. This is the default level for a new ALOM user account.

**Note:** The default user permission for the account that you use when you start ALOM for the first time is cuar (full authorization). This account is the admin account, and it cannot be deleted, nor can its permissions be changed.

To see a user's permission levels, use the [scadm usershow](#page-231-0) command.

#### **How to Use the scadm userperm Command**

Log in to the host server as root.

At the superuser prompt, type the following command:

#### # **scadm userperm** *username perms*

where *username* is the specified user account and *perms* is the permission level(s) you want to set or change (if any).

For example, to assign  $c$  and  $r$  user permissions to user msmith, you would type the following command:

# **scadm userperm msmith cr**

scadm [commands](#page-210-0)

### **scadm version**

Use the scadm version command to display ALOM version information.

#### **How to Use the scadm version Command**

Log in to the host server as root.

At the superuser prompt, type the following command:

# **scadm version** *option*

where *option* is -v, if desired.

For example:

```
# scadm version
```

```
Advanced Lights Out Manager v1.4
SC Firmware version: 1.4.0
SC Bootmon version: 1.4.0
```
For example (in verbose mode):

```
# scadm version -v
```

```
Advanced Lights Out Manager v1.4
SC Firmware version: 1.4.0
SC Bootmon version: 1.4.0
SC Bootmon Build Release: 06
SC bootmon checksum: DE232BFF
SC Bootmon built Feb 23 2004, 15:18:17
SC Build Release: 06
SC firmware checksum: EAC2EF86
SC firmware built Feb 23 2004, 15:17:59
SC firmware flashupdate FEB 27 2004, 20:14:49
SC System Memory Size: 8 MB
```
scadm version

SC NVRAM Version = a SC hardware type: 1

# **Command Option**

This command uses one option:  $-v$ .

The -v option provides additional (verbose) information about your ALOM version.

scadm [commands](#page-210-0)

# <span id="page-239-0"></span>**Using OpenBoot PROM Features**

Some features in the OpenBoot<sup>™</sup> PROM support ALOM. To use these features, type the command at the ok prompt.

The supported commands are:

- $\bullet$  . SC
- [reset-sc](#page-241-0)

# **How to Switch Between the ALOM Command Shell and the OpenBoot PROM Prompt**

If the Solaris operating environment is running on the host server, type the following commands at the sc> prompt:

#### sc> **break**

```
Are you sure you want to send a break to the system [y/n]? y
```
sc> **console**

ok

If the host server is already at the OpenBoot PROM prompt (ok), type the following command at the sc> prompt:

#### sc> **console**

ok

To switch from the OpenBoot PROM prompt to the ALOM command shell, type the following command at the ok prompt:

ok **#.**

sc>

**Note: #.** (pound-period) is the default escape character sequence to switch to the ALOM command prompt. To change the escape character sequence, use the [sc\\_escapechars](#page-186-0) variable.

To return to the Solaris operating environment from the ok prompt, type the following command:

ok **go**

#### <span id="page-241-0"></span>**reset-sc**

Use the reset-sc command to reset ALOM from the OpenBoot PROM prompt (ok).

To use the command, type **reset-sc** at the ok prompt.

For example:

ok **reset-sc**

[Using OpenBoot PROM features](#page-239-0)

#### <span id="page-242-0"></span>**.sc**

Use the .sc command to probe ALOM and to obtain its status from the OpenBoot PROM (ok) prompt.

To use the command, follow these steps:

- 1. At the sc> prompt in ALOM, type the following command: sc> **break -y**
- 2. At the ok prompt in OpenBoot PROM, type the following command: ok **setenv auto-boot? false**
- 3. At the ok prompt, type the following command: ok **reset-all**
- 4. At the ok prompt, type the following command: ok **.sc**

For example:

```
ok .sc
SEEPROM: OK
T2C: OKEthernet: OK
Ethernet (2): OK
CPU: OK
RAM: OK
Console: OK
SC Control line: OK
FlashRAM Boot CRC: OK
FlashRAM Main CRC: OK
```
[Using OpenBoot PROM features](#page-239-0)

# <span id="page-243-0"></span>**Understanding the ALOM Watchdog Timer**

ALOM features a watchdog mechanism to detect and respond to a system hang, should one ever occur.

**Note:** The ALOM watchdog feature is not supported on all platforms. For more information about whether your host system is supported, refer to the Release Notes for your version of the ALOM software.

The ALOM watchdog is a timer that is continually reset by a user application, as long as the operating system and user application are running. In the event of a system hang, the user application is no longer able to reset the timer. The timer will then expire and will perform an action that has been set by the user, eliminating the need for operator intervention.

In order to fully understand the ALOM watchdog timer, it's useful to understand certain terms associated with the feature's components and how all of the components interact.

- 1. If the ALOM watchdog timer is enabled, it will automatically begin monitoring the host server, and will detect when the host or application encounters a hang condition or stops running. The default timeout period is 60 seconds; in other words, if the ALOM watchdog timer does not hear from the host system within that 60-second window, it will automatically perform the action that you specify in the [sys\\_autorestart](#page-195-0) variable. You can change the timeout period through the [sys\\_wdttimeout](#page-204-0) variable.
- 2. If you set XIR as the function that ALOM would perform once the watchdog timer timeout period is reached, then ALOM will attempt to XIR the host system. If the XIR does not complete within the specified number of seconds (set through the [sys\\_xirtimeout](#page-205-0) variable), then ALOM forces the server to perform a hard reset instead.
- 3. The ALOM watchdog should be enabled by the user application after the host system is booted up. ALOM starts a timer to detect host boot failures as soon as the host is powered on or reset. The host is considered fully booted once the ALOM watchdog timer is started. If the host fails to boot within a certain amount of time, it will take an action that you have specified. You use the [sys\\_boottimeout](#page-199-0) variable to specify the amount of time that the ALOM watchdog will wait for the host to boot. You specify the action it will take if it doesn't boot in that time through the [sys\\_bootrestart](#page-197-0) variable. You can set the maximum number of attempted reboots using the [sys\\_maxbootfail](#page-203-0) variable, to keep the system from going through an endless cycle of reboots. If the system goes through the number of reboots set through the sys\_maxbootfail variable, then ALOM will perform an action that you specify through the

[sys\\_bootfailrecovery](#page-196-0) variable.

[Managed system interface variables](#page-155-0)

[Sample ALOM watchdog program](#page-260-0)

# **Driver Properties**

The following property must be present in the /platform/sun4u/kernel/drv/rmclomv.conf file for the ALOM watchdog to function:

```
rmclomv-watchdog-mode="app"
```
This property tells the watchdog subsystem to disable the kernel level heartbeat mechanism. Comment out or remove this line to enable the kernel level watchdog.

The ntwdt driver will have an associated driver configuration file (ntwdt.conf) that will specify the following parameters:

- [ntwdt-autorestart](#page-246-0)
- [ntwdt-boottimeout](#page-247-0)
- [ntwdt-bootrestart](#page-248-0)
- [ntwdt-xirtimeout](#page-249-0)
- [ntwdt-maxbootfail](#page-250-0)
- [ntwdt-bootfailrecovery](#page-251-0)

[Managed system interface variables](#page-155-0)

[Understanding the ALOM watchdog timer](#page-243-0)

[User APIs](#page-252-0)

[Data structures](#page-257-0)

[Error messages](#page-259-0)

[Sample program](#page-260-0)

## <span id="page-246-0"></span>**ntwdt-autorestart**

This property indicates the action to be taken if the watchdog timer expires.

Following are the acceptable values for this property:

- $\bullet$  xir Perform an XIR (externally initiated reset)
- $\bullet$  reset Perform a server reset, booting to the Solaris operating environment

Note that if you enter any value other than those listed above, the software automatically defaults to  $x$ ir.

# <span id="page-247-0"></span>**ntwdt-boottimeout**

When the host system begins to boot up the Solaris operating system, the ntwdt-boottimeout value specifies the amount of time, in seconds, that the watchdog system must be programmed.

Note that if the application watchdog is enabled, the user program must program the watchdog system using the [LOMIOCDOGTIME](#page-253-0) or [LOMIOCDOGCTL](#page-254-0) ioctls; otherwise, the kernel will do it automatically.

If the watchdog is not programmed, then ALOM will take the recovery action.

[User APIs](#page-252-0)

[Data structures](#page-257-0)

# <span id="page-248-0"></span>**ntwdt-bootrestart**

This property specifies the action to be taken when the boot timer expires.

Following are the acceptable values for this property:

- $\bullet$  none Do nothing except log the event to the ALOM event log.
- $\bullet$  xir Perform an XIR (externally initiated reset).
- $\bullet$  reset Perform a server reset, booting to the Solaris operating environment.

Iif you enter any value other than those listed above, the software automatically defaults to  $x$ ir.

**Note:** If you set the ntwdt-bootrestart property to xir, you must also set the OpenBoot PROM NVRAM variable auto-boot-on-error? to true and the error-reset-recovery variable to boot. In addition, for this option to work reliably, the system must reboot followed by an xir, which may not happen in all cases (for example, if the system fails to find the boot disk and drops down to the ok prompt). Because of these restrictions, you may want to set the ntwdt-bootrestart property to reset for a more consistent behavior.

# <span id="page-249-0"></span>**ntwdt-xirtimeout**

This property specifies how long ALOM will wait, in seconds, to issue a system reset if the [ntwdt](#page-246-0)[autorestart](#page-246-0) property is set to xir and the watchdog timer expires, but the system did not reset successfully.

Acceptable values for this property range from 900 (15 minutes) to 10800 (180 minutes). Any value entered that is outside of this range will be ignored.

# <span id="page-250-0"></span>**ntwdt-maxbootfail**

This property allows you to set a limit to the number of times that the recovery action applied through the [ntwdt-bootfailrecovery](#page-251-0) property is allowed to be taken, keeping the system from peforming the recovery action continuously.

The maximum value for this property is 6. Any value entered that is above 6 will be ignored.

# <span id="page-251-0"></span>**ntwdt-bootfailrecovery**

This property tells ALOM what recovery action to take if the host system fails to boot after the value set in the [ntwdt-maxbootfail](#page-250-0) property is met.

Following are the acceptable values for this property:

- none Do nothing except log the event to the ALOM event log.
- powercycle Power cycle the host system.
- power of  $f$  Power of  $f$  the host system.

Note that if you enter any value other than those listed above, the software will automatically default to powercycle.
## <span id="page-252-0"></span>**Understanding the User APIs**

The ntwdt driver provides several application programming interfaces (APIs) to application programs.

You must open the /dev/ntwdt device node before issuing the watchdog ioctls.

Note that only a single instance of open() is allowed on /dev/ntwdt; more than one instance of open() will generate the following error message:

EAGAIN The driver is busy, try again.

The following APIs are used with the ALOM watchdog timer:

- [LOMIOCDOGTIME](#page-253-0)
- [LOMIOCDOGCTL](#page-254-0)
- [LOMIOCDOGPAT](#page-255-0)
- [LOMIOCDOGSTATE](#page-256-0)

#### [Understanding the ALOM watchdog timer](#page-243-0)

**[Driver properties](#page-245-0)** 

[Data structures](#page-257-0)

[Error messages](#page-259-0)

### <span id="page-253-0"></span>**LOMIOCDOGTIME**

This API sets the timeout period of the watchdog. This ioctl will program the watchdog hardware with the time specified in this ioctl.

The argument is a pointer to an unsigned integer. This integer holds the new timeout period for the watchdog in multiples of 1 second.

The watchdog framework will only allow timeouts in excess of 1 second. You can specify any timeout period in the range of 1 second to 180 minutes.

If the watchdog function is enabled, the timeout period is immediately reset so that the new value can take effect. An error ([EINVAL](#page-259-0)) is displayed if the timeout period is less than 1 second or longer than 180 minutes.

Note: Setting the timeout period to a value of 0 means that the watchdog timer is uninitialized, so once you arm the watchdog timer, you cannot set the timeout period back to 0. Any attempt to set the timeout period to 0 will be unsuccessful. If you want to disable the watchdog timer, do not attempt to set the timeout period to 0; use the [LOMIOCDOGCTL](#page-254-0) API instead.

**Note:** This ioctl is not intended for general purpose use. Setting the watchdog timeout to too low a value may cause the system to receive a hardware reset if the watchdog and reset functions are enabled. If the timeout is set too low, the user application must be run with a higher priority (for example, as a real time thread) and [must be patted more often](#page-255-0) to avoid an unintentional expiration.

To change the base unit back to seconds, either remove the following line from the ntwdt.conf file or change the value on that line from 1 to 10:

```
ntwdt-time-unit=10;
```
[Data structures](#page-257-0)

<span id="page-254-0"></span>LOMIOCDOGCTL

### **LOMIOCDOGCTL**

This API enables or disables the watchdog reset function.

The ALOM watchdog is programmed with appropriate values. The argument is a pointer to the [lom\\_dogctl\\_t](#page-257-0) [structure](#page-257-0). The reset\_enable member is used to enable or disable the system reset function. The dog\_enable member is used to enable or disable the watchdog function. An error ([EINVAL](#page-259-0)) is displayed if the watchdog is disabled but reset is enabled.

[Data structures](#page-257-0)

### <span id="page-255-0"></span>**LOMIOCDOGPAT**

This API resets (pats) the watchdog so that the watchdog starts ticking from the beginning. This ioctl requires no arguments. If the watchdog is enabled, this ioctl must be used at regular intervals, the values of which must be less than the value of the watchdog timeout.

[Data structures](#page-257-0)

### <span id="page-256-0"></span>**LOMIOCDOGSTATE**

This API gets the state of the watchdog and reset functions and retrieves the current timeout period for the watchdog. If LOMIOCDOGSTATE was never issued to set up the timeout period prior to this ioctl, the watchdog is not enabled in the hardware.

The argument is a pointer to the  $lom_d$  dogstate\_t [structure](#page-257-0). The structure members are used to hold</u> the current states of the watchdog reset circuitry and current watchdog timeout period. Note that this is not the time remaining before the watchdog is triggered.

[Data structures](#page-257-0)

## <span id="page-257-0"></span>**Data Structures**

All data structures and ioctls are defined in  $l$ om io.h.

### **Watchdog/Reset State Data Structure**

Following is the watchdog/reset state data structure.

```
typedef struct { 
    int reset_enable; /* reset enabled iff non-zero */
    int dog_enable; /* watchdog enabled iff non-zero */ 
    uint_t dog_timeout; /* Current watchdog timeout */
   lom_dogstate_t;
```
### **Watchdog/Reset Control Data Structure**

Following is the watchdog/reset control data structure.

```
typedef struct { 
    int reset_enable; /* reset enabled iff non-zero */ 
    int dog_enable; /* watchdog enabled iff non-zero */ 
 lom dogctlt;
```
Data Structures

[Understanding the ALOM watchdog timer](#page-243-0)

**[Driver properties](#page-245-0)** 

[User APIs](#page-252-0)

[Error messages](#page-259-0)

## <span id="page-259-0"></span>**Error Messages**

Following are the error messages that may be displayed and what they mean.

#### EAGAIN

This error message will be displayed if you attempt to open more than one instance of open () on /dev/ntwdt.

#### EFAULT

This error message will be displayed if a bad user-space address was specified.

#### EINVAL

This error message will be displayed if a nonexistent control command was requested, or if invalid parametes were supplied.

#### EINTR

This error message will be displayed if a thread awaiting a component state change was interrupted.

#### ENXIO

This error message will be displayed if the driver is not installed in the system.

[Understanding the ALOM watchdog timer](#page-243-0)

[Driver properties](#page-245-0)

#### [User APIs](#page-252-0)

[Data structures](#page-257-0)

#### <span id="page-260-0"></span>Sample ALOM Watchdog Program

# **Sample ALOM Watchdog Program**

Following is a sample program for the ALOM watchdog program.

```
#include "lom_io.h"
main()
\{ uint_t timeout = 30; /* 30 seconds */
lom_dogctl_t dogctl;
int fd = open("/dev/ntwdt", O_RDWR);
dogctl.reset\_enable = 1;dogctl.dog_enable = 1;
/* Set timeout */
ioctl(fd, LOMIOCDOGTIME, (void *)&timeout);
/* Enable watchdog */
ioctl(fd, LOMIOCDOGCTL, (void *)&dogctl);
/* Keep patting */
While (1) { ioctl(fd, LOMIOCDOGPAT, NULL);
sleep (5);
}
}
```
[Understanding the ALOM watchdog timer](#page-243-0)

[Driver properties](#page-245-0)

[User APIs](#page-252-0)

[Data structures](#page-257-0)

[Error messages](#page-259-0)

## **Troubleshooting**

Go to these sections for troubleshooting information:

- [Troubleshooting ALOM Problems](#page-262-0) -- Listing of the most common issues you might experience when using ALOM
- [Using ALOM to Troubleshoot Server Problems](#page-264-0) -- Suggestions for using ALOM to troubleshoot common server issues
- [ALOM Shell Error Messages](#page-266-0) -- Listing of common command shell error messages you might see when using ALOM
- [scadm](#page-272-0) [Error Messages](#page-272-0) -- Listing of common error messages you might see when using the scadm utility

# <span id="page-262-0"></span>**Troubleshooting ALOM Problems**

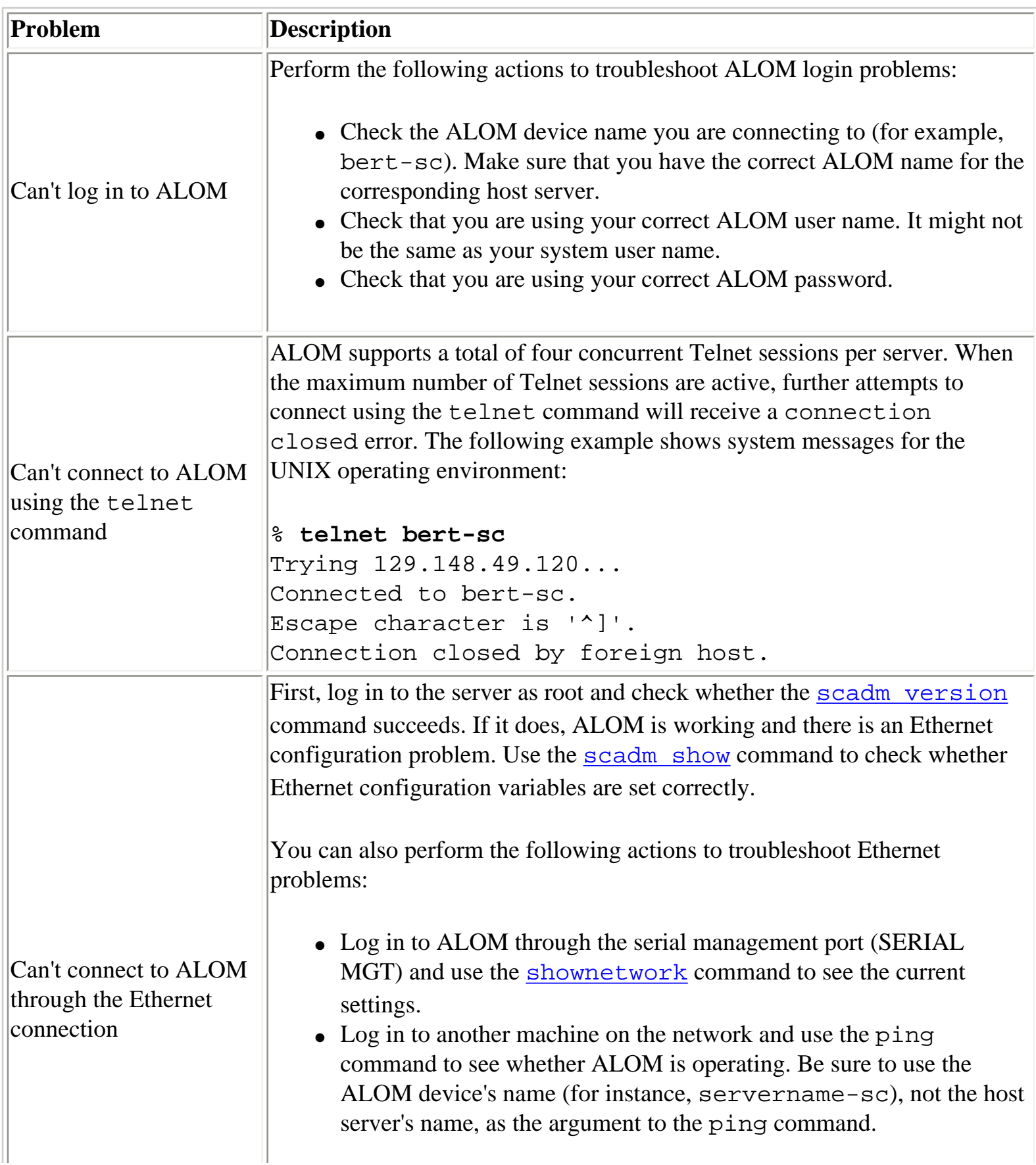

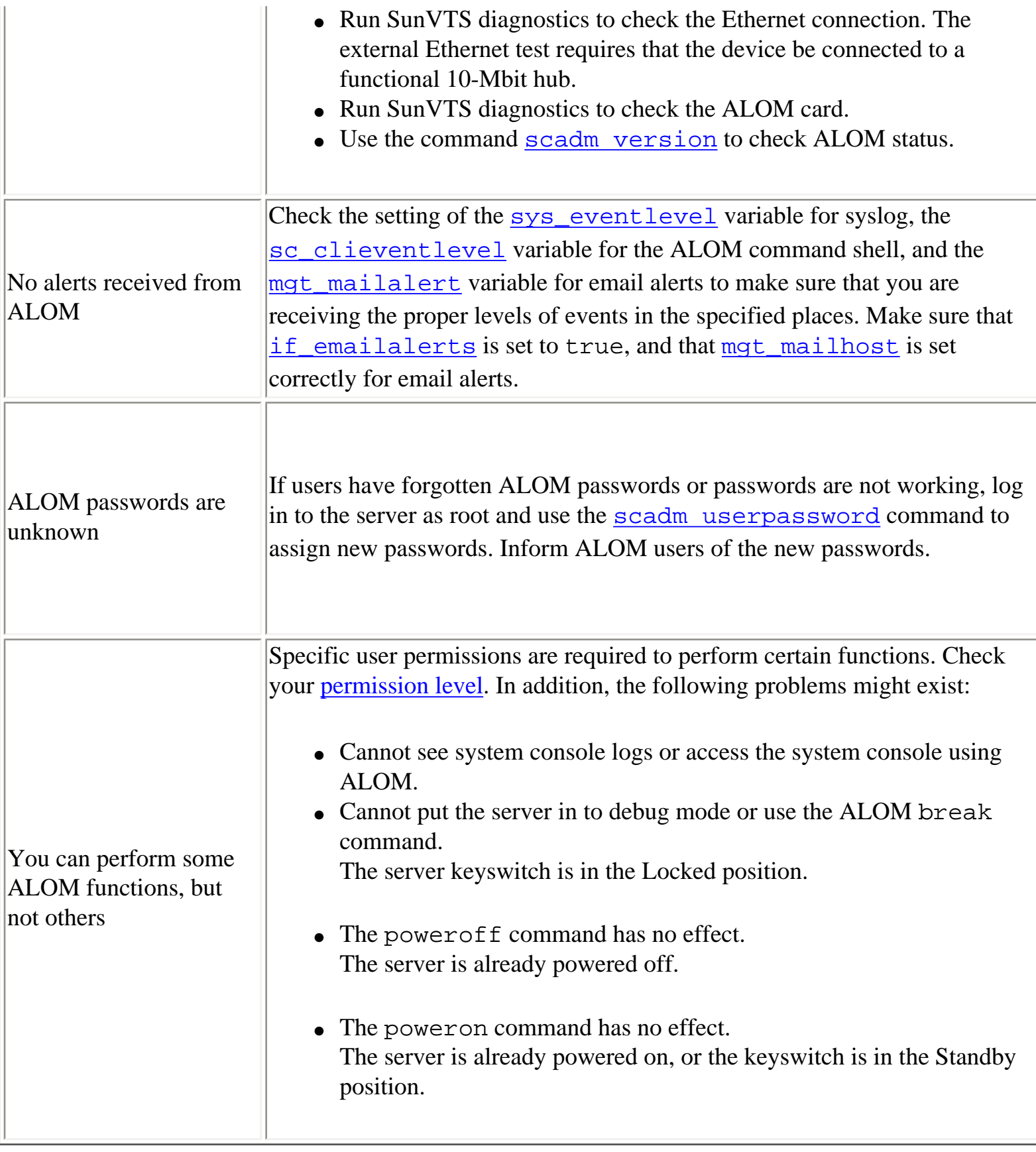

## <span id="page-264-0"></span>**Using ALOM to Troubleshoot Server Problems**

ALOM is useful for troubleshooting a server that is not responding. If the server is responsive, connect to it and use standard troubleshooting tools such as Sun™ Management Center, SunVTS™, and OpenBoot™ Diagnostics.

If the server is not responding, log in to your ALOM account and do the following:

- Check the [ALOM event log](#page-69-0) and [server environmental status](#page-117-0) for problems.
- Check [console logs](#page-69-0) for recent error messages.
- Try connecting to the system [console](#page-81-0) to reboot the system.

## **About the System Console Write Lock**

Although multiple users can connect to the system console from ALOM, only one user at a time has write access to the system console (that is, only one user can type commands into the system console). Any characters that other users type are ignored. This is referred to as a *write lock*, and the other user sessions are in *read-only mode*. If no other users are currently logged in to the system console, then you obtain the write lock automatically when you execute the [console](#page-81-0) command. To see which user has the write lock, use the [showusers](#page-139-0) command.

### **Resetting the Host Server After a Timeout**

ALOM has a "watchdog" feature that senses when the host server's operating system might be frozen. The watchdog function periodically checks whether the host server's operating system is running. If the host server does not respond, the watchdog times out after a specified period of time. You can either use the [reset](#page-100-0) command from the ALOM command shell to manually reset the server, or you can configure the [sys\\_autorestart](#page-195-0) variable to automatically reset the host server when the watchdog detects a timeout.

Using ALOM to Troubleshoot Server Problems

## <span id="page-266-0"></span>**ALOM Shell Error Messages**

This section contains information about certain types of error messages you might see when using the ALOM command shell:

- [Usage errors](#page-266-1)
- [General errors](#page-267-0)
- [FRU errors](#page-270-0)

<span id="page-266-1"></span>These messages appear in response to a command you typed at the sc> prompt.

### **Usage Errors**

This list describes usage error messages that are displayed when you typed the command using improper command syntax. Refer to the description of the command for the correct syntax.

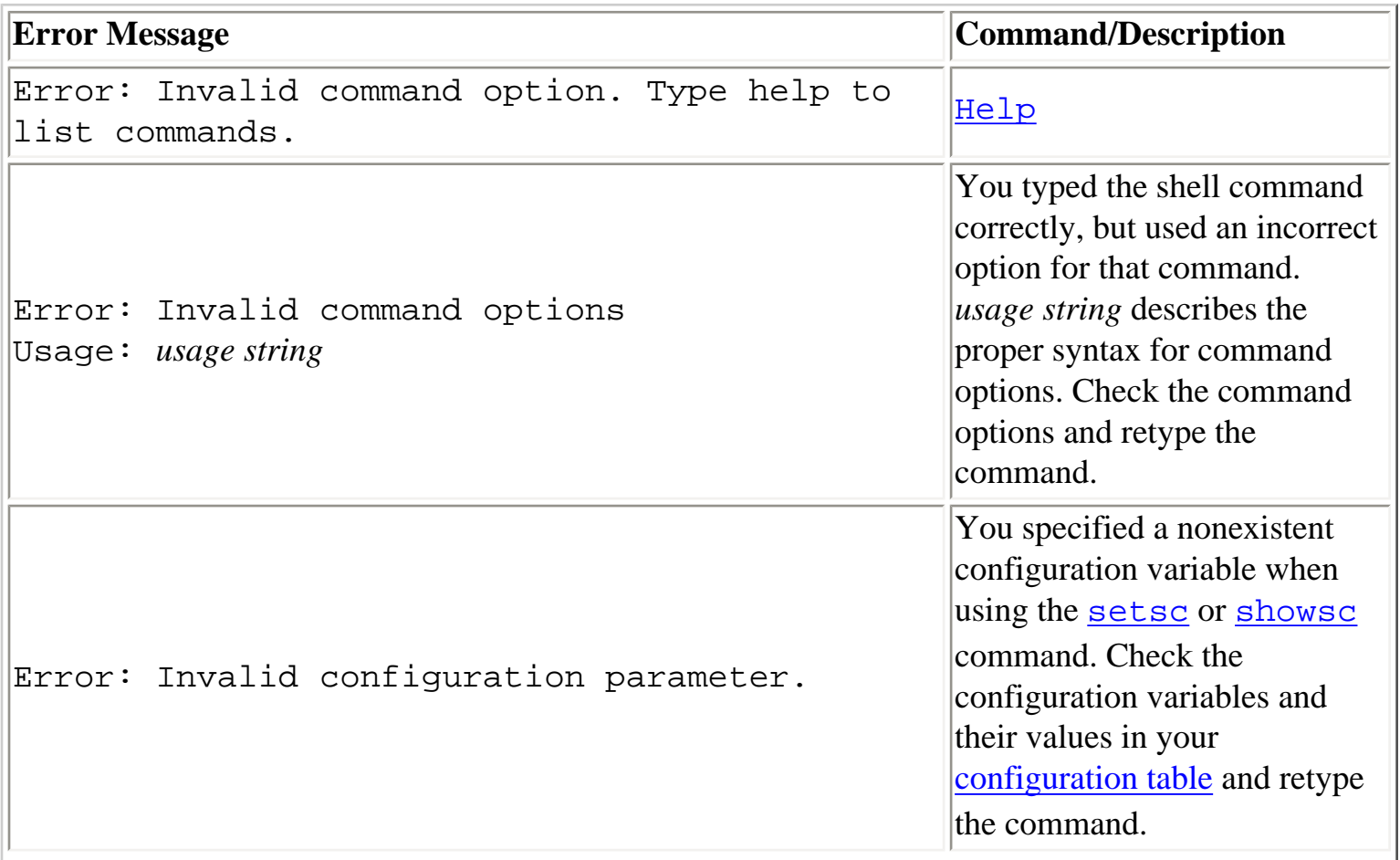

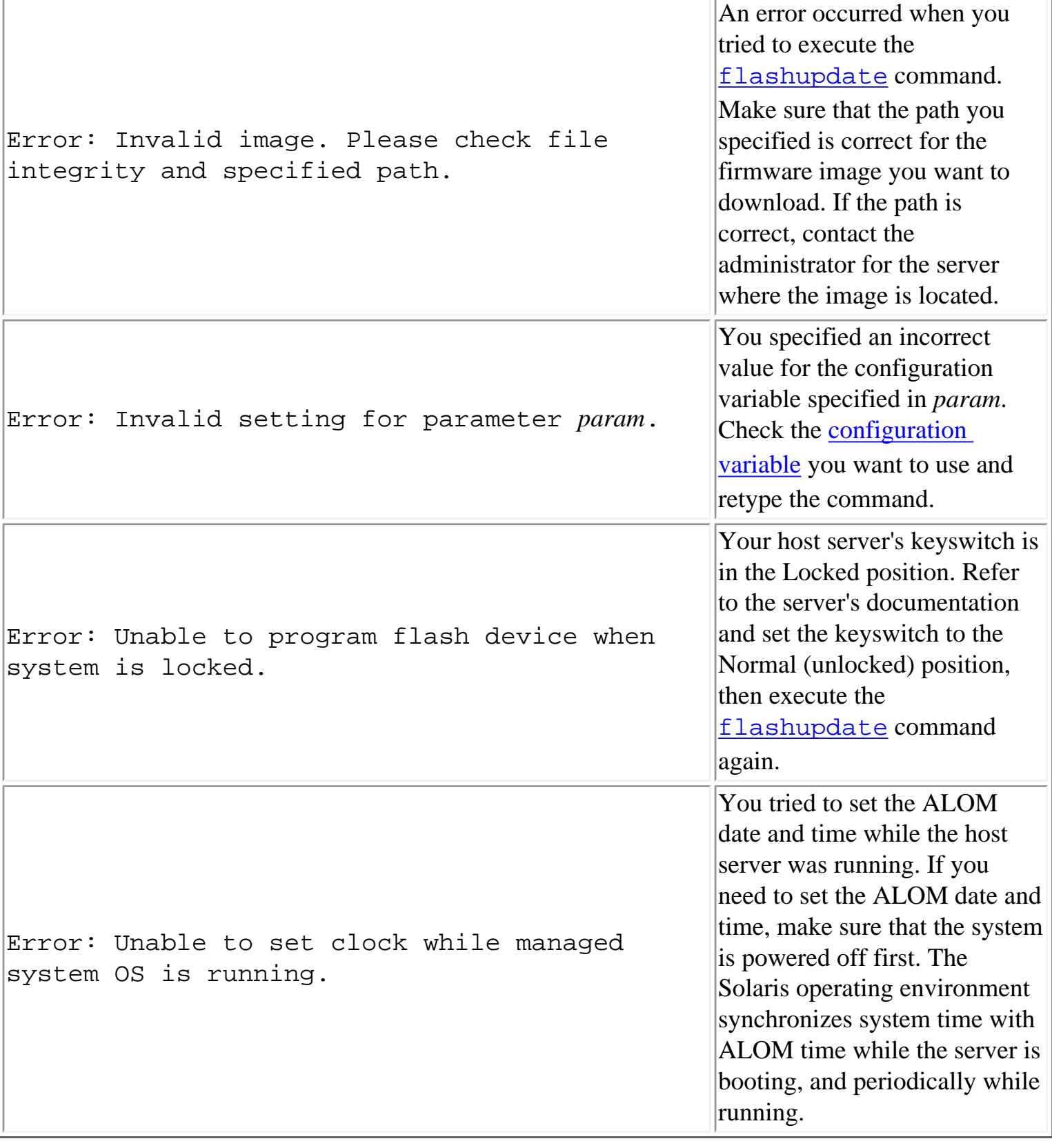

### <span id="page-267-0"></span>**General Errors**

ALOM reports the following general errors.

ALOM Shell Error Messages

| <b>Error Message</b>                                                                                                    | <b>Command/Description</b>                                                                                                    |
|----------------------------------------------------------------------------------------------------|----------------------------------------------------------------------------------------------------|
| Error adding user <username></username>                                                                                                    | An error occurred during execution of the useradd<br>command. This message is followed by a more<br>detailed message that explains the nature of the error.                                                                                                 |
| Error: Cannot delete admin user                                                                                                    | You tried to delete the admin user account from<br>ALOM. ALOM does not allow you to delete this<br>account.                                                                                                    |
| Error changing password for<br><username></username>                                                                                                    | An error occurred during execution of the<br>userpassword command. This message is<br>followed by a more detailed message that explains<br>the nature of the error.                                                                                         |
| Error: Inconsistent passwords<br>entered.                                                                                                    | During execution of the <i>userpassword</i><br>command, you typed the password differently the<br>second time than you did the first time you were<br>prompted. Execute the command again.                                                                  |
| Error: invalid password entered.<br>Password must be 6-8 characters,<br>differ from the previous by at<br>least 3 characters and contain<br>at least two alphabetic<br>characters and at least one<br>numeric or special character. | You entered an invalid password. Refer to the<br>password restrictions and then enter the password<br>again.                                                                                                    |
| Error: invalid username string.<br>Please re-enter username or type<br>'usershow' to see a list of<br>existing users.                                                                                                    | You tried to specify an ALOM user account that is<br>not on the list of user accounts. To see a list of valid<br>user accounts, use the <u>usershow</u> command.                                                                                            |
| Error displaying user <username></username>                                                                                                    | An error occurred during execution of the<br>usershow command. This message is followed by<br>a more detailed message that explains the nature of<br>the error.                                                                                             |
| Error: Invalid IP address for<br>gateway address<br><netsc_ipgateway> and IP netmask<br/><netsc_ipnetmask>.</netsc_ipnetmask></netsc_ipgateway>                                                                                     | You entered a value for the netsc_ipaddr<br>variable that does not work with the values you<br>specified for the <u>netsc</u> _ipgateway and<br>netsc_ipnetmask variables. Check that the<br>addresses are correct, and then run setupsc or<br>setsc again. |

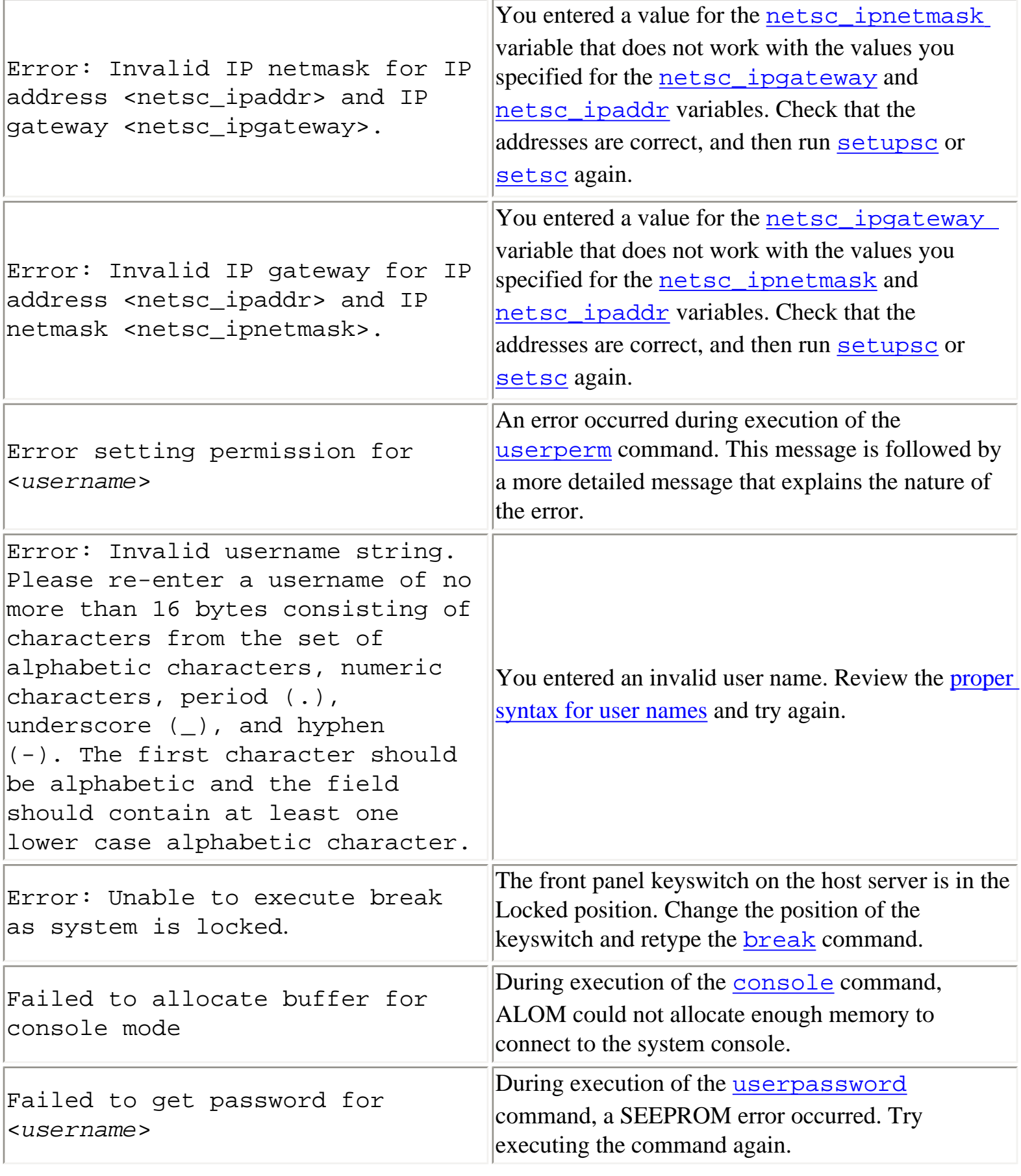

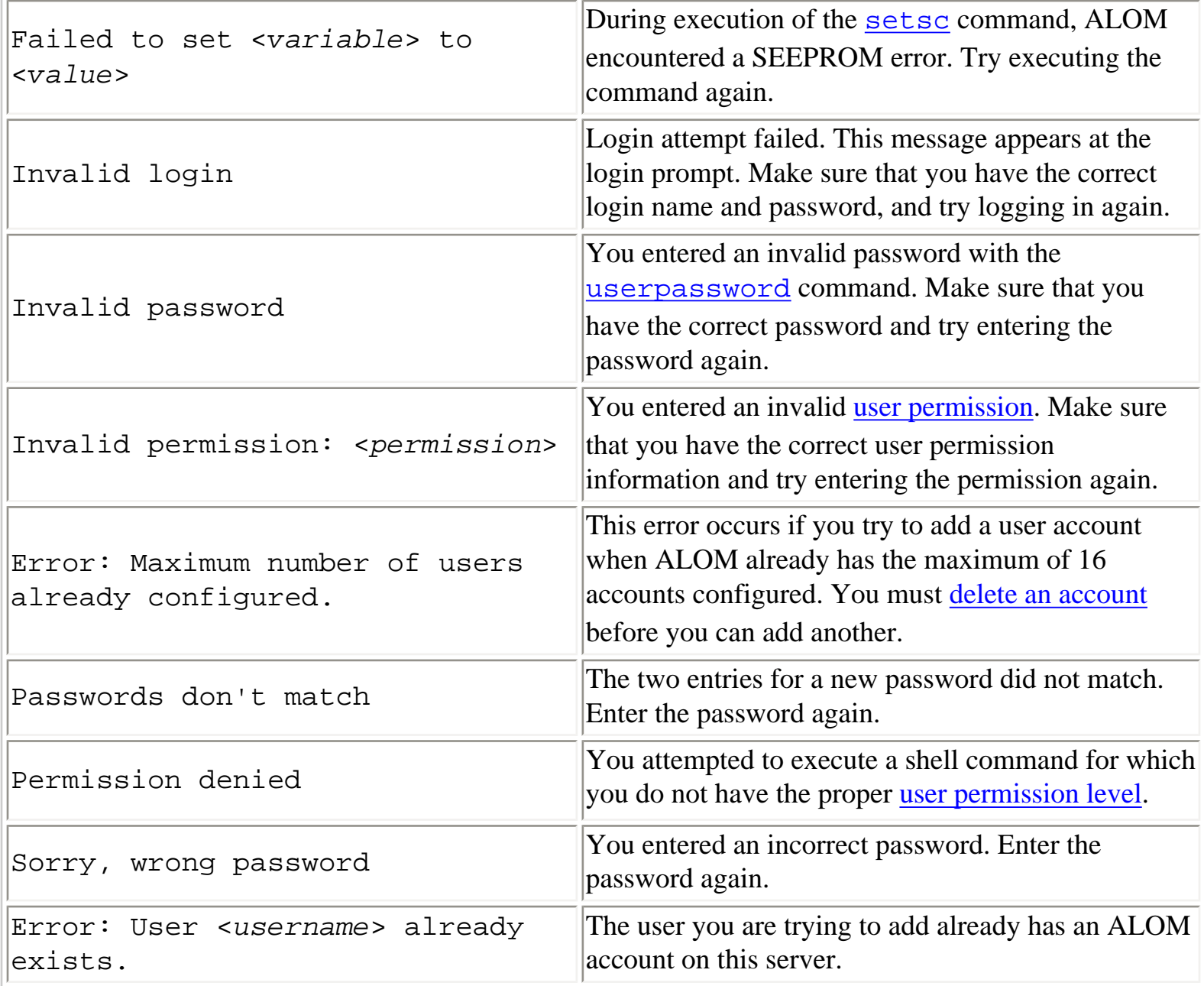

## <span id="page-270-0"></span>**FRU Errors**

The following error messages appear when ALOM detects problems with FRUs (field-replaceable units).

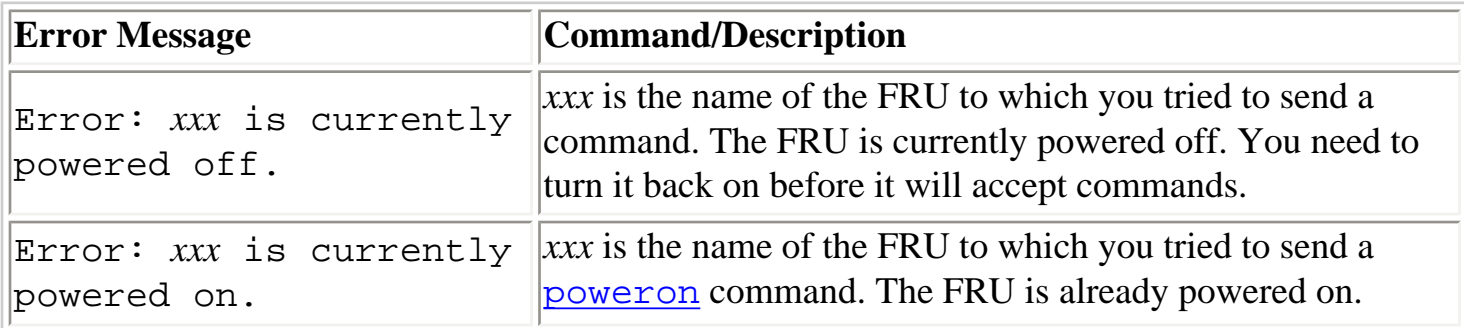

file:///C|/WINNT/Profiles/karenn/Desktop/ALOM1\_5/ALOM1.5Help-en/diags/h\_cli\_cmd\_msgs.html (5 of 6) [9/21/04 6:03:06 PM]

ALOM Shell Error Messages

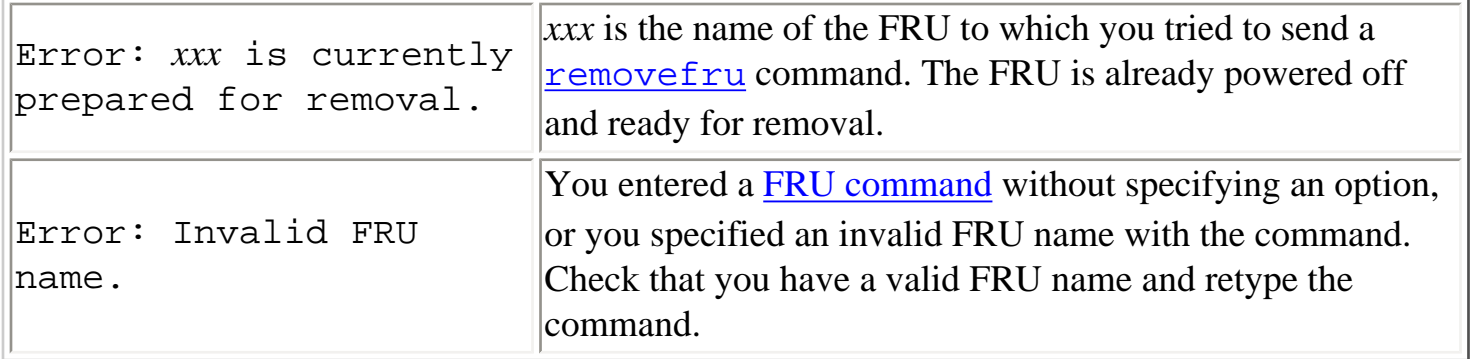

[ALOM shell commands](#page-73-0)

## <span id="page-272-0"></span>**scadm Error Messages**

The following table lists common scadm error messages and their causes. These messages appear in alphabetical order.

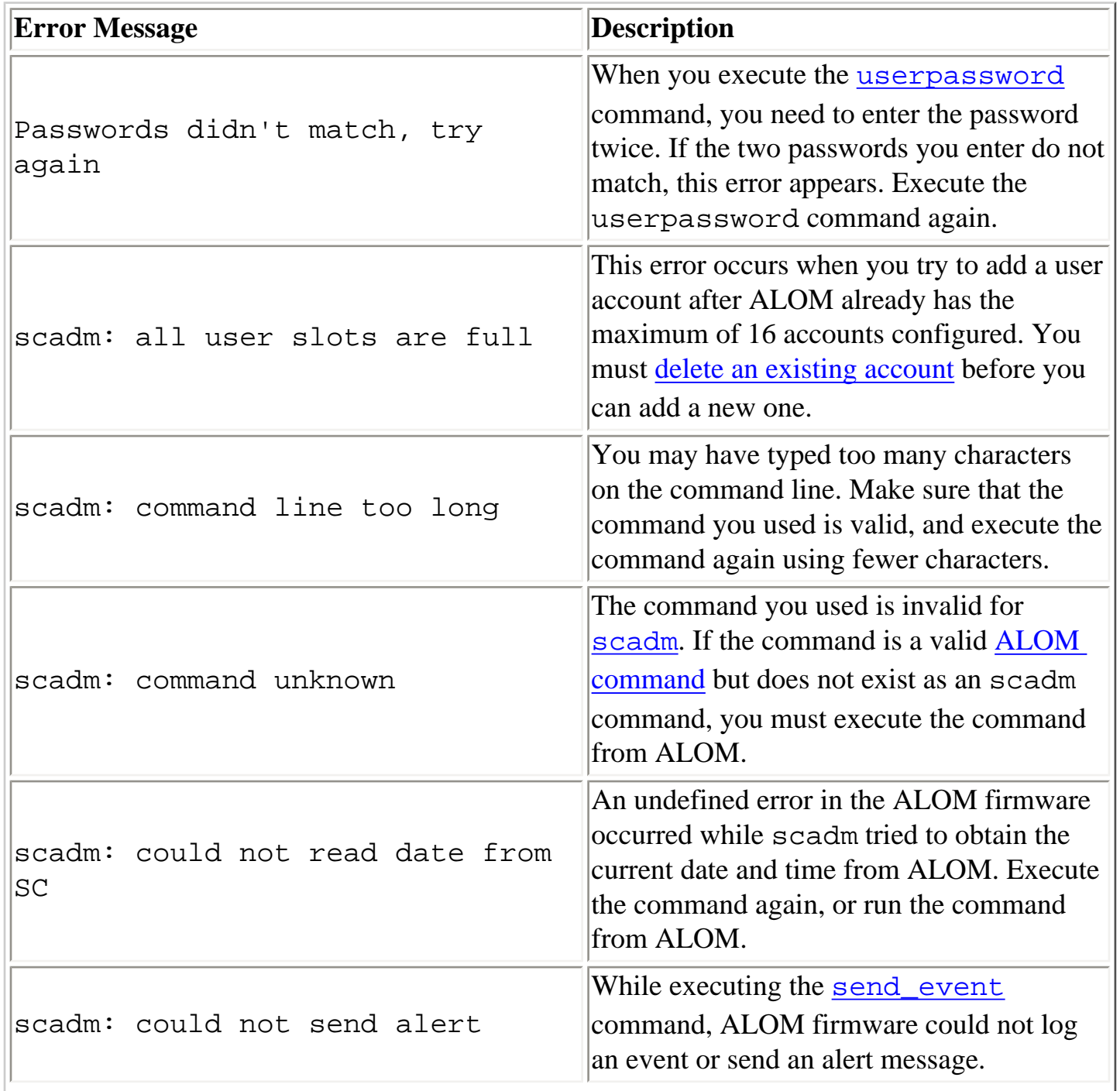

scadm Error Messages

| scadm: could not set date on SC                     | An undefined error in the ALOM firmware<br>occurred while scadm tried to set the<br>current date and time in ALOM. Execute<br>the command again, or run the command<br>from ALOM. |
|-----------------------------------------------------|----------------------------------------------------------------------------------------------------|
| scadm: couldn't add user                            | scadm encountered an internal error while<br>trying to add a user account. This may be<br>due to a faulty SEEPROM.                                                                |
| scadm: couldn't change password                     | scadm encountered an internal error while<br>trying to change a user password. This may<br>be due to a faulty SEEPROM.                                                            |
| scadm: couldn't change<br>permissions               | scadm encountered an internal error while<br>trying to change user permissions. This may<br>be due to a faulty SEEPROM.                                                           |
| scadm: couldn't delete user                         | scadm encountered an internal error while<br>trying to delete a user account. This may be<br>due to a faulty SEEPROM.                                                             |
| scadm: couldn't get information<br>on user          | scadm encountered an internal error while<br>trying to execute the <u>usershow</u> command.<br>This may be due to a faulty SEEPROM.                                               |
| scadm: download failed, SC<br>reported erase error  | ALOM reported a hardware problem while<br>executing the download command. There<br>may be a problem with the SEEPROM.                                                             |
| scadm: download failed, SC<br>reported int_wp error | ALOM reported a hardware problem while<br>executing the download command. There<br>may be a problem with the SEEPROM.                                                             |
| scadm: download failed, SC<br>reported range error  | ALOM reported a hardware problem while<br>executing the download command.<br>There may be a problem with the<br>SEEPROM.                                                          |
| scadm: download failed, SC<br>reported verify error | ALOM reported a hardware problem while<br>executing the <b>download</b> command. There<br>may be a problem with the SEEPROM.                                                      |
| scadm: download failed, SC<br>reported vpp error    | ALOM reported a hardware problem while<br>executing the <b>download</b> command. There<br>may be a problem with the SEEPROM.                                                      |

scadm Error Messages

| scadm: download failed, SC<br>reported wp error        | ALOM reported a hardware problem while<br>executing the <b>download</b> command. There<br>may be a problem with the SEEPROM.                                                                                     |
|--------------------------------------------------------|----------------------------------------------------------------------------------------------------|
| scadm: download rejected,<br>keyswitch in secure mode? | You cannot execute the download<br>command while the server keyswitch is in<br>the Locked position. Check the keyswitch<br>position and execute the command again.                                               |
| scadm: Error downloading file                          | An internal error occurred during execution<br>of the download command. Run the<br>command again.                                                                                                    |
| scadm: ERROR, callback init<br>failed                  | An internal error occurred during execution<br>of the download command. Run the<br>command again.                                                                                                    |
| scadm: Error, Invalid setting<br>for parameter param.  | You specified an incorrect value for the<br>configuration variable specified in param.<br>Check the configuration variable you want<br>to use and retype the command.                                            |
| scadm: Error, invalid<br>configuration parameter.      | You specified a nonexistent configuration<br>variable when using the setsc or showsc<br>command. Check the configuration<br>variables and their values in your<br>configuration table and retype the<br>command. |
| scadm: ERROR, passwords didn't<br> match               | When you execute the <i>userpassword</i><br>command, you need to enter the password<br>twice. If the two passwords you enter do not<br>match, this error appears. Execute the<br>command again.                  |
| scadm: ERROR, unable to set up<br>message queue        | An internal error occurred during execution<br>of the download command. Run the<br>command again.                                                                                                    |
| scadm: event message can't<br>exceed 80 characters     | The message you enter for the<br>send_event command must contain<br>fewer than 80 characters.                                                                                                    |

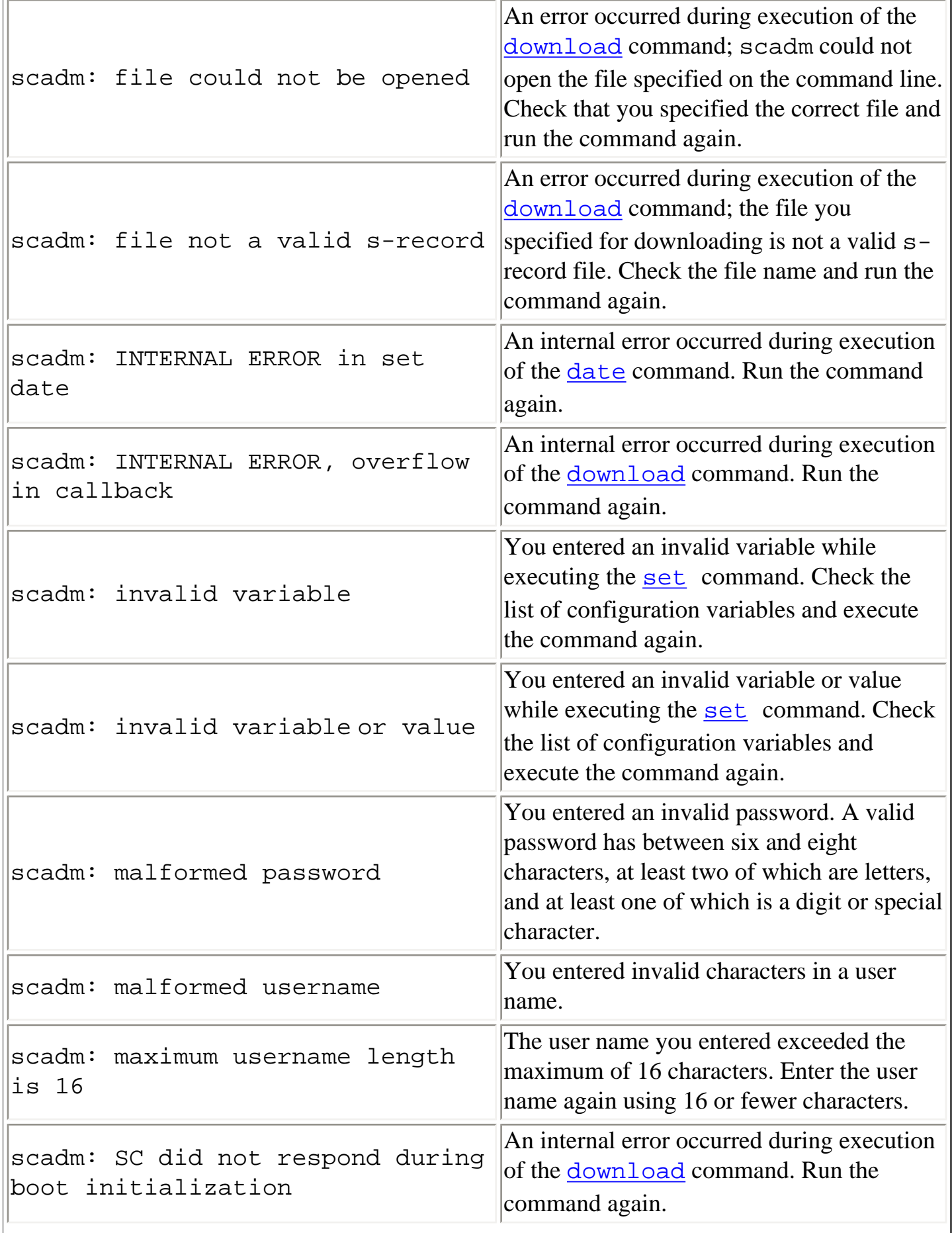

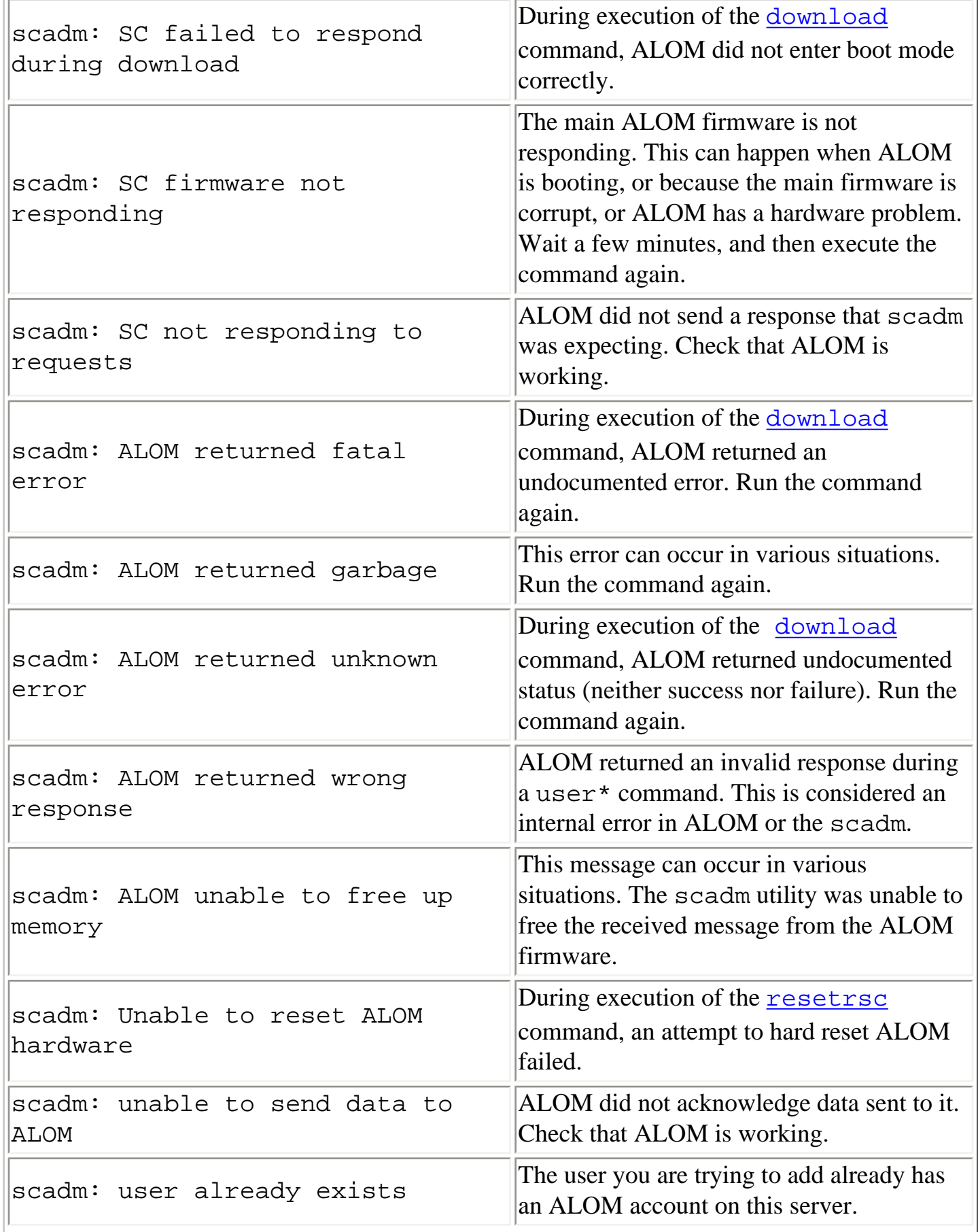

scadm Error Messages

| scadm: username did not start<br>with letter or did not contain<br>lowercase letter | You used an invalid user name format when<br>trying to add an ALOM user account. Refer<br>to the <u>useradd</u> command and try running<br>it again.               |
|-------------------------------------------------------------------------------------|----------------------------------------------------------------------------------------------------|
| scadm: username does not exist                                                      | The user name you specified is not<br>associated with an ALOM account on this<br>server.                                                                           |
| This program MUST be run as root                                                    | Log in to the server as root and execute<br>scadm again.                                                                                                    |
| USAGE: scadm <command/> [options]                                                   | For a list of commands, type scadm<br>help.                                                                                                    |
| USAGE: scadm date<br>[ [ mmdd ] HHMM<br>$[-s]$  <br>mmddHHMM[yyyy]][.SS]            | You entered an incorrect value for scadm<br>date. Refer to the <u>date</u> command for<br>proper syntax and run the scadm date<br>command again.                   |
| USAGE: scadm download [boot]<br><file></file>                                       | You entered an incorrect value for scadm<br>download. Refer to the download<br>command for proper syntax and run the<br>scadm download command again.              |
| USAGE: scadm loghistory                                                             | You entered an incorrect value for scadm<br>loghistory. Refer to the <b>loghistory</b><br>command for proper syntax and run the<br>scadm loghistory command again. |
| USAGE: scadm resetrsc<br>$[-s]$                                                     | You entered an incorrect value for scadm<br>resetrsc. Refer to the resetrsc<br>command for proper syntax and run the<br>scadm resetrsc command again.              |
| USAGE: scadm set <variable><br/><value></value></variable>                          | You entered an incorrect value for scadm<br>set. Refer to the set command for proper<br>syntax and run the scadm set command<br>again.                             |
| USAGE: scadm show [variable]                                                        | You entered an incorrect value for scadm<br>show. Refer to the show command for<br>proper syntax and run the scadm show<br>command again.                          |

scadm Error Messages

| USAGE: scadm shownetwork                                         | You entered an incorrect value for scadm<br>shownetwork. Refer to the<br>shownetwork command for proper<br>syntax and run the scadm<br>shownetwork command again.    |
|------------------------------------------------------------------|----------------------------------------------------------------------------------------------------|
| USAGE: scadm useradd <username></username>                       | You entered an incorrect value for scadm<br>useradd. Refer to the useradd<br>command for proper syntax and run the<br>scadm useradd command again.                   |
| USAGE: scadm userdel <username></username>                       | You entered an incorrect value for scadm<br>userdel. Refer to the userdel<br>command for proper syntax and run the<br>scadm userdel command again.                   |
| USAGE: scadm userpassword<br><username></username>               | You entered an incorrect value for scadm<br>userpassword. Refer to the<br>userpassword command for proper<br>syntax and run the scadm<br>userpassword command again. |
| <b>USAGE:</b><br>scadm userperm <username><br/>[cuar]</username> | You entered an incorrect value for scadm<br>userperm. Refer to the userperm<br>command for proper syntax and run the<br>scadm userperm command again.                |
| USAGE: scadm usershow [username]                                 | You entered an incorrect value for scadm<br>usershow. Refer to the usershow<br>command for proper syntax and run the<br>scadm usershow command again.                |